# **Cartographie et informatique**

Clément Jeanguenat et Vincent Guyot

3 octobre 2020

## **Table des matières**

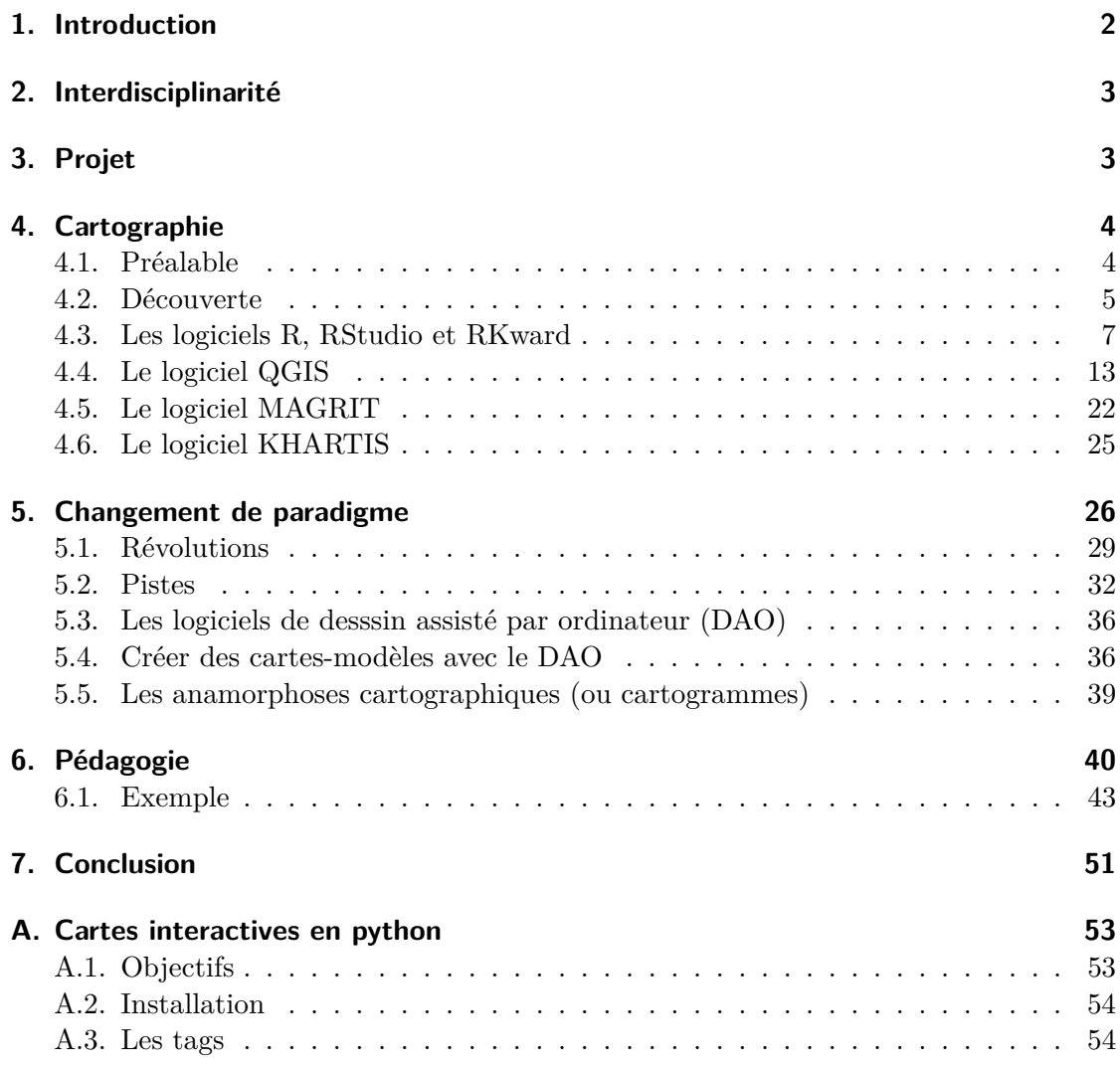

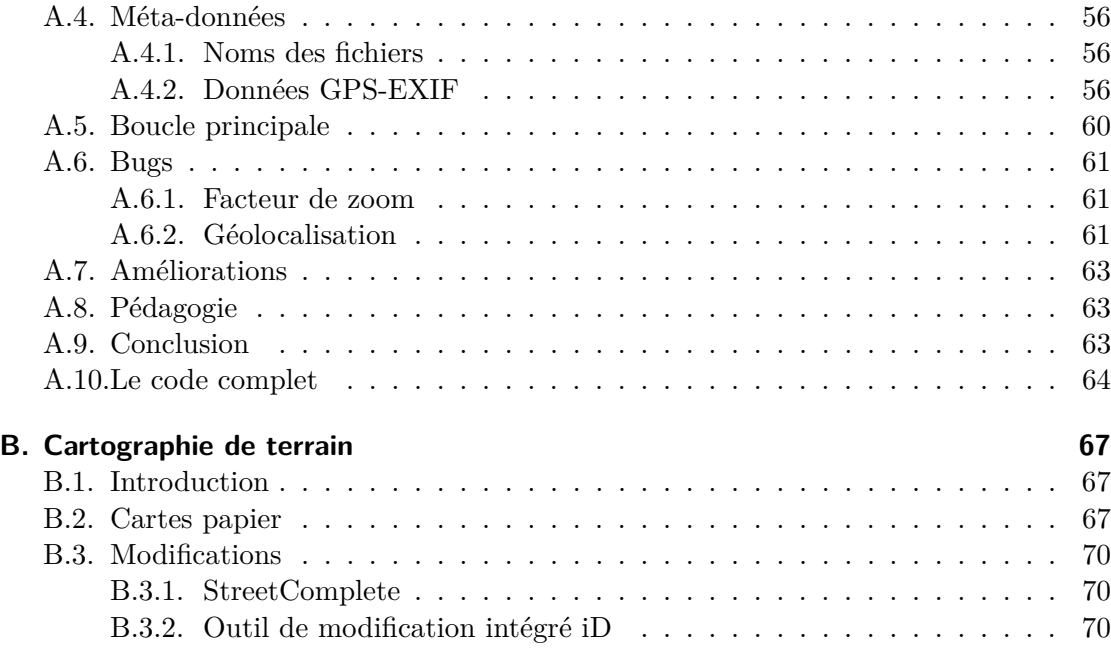

### <span id="page-1-0"></span>**1. Introduction**

Le travail présenté ici est un exemple de réflexion sur un projet d'enseignement de l'informatique à travers la cartographie. Il s'agit d'illustrer ce qui pourrait être réalisé au lycée en deuxième année de Discipline Obligatoire d'informatique dans le canton de Neuchâtel.

La démarche adoptée pour cette seconde année d'informatique, par la réunion d'un enseignant d'informatique associé à un enseignant d'une autre discipline, est en effet assez innovatrice pour qu'une réflexion approfondie sur un ou plusieurs cas concrets présente un intérêt.

D'autre part, au lycée Blaise-Cendrars, l'expérience de séminaires interdisciplinaires ayant montré que cette réflexion pouvait donner lieu à des discussions de préparation conséquentes, il nous a semblé nécessaire de les envisager et de les présenter ici pour tenter de percevoir ce qui est envisageable ou pas.

Tant sur la forme que pour le fond, cette présentation est critiquable et doit l'être. Car c'est de cette critique que chaque duo d'enseignants va faire naître sa propre vision du contenu de cette seconde année.

Sur la forme, par exemple, le choix d'un article en pdf pour rendre compte du présent travail a été imposé par la dynamique des travaux de la commission DOIGT qui en est à l'origine. Comme la forme papier se prêtait mieux au rendu d'un rapport, c'est celle-ci qui a été choisie.

Mais, il est évident que l'utilisation d'un système d'enseignement à distance comme Moodle, adopté par un très grand nombre d'Universités et par les deux Écoles Polytechniques, permet une forme bien plus appropriée de transmission d'un savoir informatique

que tout document purement papier. Nous avons donc réalisé parallement une construction de cours fictif sur <https://learn.s2.rpn.ch>, le moodle du canton de Neuchâtel. Mais, si cette construction, dans sa structure temporelle, permet surtout une bonne vision du temps disponible pour les projets, elle rend aussi plus difficile l'expression de critiques qui seules peuvent amener une richesse de perspective aboutissant à de véritables choix. C'est la raison d'être de ce texte.

Il ne faut donc surtout pas voir ce travail comme un exemple plus ou moins abouti de ce qu'on pourrait faire, mais comme un exemple des difficultés rencontrées en envisageant sa réalisation. Les multiples questions qui se sont posées à cette occasion s'étant révélées d'une immense fécondité quant aux thèmes envisageables pour cette année interdisciplinaire, ce sont sur celles-ci que nous allons nous focaliser.

Vous ne finirez donc pas ce travail avec un cours clé en mains, mais nous espérons qu'il saura vous mettre sur un chemin constructif pour assumer vos propres intérêts.

### <span id="page-2-0"></span>**2. Interdisciplinarité**

Une vraie rencontre est une démarche vers l'autre et le cœur de l'interdisciplinarité ne tient pas dans la question « Peux-tu faire cela ? », mais « Comment fais-tu cela ? ».

C'est un point de vue.

On peut prétendre le contraire et dire que l'interdisciplinarité consiste à faire appel à des spécialistes qui vont seuls faire ce qu'ils savent faire pour construire ensemble un projet. On pourrait donc imaginer deux élèves, l'un cartographe et l'autre informaticien, qui réalisent un projet ensemble, chacun dans leur domaine.

Dans le cadre d'un cours de discipline obligatoire, on ne peut se satisfaire d'une telle acception du terme d'interdisciplinarité. Ici, c'est du « Comment fais-tu cela ? » qu'il s'agit et cela sera dans deux disciplines différentes : la géographie et l'informatique.

### <span id="page-2-1"></span>**3. Projet**

Suivant en cela l'expérience acquise au Lycée Blaise-Cendrars de multiples séminaires interdisciplinaires, nous avons choisi de nous focaliser à l'intérieur de la géographie sur la cartographie et plus précisément sur les mensonges des cartes. L'espoir était d'obtenir de l'information par l'intermédiaire de l'ouvrage « Comment faire mentir les cartes » [\(Monmonier](#page-51-0), [2019\)](#page-51-0) consacré au sujet<sup>[1](#page-2-2)</sup>.

<sup>1.</sup> Dans [Lambert et Zanin \(2017,](#page-51-1) p. 129), se trouve un commentaire de l'ouvrage de [Monmonier](#page-51-0) [\(2019\)](#page-51-0) qui minimise le mensonge des cartes :

<span id="page-2-2"></span>*<sup>« [. . .]</sup> Alors les cartes mentent-elles vraiment ? En tout cas, si c'est le cas, il est possible de mentir avec honnêteté. Les cartes doivent être conçues comme des miroirs grossissants plutôt que comme des miroirs déformants [NDLR : sic]. Leur rôle est d'éclairer, de mettre en lumière une facette de la réalité et non de tordre la réalité pour en montrer une image erronée. Néanmoins, l'exercice est délicat. À grossir certains traits et en en réduisant d'autres, la mise en carte ne peut produire qu'une image partiale du monde. Le but est donc d'effectuer des déformations qui ont du sens, basées sur un raisonnement scientifique et des*

Relevons que le choix du sujet s'est porté sur la géographie et non l'informatique. Nous aurions pu choisir par exemple « les petites bases de données » et envisager ensuite d'en illustrer l'utilisation à travers la géographie. C'est l'inverse que nous avons choisi et cela a certainement été une conséquence du fait que l'enseignant d'informatique est aussi physicien et que son point de vue sur l'informatique est en premier lieu qu'elle est un service. Ainsi , d'entrée de jeu, il lui a paru plus intéressant de considérer ce que l'informatique peut apporter à la cartographie et non ce que la géographie peut apporter à l'informatique [2](#page-3-2) .

### <span id="page-3-1"></span><span id="page-3-0"></span>**4. Cartographie**

### **4.1. Préalable**

Au préalable, il nous semble important de souligner que la création d'une carte est d'abord une affaire d'intuition, de création et d'inventivité. En effet, comme le confirment plusieurs auteurs, malgré les progrès de l'informatique qui permettent un traitement aisé des données puis une cartographie quasi automatisée à l'aide de logiciels spécifiques, « la carte est plus que jamais une création ou la compétence, le savoir-faire et l'imagination de l'auteur sont à l'œuvre » [\(Le Fur, 2000\)](#page-51-2). Nous partageons cette position et cette dernière influencera clairement nos choix en matière de création de cartes et de logiciels pour les réaliser.

Il est en effet intéressant de relever que la cartographie n'est pas seulement un exercice assuré par la machine et ses logiciels. Cartographier, c'est faire des choix et mobiliser son imagination. Du point de l'utilisation de l'informatique, cela implique que l'exercice cartographique ne mobilisera pas seulement des logiciels de cartographie spécifiques afin

<span id="page-3-2"></span>2. Par exemple, il aurait pu être intéressant de travailler autour de la représentation des objets cartographiques dans les bases de données. Pour de petites bases en mode texte (non SQL), d'utilisation aisée, comment parvenir à stocker une information dont la nature est celle d'une image, mais qui doit être zoomable (ce qui introduit le questionnement du bitmap et du vectoriel) et ayant de fortes contraintes d'échelle (puisqu'en fonction de celle-ci la taille et le placement des objets peuvent être très complexes, voir nécessairement erronés).

Les petites bases de données sous forme de fichiers permettant de travailler sur diverses structures de données, des problématiques orientées informatiques auraient vu le jour de manière plus spécifique. Mais auraient nécessité de la programmation incluant la manipulation de fichiers, ce qui n'est pas toujours évident.

Cela dit, nous verrons que les bases de données, sous forme de fichiers texte, tableur ou nécessitant SQL, seront présentes par la suite, pas selon la problématique du stockage d'une information géographique, mais dans leur utilisation avec des connecteurs spécifiques et par quelques modifications simples.

*faits avérés. Les cartes ne mentent que si le cartographe déforme sciemment la réalité pour donner à voir quelque chose qu'il sait erroné. Dans le cas contraire, les cartes sont des contributions partielles et subjectives à la compréhension d'une réalité complexe, plurielle et parfois en contradiction avec d'autres propositions.*

*Le but de la cartographie n'est donc pas de déformer la réalité, mais de la rendre intelligible par des simplifications inéluctables. »*

Le point de vue est intéressant, pourrait servir d'introduction à la problématique et pourrait mener à une interrogation philosophique sur le sujet.

d'automatiser la réalisation des cartes mais aussi des logiciels de dessin qui dans certains cas seront plus adaptés.

D'ailleurs, au début des années 1990, certains auteurs comme Harley [\(Harley](#page-51-3), [1995\)](#page-51-3) mettaient en garde contre le risque de la cartographie assistée par ordinateur : « Je ne plaide pas ici pour une forme d'anarchie du dessin, mais je prétends que la cartographie risque d'être réduite à une série de règles détachées des conséquences de la représentation. Avec le développement de nouvelles technologies institutionnelles telles que les systèmes d'information géographiques et la cartographie automatique, la probabilité de cette dérive augmente. L'effort de standardisation devient toujours plus crucial afin de faciliter les échanges entre systèmes et de réduire les conclusions technologiques ».

Avec la cartographie assistée par ordinateur, on voit donc apparaître le risque de productions cartographiques erronées ou du moins discutables. Les plus grosses lacunes se trouvent souvent dans les choix graphiques. On note ainsi « une contradiction grandissante entre le niveau de sophistication de la cartographie théorique, mathématique et automatique et l'ignorance des principes élémentaires de la graphique »[\(Poidevin, sd\)](#page-51-4).

Ce point de vue, que nous partageons, nous incite à envisager non seulement des projets de cartographie menés avec des logiciels spécifiques mais aussi avec des logiciels de dessin. Comme l'évoquait en effet déjà Le Fur au début des années 2000 [\(Le Fur](#page-51-2), [2000](#page-51-2)), deux types de logiciels sont susceptibles d'aider le cartographe dans sa tâche. D'une part, les logiciels de cartographie automatique (CAO) et les logiciels de dessin (DAO).

#### <span id="page-4-0"></span>**4.2. Découverte**

Cette orientation d'une informatique au service de la cartographie a donc amené l'enseignant d'informatique à la rencontre de la géographie. Cela s'est fait, après discussion avec le géographe, par l'intermédiaire de deux logiciels spécifiques : l'un de cartographie pure, QGIS<sup>[3](#page-4-1)</sup>, et l'autre de statistiques, R<sup>[4](#page-4-2)</sup>.

L'objectif était de montrer que les modes de représentation des cartes étaient par essence mensongers et l'un des premiers exemples mentionnés était lié à l'enclassement des données. Celui-ci n'est pas en lui-même spécifique à la cartographie, mais il implique des problèmes de représentations cartographiques qui peuvent être mensongers.

Plus précisément, pour un projet concret, on peut s'imaginer les objectifs suivants.

- Les étudiants seraient conscients que « une carte donnée, quelle qu'elle soit, n'est jamais que l'une des innombrables cartes que l'on pourrait dresser à partir de la même situation et des mêmes paramètres » [\(Monmonier, 2019\)](#page-51-0), et que donc, on peut faire « mentir » les cartes.
- Les étudiants seraient capables de produire un certain nombre de cartes à l'aide

<span id="page-4-1"></span><sup>3.</sup> Système d'Information Géographique Libre et Open Source. Voir : [https://www.qgis.org/fr/](https://www.qgis.org/fr/site/) [site/](https://www.qgis.org/fr/site/)

<span id="page-4-2"></span><sup>4.</sup> R est un langage de programmation et un logiciel libre destiné aux statistiques et à la science des données. Voir : [https://fr.wikipedia.org/wiki/](https://fr.wikipedia.org/wiki/R_(langage_de_programmation_et_environnement_statistique)) [R\\_\(langage\\_de\\_programmation\\_et\\_environnement\\_statistique\)](https://fr.wikipedia.org/wiki/R_(langage_de_programmation_et_environnement_statistique))

d'un logiciel de cartographie (R), de l'extraction des données nécessaires à la réalisation de la carte.

- Les étudiants seraient capables d'analyser et de porter un regard critique sur leur production cartographique.
- Les étudiants seraient capables d'organiser leur travail afin d'atteindre dans les délais fixés (maîtrise du calendrier) les objectifs définis par les enseignants.
- Les étudiants seraient capables de présenter à d'autres le résultat de leur travail (par écrit et par oral).

Toujours dans une optique de service, le rôle de l'informatique serait ici de faciliter la variation des représentations pour mettre en évidence les défauts d'analyse.

Ainsi, par exemple, le projet pourrait être d'utiliser un logiciel de statistiques (R) pour réaliser différents enclassements et le mappage de résultats de votations dans différents cantons ou différentes communes suisses, pour montrer que ceux-ci peuvent mener à des erreurs d'interprétation.

Pour de tels projets, plusieurs questions se sont alors posées.

- Si la représentation est bien cartographique, le fond du problème n'est-il pas essentiellement mathématique ? Est-il bien souhaitable de confronter les élèves à un problème mathématique ?
- D'un point de vue informatique, R étant à l'origine un logiciel en ligne de commande, est-il envisageable de l'utiliser ainsi ? Si une interface graphique est préférable, existe-t-elle et quelle est-elle ?
- L'exigence d'un logiciel multi-plateforme, nécessaire pour une utilisation à la maison ou sur l'ordinateur personnel des élèves, est-elle alors réalisée ?

La réponse au troisième point a été résolue par des recherches sur internet. Mais, ne nous mentons pas, il existe plusieurs logiciels pour le même usage et la complexité de l'installation sur toutes les plateformes ne peut pas être testée systématiquement. Cela constitue une interrogation persistante que de savoir si celle-ci doit être gérée par l'enseignant, les services techniques ou l'élève lui-même, suivant les machines utilisées.

Pour le second point, l'expérience acquise pendant les OC d'informatique montre que la ligne de commande n'est pas contre-indiquée. Dans le cas de l'utilisation de shell distants par l'intermédiaire de ssh (shell sécurisé) ou pour tester de petits bouts de code Python dans l'éditeur natif, cela ne pose pas de problème. Mais, utiliser régulièrement un shell, demandant un minimum de configuration, elle ne peut être envisagée en DO sans passer par une phase d'apprentissage pas toujours très facile. Elle semble donc déconseillée.

Par contre, l'utilisation de logiciels spécifiques en mode graphique, mais orienté ligne de commande, ce qu'on nomme un environnement de développement (IDE : integrated development environment), est appréciée (par exemple, l'utilisation de LATEX dans un éditeur comme Texmaker, de la programmation en Python avec Geany ou autre IDE, ou même du code HTML, CSS ou javascript dans un éditeur comme bluefish) et appréciable pour faire comprendre la notion de code. Généralement les élèves l'acceptent bien, pour autant que cela reste relativement simple.

<span id="page-6-1"></span>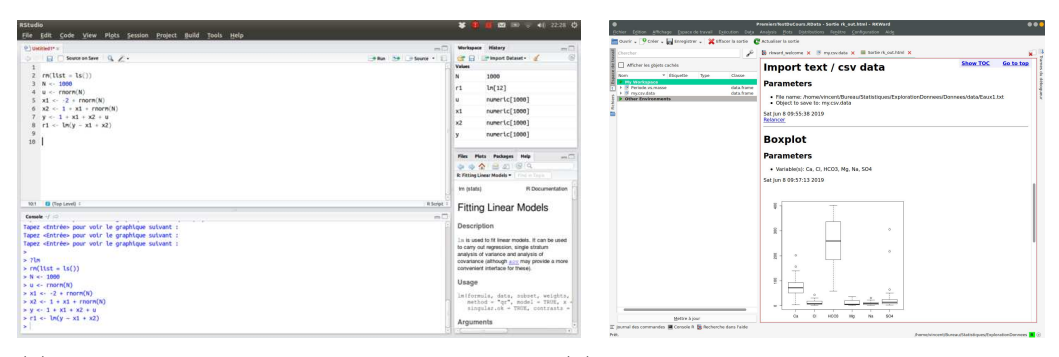

(a) L'interface graphique en ligne de com-(b) L'interface graphique en ligne de commande de RStudio (Source : Wikipedia) mande de RKward

Figure 1 – Interfaces graphiques du logiciel R

#### <span id="page-6-0"></span>**4.3. Les logiciels R, RStudio et RKward**

Dans le cas de R (moteur des analyses statistiques), en dehors de la ligne de commande pure, le logiciel graphique en mode ligne de commande (voir figure [1a\)](#page-6-1) le plus connu est incontestablement RStudio. C'est un logiciel libre et multi-plateforme [5](#page-6-2) qui est utilisé jusqu'à l'Université. Il dispose d'un module de cartographie [6](#page-6-3) associé aux statistiques qui permet de réaliser des cartes thématiques basées sur des enclassements. Mais si R est particulièrement efficace et adapté pour ce type de traitement, cette adaptation a pour corollaire une période de prise en main qui peut être importante autant pour les enseignants que pour les élèves.

Dans ces conditions, le premier point se pose de manière insistante. En somme, le jeu en vaut-il la chandelle ? La réponse va dépendre des connaissances des enseignants et des capacités des élèves.

Dans [Commenges](#page-51-5) *et al.* [\(2014\)](#page-51-5), l'un des principaux ouvrages (ouvrage libre, c'est à signaler) sur R et la cartographie, les auteurs donnent plusieurs justifications à l'utilisation de R en cartographie.

<span id="page-6-2"></span><sup>5.</sup> Cependant, il ne se trouve pas dans les dépôts de certaines grandes distribution linux, mais est uniquement disponible sous forme de paquet dédiés. Avec Windows et Mac, qui n'assurent pas la stabilité du système par la cohérence de dépôts officiels, l'installation ne pose généralement pas de problèmes pour autant que les services techniques l'autorisent. Si on accepte les mêmes risques d'instabilité, sur Linux, cela ne pose pas non plus de problèmes. Si, par contre, on veut se tenir au référentiel des distributions, il peut être nécessaire d'utiliser RKward (voir figure [1b\)](#page-6-1) au lieu de Rstudio, car il se trouve dans les dépôts de Debian, par exemple, ce qui est le gage d'une grande stabilité. Suivant les exigences des services techniques, on peut donc être amené à utiliser différents logiciels en fonction de la plateforme, ce qui peut poser problème dans le cadre d'une utilisation avec des machines personnelles ayant des systèmes d'exploitation différents. Par ailleurs, les dernières versions de RStudio ne sont plus disponibles en architecture 32 bits et pour une installation sur Raspberrypi, il faut passer par une compilation puisque RStudio n'existe pas sur processeur ARM. Enfin, la gestion des modules de R n'est pas simple, car leur installation passe par une compilation à la volée en C++ et sur différentes machines cela peut être difficile. Pour cela, l'une des solution à l'avenir serait l'utilisation de packages Docker.

<span id="page-6-3"></span><sup>6.</sup> Nommé *Cartography*. Voir <https://rgeomatic.hypotheses.org/659> ou [https://neocarto.](https://neocarto.hypotheses.org/1859) [hypotheses.org/1859](https://neocarto.hypotheses.org/1859)

*« L'utilisation de R pour la cartographie n'est pas un choix évident. L'utilisateur qui souhaite faire une simple carte choroplèthe aura plus vite fait de la produire avec un logiciel de cartographie classique. L'utilisation de R pour faire de la cartographie se justifie si on envisage l'ensemble du flux de travail (workflow), c'est-à-dire l'intégration de la cartographie dans une chaîne de traitements.*

*On peut envisager (au moins) quatre situations dans lesquelles R s'avèrera avantageux. D'abord, pour obtenir rapidement des sorties massives : les logiciels de cartographie et de SIG sont des logiciels à interface graphique (même si certains permettent d'automatiser les traitements) et il devient rapidement coûteux de produire manuellement des ensembles de nombreuses cartes.*

*Ensuite, il sera intéressant d'utiliser R pour la cartographie dans le cadre d'un flux de travail unifié, c'est-à-dire pour intégrer la cartographie dans un flux de travail « classique » (analyse de données classiques, i.e. non spatiales) entièrement fait avec R et se passer ainsi d'importations et d'exportations parfois plus nombreuses que prévues, et qui sont source d'erreurs. En effet, il arrive fréquemment de faire des calculs dans un logiciel de traitement de données, puis d'exporter les résultats pour les cartographier sur un autre logiciel, puis de refaire les calculs suite à une erreur ou une modification, puis de réexporter les résultats à cartographier, etc.*

*Unifier la chaîne de traitement est d'autant plus utile dans un flux de travail qui mobilise des fonctions d'analyse spatiale implémentées sous R. En effet, R dispose de plusieurs packages d'analyse spatiale et d'analyse de graphes (dont certaines sont abordées dans ce manuel) et il est très pratique de pouvoir manipuler des tableaux de données classiques, des objets spatiaux et/ou des graphes dans un flux de travail unifié.*

*Enfin, dans certains cas, l'utilisateur cherche à combiner les traitements et l'écriture des contenus : il s'agit d'intégrer des sorties numériques, graphiques et cartographiques dans des supports qui sont également écrits avec R. Dans ce cas, la cartographie, comme le reste des traitements, s'intégrera dans la production d'ensemble. »[\(Commenges](#page-51-5)* et al.*, [2014](#page-51-5), pp. 178-9)*

La valeur de l'exercice est cependant incontestable. Il permet de se familiariser avec une autre manière d'interagir avec un logiciel que par une interface graphique. Il permet de comprendre la nécessité de séparer le moteur d'un logiciel de son interface graphique et de se rendre compte que celui-ci peut être plus puissant qu'elle ne le laisse penser. Il permet aussi de comprendre qu'une interaction en mode texte peut s'avérer plus efficace que graphiquement, surtout dans un contexte d'action à distance. Enfin, il permet de ne plus avoir peur d'entrer en relation avec un ordinateur d'une autre manière qu'avec une souris ou un écran tactile.

Cependant, même s'il est souhaitable d'initier les élèves à cette manière d'utiliser un logiciel, une bonne introduction aux avantages de ce mode d'interaction est certainement nécessaire. Pour exemple, l'import d'un fond de carte, d'une couche de données, l'affichage du fond et des données avec le module cartography de R s'écrit de la manière suivante<sup>[7](#page-8-0)</sup>:

```
# Import du fond de carte
monFondDeCarte <-readOGR(dsn ="/repertoire-de-travail",layer = "nom-de-
la-couche")
# Import des données
mesDonnees <-read.csv( "/repertoire-de-travai/nom-de-mon-fichier.csv",
header=TRUE,sep=";",dec=",",encoding="latin1",)
# Affichage du fond de carte
plot(monFondDeCarte, col = "grey60",border = "grey20")
# Affichage des cercles proportionnels
propSymbolsLayer(spdf = monFondDeCarte, df = mesDonnees, var = "nom-de-
la-variable")
```
Pour des personnes habituées à l'utilisation de la ligne de commande, la lecture de ce code ne posera pas de problème. Si l'efficacité de cette méthode est incontestable, la pédagogie nécessaire au traitement des différentes étapes en souffre, du moins auprès des plus visuels. De plus, la structure des données y est peu explicite. Ici le fichier les contenant est au format CSV et il est certainement nécessaire d'en expliciter le contenu préalablement. Évidemment R permet de le faire en donnant accès à une représentation tabulaire de celles-ci, mais l'appel textuel des procédures pour les traiter nécessite des connaissances préalables.

La situation est très comparable à celle de l'utilisation de LAT<sub>EX</sub>. Car, s'il est toutà-fait possible de convaincre des élèves des multiples avantages de l'utilisation d'un tel traitement de texte, une période d'apprentissage est nécessaire. Mais finalement, pour L<sup>A</sup>TEX comme pour R, l'expérience d'une autre manière de gérer des données est profitable puisque très répandue dans les études supérieures et par la suite dans le monde scientifique.

Ainsi, un exemple de projet basé sur le logiciel R pourrait présenter les étapes suivantes.

**Amorce** Introduction à l'aide d'exemples de cartes qui mentent. On utilisera des exemples dans des domaines variés (analyse spatiale de divers phénomènes ; publicité ; domaine militaire ; propagande ; etc.)

**Introduction aux bases de la cartographie du point de vue du géographe** Présentation des règles de base de la cartographie

- Fonds de carte (projection)
- Échelle
- Langage cartographique (trois types de symboles et 6 variables visuelles)

<span id="page-8-0"></span><sup>7.</sup> Voir <https://neocarto.hypotheses.org/1859>

**Introduction aux logiciels de cartographie du point de vue de l'informaticien** Les principales fonctionnalités de R et ses relations aux données. Par exemple, une introduc-tion au logiciel<sup>[8](#page-9-0)</sup> en créant une carte avec R par :

- 1. l'import des données (fond de carte readShapeSpatial et données read.table) ;
- 2. la jonction des deux fichiers (merge) grâce à un identifiant commun ;
- 3. si besoin la discrétisation d'une variable (classIntervals) ;
- 4. si besoin, le choix d'une gamme de couleurs (brewer.pal) ;
- 5. la création de la carte (plot) ;
- 6. la création de la légende (legend) ;
- 7. la mise en page la carte (échelle SpatialPolygonsRescale -, titre, auteur, source etc.)<sup>[9](#page-9-1)</sup>

Cette phase introductive fait l'objet d'une évaluation classique (note 1)

**Choix du projet** Les étudiants définissent ensuite leur sujet par :

- le choix d'une problématique et
- le choix d'un territoire.

Suivraient la réalisation de cartes à l'aide d'un logiciel sur diverses thématiques à définir (population, habitat, fiscalité, environnement, politique, etc.), dont les données sont disponibles.

Le groupe devrait proposer des cartes qui, sur le même sujet et à partir des mêmes données, mettent en évidence de manière différente le phénomène.

Il s'agirait de faire varier l'échelle et surtout le langage cartographique afin de montrer que ce dernier n'est pas neutre et qu'il peut produire des représentations variées d'un même phénomène.

Chaque carte construite ferait l'objet d'une analyse. Les cartes seraient comparées afin de mettre en évidence ce que les choix cartographiques induisent comme représentations différentes d'un même phénomène.

Ce processus de recherche à deux pourrait faire l'objet d'une note (note 2). L'évaluation porterait ici sur les compétences suivantes : esprit d'initiative, créativité, autonomie, organisation, collaboration, gestion du temps, application, etc.

Ces cartes et leur commentaire, précédées d'une introduction et suivies d'une synthèseconclusion, seraient présentées dans un dossier (note 3).

**Présentation des projets** Chaque groupe présenterait le résultat de son travail en plénum en choisissant la forme la plus appropriée pour ce travail (note 4)

Comme dit précédemment, l'utilisation de R, si elle offre de grandes possibilités statistiques, n'est pas évidente au premier abord. Sur la figure [2,](#page-10-0) on voit un fichier shapefile de certains cantons suisses ouvert dans RKward par la commande :

<sup>8.</sup> Voir : [https://juba.github.io/tidyverse/02-prise\\_en\\_main.html](https://juba.github.io/tidyverse/02-prise_en_main.html) ou [http://wukan.](http://wukan.ums-riate.fr/r2016/) [ums-riate.fr/r2016/](http://wukan.ums-riate.fr/r2016/)

<span id="page-9-1"></span><span id="page-9-0"></span><sup>9.</sup> Voir : <https://quanti.hypotheses.org/795/>

<span id="page-10-0"></span>

|                                                  |                   | JE                         |                |                        |                                 |                             | Test1Kward X Premier X <sup>@</sup> Visionneuse d'objets : bbox X | 图<br>data X      |                   |                            |            |
|--------------------------------------------------|-------------------|----------------------------|----------------|------------------------|---------------------------------|-----------------------------|-------------------------------------------------------------------|------------------|-------------------|----------------------------|------------|
| Afficher les objets cachés                       |                   |                            |                | $\mathbf{1}$           | $\overline{z}$                  | 3                           | $\overline{a}$                                                    | 5                | 6                 | $\overline{7}$             | 8          |
| * Étiquette<br><b>Nom</b>                        | Type              | Classe                     | Nom            | UUID                   |                                 | DATUM AE DATUM ER ERSTELL J |                                                                   | <b>ERSTELL M</b> | <b>REVISION  </b> | <b>REVISION M GRUND AE</b> |            |
| <b>V</b> My Workspace                            |                   |                            | Etiquette      |                        |                                 |                             |                                                                   |                  |                   |                            |            |
| $\bullet$ $\circ$ cantons<br>$\neg$ $\circ$ $SL$ | Unknown           | SpatialPolygons            | Type           | Factor                 | Factor                          | Factor                      | Numeric                                                           | Factor           | Numeric           | Factor                     | Factor     |
| 用…                                               |                   | matrix                     | Format         |                        |                                 |                             |                                                                   |                  |                   |                            |            |
| 限                                                |                   | data frame.                |                |                        |                                 |                             |                                                                   |                  |                   | $\overline{1}$             |            |
| $2^{31}$                                         | <b>Numeric</b>    | numeric                    | Niveaux        |                        | {03CE7FDE 2015/12/08 2012/10/26 |                             |                                                                   | 10               |                   |                            | Verbessert |
| $4^{3}1$<br>劇                                    | Numeric<br>Factor | integer<br>factor          |                |                        |                                 |                             |                                                                   |                  |                   |                            |            |
| Ŕ                                                | Factor            | factor                     | $\circ$        | {9D91928E 2016/11/14   |                                 | 2012/10/26                  | 2012 10                                                           |                  | 2019 1            |                            | Verbessert |
| N                                                | Factor            | factor                     | $\mathbf{1}$   | {18B8E2A0 2017/12/05   |                                 | 2012/10/26                  | 2012 10                                                           |                  | 2019 1            |                            | Verbessert |
| $2^{31}$<br>$-31$                                | Numeric           | integer                    | $\overline{z}$ | {1C504398- 2018/11/22  |                                 | 2012/10/26                  | 2012 10                                                           |                  | 2019 1            |                            | Verbessert |
| N                                                | Numeric<br>Factor | integer<br>factor          |                |                        |                                 |                             |                                                                   |                  |                   |                            |            |
| 劇                                                | Factor            | factor                     | 3              | {FDA49AE0 2018/11/22   |                                 | 2012/10/26                  | 2012 10                                                           |                  | 2019 1            |                            | Verbessert |
| 칅                                                | Factor            | factor                     | $\overline{a}$ | {25673BF2- 2018/11/22  |                                 | 2012/10/26                  | 2012 10                                                           |                  | 2019 1            |                            | Verbessert |
| , 3 <sub>1</sub><br>徵                            | Numeric<br>Factor | integer<br>factor          | 5              | {03FA50E3- 2016/11/14  |                                 | 2012/10/26                  | 2012 10                                                           |                  | 2019 1            |                            | Verbessert |
| 칅                                                | Factor            | factor                     |                |                        |                                 |                             |                                                                   |                  |                   |                            |            |
| $^{31}$                                          | Numeric           | integer                    | 6              | {126D2D0A 2015/12/08   |                                 | 2012/10/26                  | 2012 10                                                           |                  | 2019 1            |                            | Verbessert |
| 劇<br>칅                                           | Factor<br>Factor  | factor<br>factor           | 7              | {A0763AC7 2017/12/05   |                                 | 2012/10/26                  | 2012 10                                                           |                  | 2019 1            |                            | Verbessert |
| $-32$                                            | Numeric           | integer                    | 8              | {37CE1747- 2017/12/05  |                                 | 2012/10/26                  | 2012 10                                                           |                  | 2019 1            |                            | Verbessert |
| 劇                                                | Factor            | factor                     | 9              | {78DC04A9 2015/12/08   |                                 | 2012/10/26                  | 2012 10                                                           |                  | 2019 1            |                            | Verbessert |
| A<br>, 3 <sub>1</sub>                            | Factor            | factor                     |                |                        |                                 |                             |                                                                   |                  |                   |                            |            |
| a                                                | Numeric<br>Factor | numeric<br>factor          | 10             | {06300E1F - 2016/12/09 |                                 | 2012/10/26                  | 2012 10                                                           |                  | 2019 1            |                            | Verbessert |
| 18                                               | Numeric           | integer                    | 11             | {03CE7FDE 2018/11/22   |                                 | 2012/10/26                  | 2012 10                                                           |                  | 2019 1            |                            | Verbessert |
|                                                  |                   | list                       | 12             | {7900C1FD 2018/11/22   |                                 | 2012/10/26                  | 2012 10                                                           |                  | 2019 1            |                            | Verbessert |
| <b>College</b><br>$\rightarrow$ 12 m             | Unknown           | CRS<br>leaflet; htmlwidget |                |                        |                                 |                             |                                                                   |                  |                   |                            |            |
|                                                  |                   |                            | 13             | {33D7C9DE 2018/11/22   |                                 | 2012/10/26                  | 2012 10                                                           |                  | 2019 1            |                            | Verbessert |
|                                                  | Mettre à jour     |                            | œ              |                        |                                 |                             |                                                                   |                  |                   |                            |            |

Figure 2 – Les données dans RKward

### library("rgdal")

```
cantons <- readOGR(dsn = path.expand("/home/vincent/Documents/
Cartographie/CantonsSuisse/data/SHAPEFILE_LV95_LN02/
swissBOUNDARIES3D_1_3_TLM_BEZIRKSGEBIET.shp"),
layer = "swissBOUNDARIES3D_1_3_TLM_BEZIRKSGEBIET", verbose = TRUE)
```
On voit que l'accès aux données de shapefile est relativement aisé pour autant qu'on comprenne bien ce qu'on fait. On verra par la suite que QGIS permet un accès tout aussi aisé, sans pour autant disposer des fonctionnalités statistiques de R.

L'affichage de la carte correspondante se fait alors aisément par la commande plot(). Le résultat est celui de la figure [3](#page-11-0) où pour la figure [3b](#page-11-0) des options de couleurs ont été spécifiées.

Le traitement statistique des données ne sera pas traité ici. Mais une fois l'importation des données réalisées et les commandes d'impression testées, le travail d'analyse se fait directement en ligne de commande et l'affichage est traité par la commande plot.

Par exemple, les figures [3c](#page-11-0) et [3d](#page-11-0) ont été obtenues à l'aide du code suivant :

```
library("sp")
library("rgdal")
library("rgeos")
```
cantons <- readOGR(dsn = path.expand("/home/vincent/Documents/ Cartographie/CantonsSuisse/data/SHAPEFILE\_LV95\_LN02/

<span id="page-11-0"></span>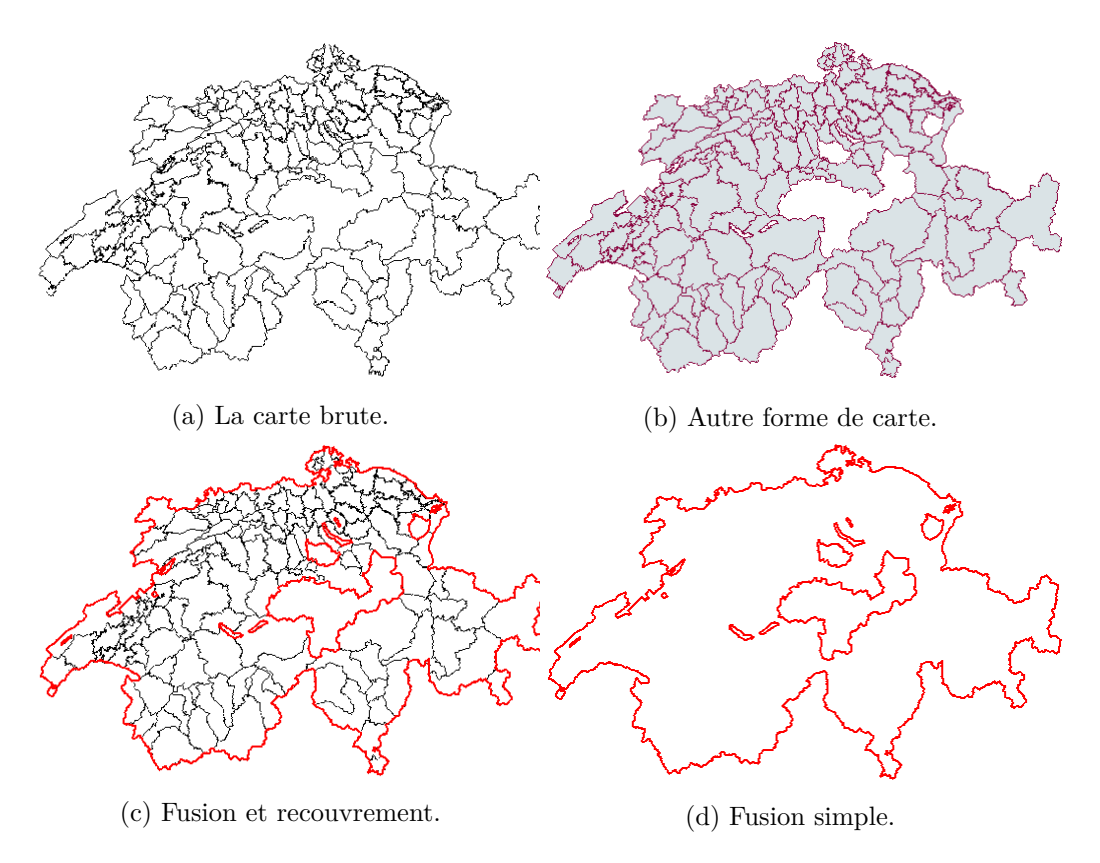

Figure 3 – Cartes

swissBOUNDARIES3D\_1\_3\_TLM\_BEZIRKSGEBIET.shp"), layer = "swissBOUNDARIES3D\_1\_3\_TLM\_BEZIRKSGEBIET", verbose = TRUE)

suisse <- gUnaryUnion(spgeom = cantons) plot(cantons, lwd = 0.5)  $plot(suisse, lwd = 2, border = "red", add = T)$ #plot(suisse, lwd = 2, border = "red")

On constate que pour obtenir ces résultats, il est nécessaire d'importer des librairies, notamment *rgeos* qui permet, par exemple, la fusion des entités d'une couche de shapefile. Or, pour cela, on utilise la méthode gUnaryUnion(spgeom = cantons) sur la variable de shapefile suisse. Non seulement cette méthode doit être trouvée ou connue de l'enseignant qui doit s'intéresser de près à la librairie, mais ses arguments lui doivent aussi être connus.

Ce n'est pas une mauvaise chose. On est ici dans le cas comparable de l'utilisation du grapheur Gnuplot à l'intérieur de L<sup>A</sup>TEX. Celui-ci est beaucoup utilisé en OS physique et application des mathématiques au lycée Blaise-Cendrars en raison non seulement d'une qualité de rendu indéniable, mais aussi parce qu'une grande majorité d'articles de physique l'utilisent. Si ce choix est parfaitement justifiable, il faut reconnaître que même avec des classes motivées par ce genre d'exercice, il n'est pas simple de changer

<span id="page-12-1"></span>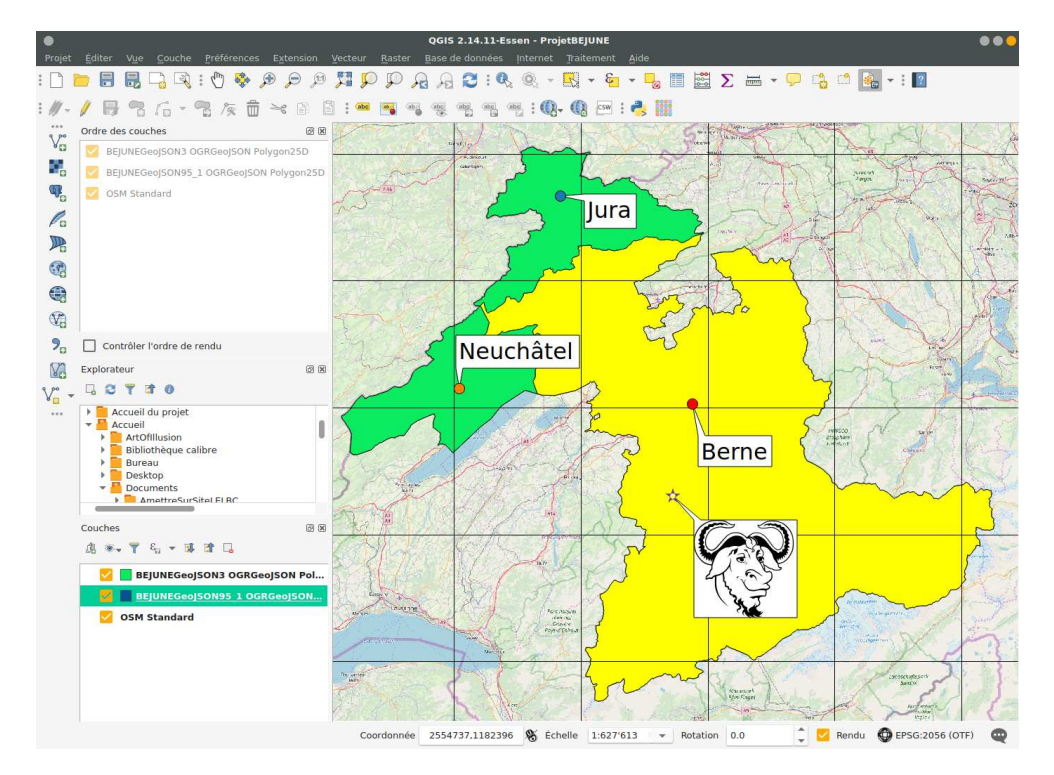

Figure 4 – Le logiciel QGIS

les habitudes.

Et là est bien le problème pour des classes peu habituées à cette manière de procéder : il faut souvent rechercher de l'information sur les commandes et leurs arguments pour les rendre fonctionnelles. C'est très positif pour certaines classes, mais il faut admettre que d'autres solutions comme celles fournies par QGIS (voir ci-dessous) existent et il est important de reconnaître qu'elles peuvent être utilisées suivant les cas.

### <span id="page-12-0"></span>**4.4. Le logiciel QGIS**

Un autre axe de travail se situe au niveau des mensonges liés au graphisme des représentations cartographiques. Plus simple que des enclassements statistiques, le choix de la présence ou de l'absence d'une représentation graphique ou d'une nomenclature peut tromper.

Le problème est très général. En effet, ce n'est pas seulement le choix de la nomenclature adéquate qui est en jeu ici, mais aussi par exemple les simplifications d'échelle. En réalité, ce sont tous les modes de représentation graphique qu'on interpelle.

Pour permettre aux élèves de réaliser des projets dans ce cadre là, ce n'est plus un outil statistique qui est nécessaire, mais un outil graphique. Spécifiquement destiné à la cartographie, QGIS est le logiciel de la situation (mais il en existe d'autres comme

<span id="page-13-3"></span>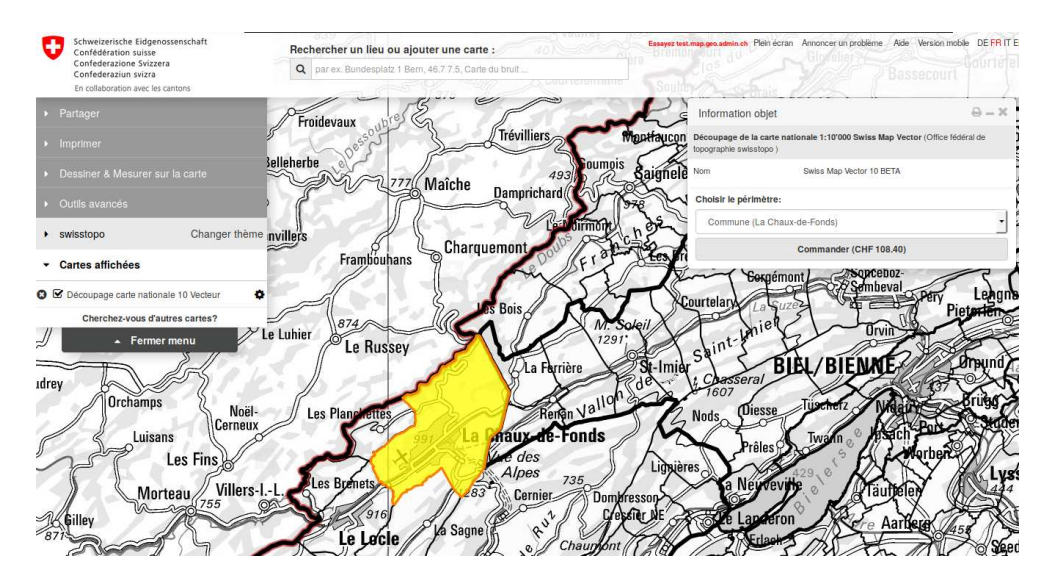

Figure 5 – Les données fournies par Swisstopo

GRASS GIS [10](#page-13-0)), car il permet tout type de modification des éléments vectoriels tels que frontières, légendes, éléments de paysage comme les arbres, etc.

Sur la figure [4,](#page-12-1) on peut voir l'interface graphique de QGIS pour un projet de présentation de l'espace BEJUNE. Les frontières des cantons de Berne, du Jura et de Neuchâtel ont été importées à partir du site de Swisstopo<sup>[11](#page-13-1)</sup> sous le format geojson. QGIS gérant ce type de fichier, il a été possible de superposer les éléments vectoriels correspondant aux surfaces de ces cantons contenus dans le fichier adéquat à la carte de fond importée dynamiquement d'OpenStreetMap. Puis, des éléments de texte y ont été placés et, pour montrer l'une des possibilités intéressantes de QGIS, un fichier SVG (issu du logiciel Inkscape) contenant l'image vectorielle d'un GNU a été intégré à la carte. Outre les qualités d'importations d'éléments cartographiques comme les fonds de cartes, cela montre la puissance graphique dont est capable QGIS dans la représentation des symboles. En effet, la bordure, le fond et le symbole du cadre pouvant être rendu totalement transparent, on a la possibilité de superposer à tout fond de carte n'importe quelle image vectorielle svg, ce qui fait de QGIS un outil graphique pratiquement illimité. De plus, il est possible d'importer dans les cadres des formulaires QTdesigner, ce qui rend possible une édition de symboles normalisés en très grand nombre. Là encore la puissance de l'outil est à souligner<sup>[12](#page-13-2)</sup>.

<span id="page-13-0"></span><sup>10.</sup> Logiciel multi-plateforme, libre et gratuit. Voir : <https://grass.osgeo.org/>

<span id="page-13-1"></span><sup>11.</sup> Il faut mentionner le fait que Swisstopo recommande l'utilisation de QGIS (voir : [https://shop.](https://shop.swisstopo.admin.ch/fr/products/maps/national/digital/smv1000) [swisstopo.admin.ch/fr/products/maps/national/digital/smv1000](https://shop.swisstopo.admin.ch/fr/products/maps/national/digital/smv1000) et fournit même un PDF (Swiss Map Vector Shape avec QGIS Instructions) pour expliquer comment l'utiliser pour afficher des données. Dans ce PDF se trouve un lien vers ces données, mais, comme on peut le voir sur la figure [5,](#page-13-3) celles-ci sont payantes !

<span id="page-13-2"></span><sup>12.</sup> Il convient ici de citer [Lambert et Zanin \(2017,](#page-51-1) pp. 203-4) (ingénieur de recherche au CNRS en cartographie à l'UMS RIATE, enseigne la cartographie et les SIG à l'université Paris Diderot7) qui décrit les systèmes d'information géographiques (SIG) de la manière suivante :

<span id="page-14-0"></span>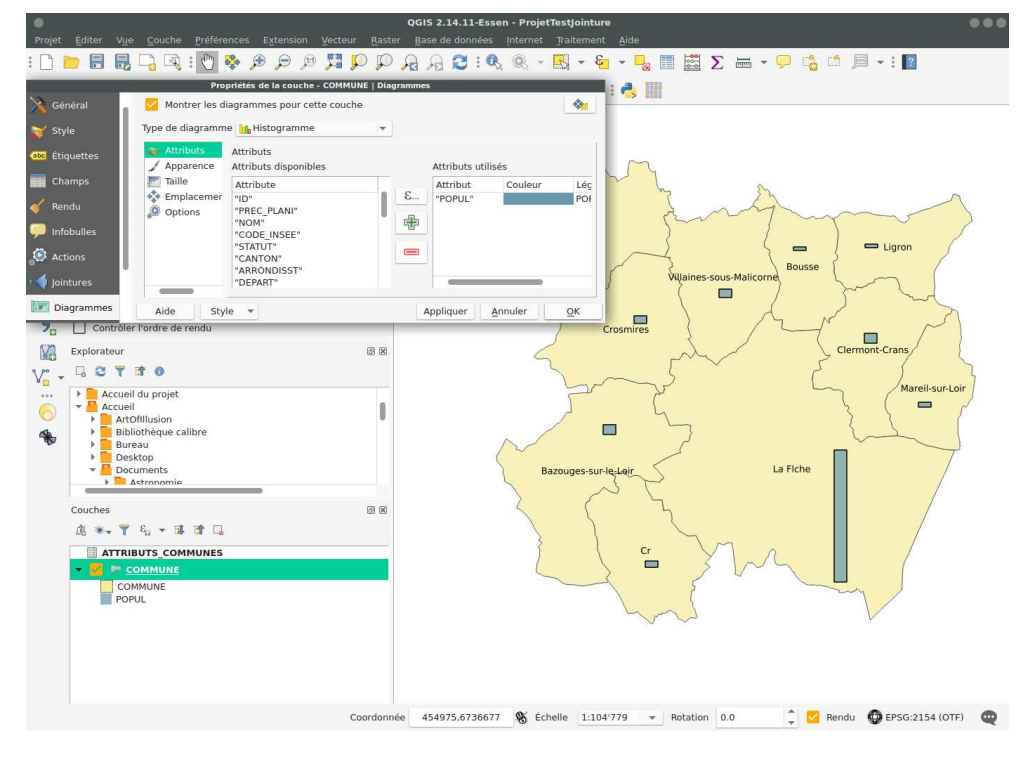

Figure 6 – Histogramme simple dans QGIS

La figure [6](#page-14-0) présente l'utilisation d'un histogramme simple à une colonne pour la représentation de communes françaises. La table attributaire de la couche disposant de cette grandeur est utilisée directement ici. C'est la raison pour laquelle une seule couche de données est présente sur la figure.

QGIS permet une autre utilisation très intéressante. Il s'agit de l'intégration de données tabulaires d'une autre origine que spécifiquement géographique. Évidemment, les couches vectorielles sont en réalité des données tabulaires. Mais on peut les croire uniquement liées à la cartographie en raison de leurs formats spécifiques. Il n'en est rien. QGIS gère en réalité une multitude de bases de données comme des fichiers texte (CSV par

*<sup>«</sup> Le terme SIG est ambigu. Il désigne à la fois le logiciel dit SIG mais également un ensemble de données géographiques cohérentes stockées dans une base de donnée. [. . .] Les grandes fonctions du SIG sont les suivantes : abstraire (1), saisir (2), gérer et stocker (3), analyser (4) et représenter (5) le données géographiques. Assez peu performants dans la représentation de l'information géographique, les SIG sont des outils pertinents pour la réalisation des fonds de cartes. Ils permettent de digitaliser un fond de carte, de le généraliser et d'en changer la projection. Permettant d'évoluer dans un système géoréférencé, ils rendent aussi possible l'affichage et la superposition de différentes couches d'information de sources et de formats différents. [. . .] Quantum GIS (QGIS) est un SIG* open source *[NDLR : il est en réalité libre] multiplateforme. Convivial et performant, il permettra au cartographe de réaliser toutes les opérations relatives à la conception cartographique. [www.](www.gqis.org) [gqis. org](www.gqis.org) »*

<span id="page-15-0"></span>

|            |                              |                            |            | <b>COMMUNE</b> |                     |                                     |                          |              | Vehicules.ods - Gnumeric |              |                             |                         |          |                                                                             |                          |                           | $\bullet\bullet\bullet$ |
|------------|------------------------------|----------------------------|------------|----------------|---------------------|-------------------------------------|--------------------------|--------------|--------------------------|--------------|-----------------------------|-------------------------|----------|-----------------------------------------------------------------------------|--------------------------|---------------------------|-------------------------|
| B<br>思     | 而                            | 右三国马出乡口                    | 图          | 医肠器            |                     |                                     |                          |              |                          |              |                             |                         |          | Fichier Edition Affichage Insertion Format Outils Statistiques Données Aide |                          |                           | ł<br>$\overline{?}$     |
| ID         | PREC PLANI                   | <b>NOM</b>                 | CODE INSEE | <b>STATUT</b>  |                     |                                     | o                        |              | 群                        | 直            |                             |                         |          |                                                                             | $\mathbf{v}$             | I NOM COMM   X COM        |                         |
| 0 SURFCOMM |                              | 30.0 Bousse                | 72044      | Commune s.     |                     |                                     |                          |              |                          |              |                             |                         |          |                                                                             |                          | <b>BOUSSE</b>             | 470515                  |
| 1 SURFCOMM |                              | 30.0 Ligron                | 72163      | Commune s.     | Sans 10             | $\mathbf{a}$                        | $\overline{a}$<br>$\Box$ | $\equiv$     | $\equiv$                 | 言            | 四                           | $\qquad \qquad \Box$    | Q.<br>88 | %                                                                           | $\overline{\phantom{a}}$ | LIGRON                    | 474237                  |
| 2 SURFCOMM |                              | 30.0 Le Bailleul           | 72022      | Commune s.     |                     |                                     |                          | ॼ            | $\odot$                  | [0K]         | $\frac{1}{2}$ $\frac{1}{2}$ | $\blacksquare$          | 靈        | 翻                                                                           |                          | LE BAILLEUL               | 462145                  |
| & SURFCOMM | 30.0 Cr                      |                            | 72108      | Commune s.     |                     |                                     |                          |              |                          |              |                             |                         |          |                                                                             |                          | CRE                       | 464444                  |
| 4 SURFCOMM |                              | 30.0 Bazouges-s            | 72025      | Commune s.     | F3                  |                                     | $\bullet$                |              |                          |              |                             |                         |          |                                                                             |                          | BAZOUGES- 461769          |                         |
| 5 SURFCOMM |                              | 30.0 Villaines-so 72377    |            | Commune s.     |                     | A<br>CODE INSEE NB PIETONS NB VELOS | B                        |              |                          | C            |                             | D<br><b>NB VOITURES</b> | Ε        | F                                                                           |                          | <b>VILLAINES-S 467557</b> |                         |
| 6 SURFCOMM |                              | 30.0 Crosmires             | 72110      | Commune s.     | $\overline{2}$<br>з | 72377<br>72185                      |                          | 3450<br>5432 |                          | 3000         |                             | 1000<br>900             |          |                                                                             |                          | CROSMIERES 463343         |                         |
| 7 SURFCOMM |                              | 30.0 Mareil-sur-Loir 72185 |            | Commune s.     | 4                   | 72163                               |                          | 6547         |                          | 5000<br>6000 |                             | 500                     |          |                                                                             |                          | MAREIL-SUR 475371         |                         |
| 8 SURFCOMM |                              | 30.0 Clermont-Cr 72084     |            | Commune s.     | 5<br>6              | 72154<br>72110                      |                          | 3761<br>3478 |                          | 3000<br>3000 |                             | 1200<br>1500            |          |                                                                             |                          | CLERMONT- 473148          |                         |
| a SURFCOMM |                              | 30.0 La Fiche              | 72154      | Sous-prfect    | 7<br>8              | 72108<br>72084                      |                          | 3247<br>2345 |                          | 3000<br>2000 |                             | 600<br>400              |          |                                                                             |                          | LA FLECHE                 | 470872                  |
|            |                              |                            |            |                | 9                   | 72044                               |                          | 8793         |                          | 8000         |                             | 2000                    |          |                                                                             |                          |                           |                         |
|            |                              |                            |            |                | 10                  | 72025                               |                          | 5679         |                          | 5000         |                             | 2400                    |          |                                                                             |                          |                           |                         |
|            |                              |                            |            |                | 11                  | 72022                               |                          | 3589         |                          | 3000         |                             | 700                     |          |                                                                             |                          |                           |                         |
|            |                              |                            |            |                | 12                  |                                     |                          |              |                          |              |                             |                         |          |                                                                             |                          |                           |                         |
|            |                              |                            |            |                | 13                  |                                     |                          |              |                          |              |                             |                         |          |                                                                             |                          |                           |                         |
|            |                              |                            |            |                | Feuille1            |                                     |                          |              |                          |              |                             | $Somme = 0$             |          |                                                                             |                          |                           |                         |
|            | Montrer toutes les entités = |                            |            |                |                     |                                     |                          |              |                          |              |                             |                         |          |                                                                             |                          |                           | 国<br>$\equiv$           |

Figure 7 – Tables géographiques et statistiques

exemple), tableur (ODS par exemple) ou base relationnelle SQL (MariaDB par exemple). Ainsi, à travers les connecteurs présents, on peut accéder à une infinité de données tabulaires. En permettant de réaliser des opérations de jointure de tables géographiques avec d'autres types de tables, QGIS permet de représenter des données structurées par ailleurs.

Pour des élèves ne maîtrisant pas nécessairement bien les tables, l'utilisation de bases relationnelles SQL est évidemment difficile. La représentation issue d'un tableur, comme LibreOffice ou Gnumeric par exemple, permet une meilleure visualisation des données et même de les construire soi-même, ce qui est un avantage pédagogique. La structuration simple mais très pédagogique de données dans un fichier CSV, avec des séparateurs différents, l'est aussi. QGIS permet ensuite de réaliser des imports de ce type de fichiers très simplement dans une couche vectorielle et de les utiliser graphiquement.

La figure [7](#page-15-0) montre les données tabulaires d'une couche géographique et par dessus celles de données préparées dans un tableur Gnumeric. Puis, la figure [8](#page-16-0) montre ce qu'elles sont devenues après export au format ODS depuis Gnumeric, puis import dans QGIS et jointes par l'intermédiaire de leur CODE\_INSEE. Enfin, la figure [9](#page-17-0) montre la représentation graphique des données sur le fond de carte sous la forme de camembert.

Remarquez aussi les mensonges qui figurent dans cette carte pour alimenter le projet évoqué ci-dessus.

Il faut finalement souligner que, suivant les versions de QGIS, la manipulation de certains éléments comme les légendes par exemple, sera plus ou moins simple. Pour parvenir à relier la taille des cercles proportionnellement au nombre d'habitants, il a fallu avoir recours à un plugin dont le fonctionnement était complexe. Par ailleurs, la légende liée au véhicules ne fut pas simple à mettre en place. Il faut donc considérer que l'apprentissage de l'outil peut être chronophage, non seulement pour les légendes, mais pour la mise en place des diagrammes.

<span id="page-16-0"></span>

| $\prime$ B $2$ |           |                                                       |                           |        |                     |      | COMMUNE :: Features total: 10, filtered: 10, selected: 0 |              |    |    |                                                                                                    |      | $\bullet\bullet\bullet$<br>主 ? |                |
|----------------|-----------|-------------------------------------------------------|---------------------------|--------|---------------------|------|----------------------------------------------------------|--------------|----|----|----------------------------------------------------------------------------------------------------|------|--------------------------------|----------------|
|                |           | 眼音                                                    |                           |        | 名目回転四多 10 日 日 眠 眠 時 |      |                                                          |              |    |    |                                                                                                    |      |                                |                |
| OPUL           | 433 Non   | <b>MULTICAN</b>                                       | <b>BOUSSE</b>             | 470515 | 6745247             | 1202 | 17                                                       | $\mathbf{1}$ | 72 | 52 | NOM COMM   X COMMUNE   Y COMMUNE   SUPERFICIE   INSEE CANT   INSEE ARR   INSEE DEPT   INSEE REG hic NB PIETOI ehic NB VELO iic NB VOITUF<br>8793 | 8000 | 2000                           |                |
|                | 466 Non   |                                                       | LIGRON                    | 474237 | 6745574             | 1348 | 17                                                       | $\mathbf 1$  | 72 | 52 | 6547                                                                                                    | 6000 | 500                            |                |
|                | 1170 Non  |                                                       | LE BAILLEUL               | 462145 | 6746131             | 2746 | 17                                                       | 1            | 72 | 52 | 3589                                                                                                    | 3000 | 700                            |                |
|                | 807 Non   |                                                       | CRE                       | 464444 | 6733839             | 1719 | 14                                                       | 1            | 72 | 52 | 3247                                                                                                    | 3000 | 600                            |                |
|                | 1186 Non  |                                                       | BAZOUGES-                 | 461769 | 6736584             | 2990 | 14                                                       | 1            | 72 | 52 | 5679                                                                                                    | 5000 | 2400                           |                |
|                | 977 Non   |                                                       | <b>VILLAINES-S 467557</b> |        | 6744178             | 1916 | 17                                                       | 1            | 72 | 52 | 3450                                                                                                    | 3000 | 1000                           |                |
|                | 922 Non   |                                                       | CROSMIERES                | 463343 | 6741281             | 2045 | 14                                                       | ı            | 72 | 52 | 3478                                                                                                    | 3000 | 1500                           |                |
|                |           |                                                       | MAREIL-SUR 475371         |        | 6739051             | 1183 | 14                                                       | $\mathbf{1}$ | 72 | 52 | 5432                                                                                                    | 5000 | 900                            |                |
|                | 606 Non   |                                                       |                           |        |                     |      |                                                          |              |    |    |                                                                                                    |      |                                |                |
|                | 1186 Non  |                                                       | CLERMONT- 473148          |        | 6741278             | 1782 | 14                                                       | $\mathbf{1}$ | 72 | 52 | 2345                                                                                                    | 2000 | 400                            |                |
|                | 15359 Non |                                                       | LA FLECHE                 | 470872 | 6737445             | 7421 | 14                                                       | $\mathbf{1}$ | 72 | 52 | 3761                                                                                                    | 3000 | 1200                           | <b>IF-Loir</b> |
|                |           |                                                       |                           |        |                     |      |                                                          |              |    |    |                                                                                                    |      |                                |                |
| ┳              | Couches   | Montrer toutes les entités «                          |                           |        |                     | 图图   |                                                          |              |    |    |                                                                                                    |      | 日目                             |                |
|                |           | 店长,下后,可读读日                                            |                           |        |                     |      |                                                          |              |    |    |                                                                                                    |      |                                |                |
|                |           | <b>ATTRIBUTS COMMUNES</b>                             |                           |        |                     |      |                                                          |              | Cr |    |                                                                                                    |      |                                |                |
|                |           | <b>Vehicules Feuille1 None</b><br><b>EXIT COMMUNE</b> |                           |        |                     |      |                                                          |              |    |    |                                                                                                    |      |                                |                |

Figure 8 – Jointure dans QGIS

L'exercice a cependant l'avantage de forcer la construction de données tabulaires et d'être un bel exemple de jointure entre deux tables, l'utilité de ce type d'opération n'étant pas évidente quand on travaille sur des tables déjà structurées dans une base de données unique.

Comme autre exemple d'utilisation de QGIS, dans sa raison d'être et dans le cadre du projet sur le mensonge, on peut mentionner ici la réalisation, pour une activité d'apprentissage de l'utilisation de carte par des élèves de l'école primaire, d'un plan de la cour du collège de l'Ouest, à la Chaux-de-Fonds.

On peut envisager un tel exercice, ici réellement réalisé au début de l'année scolaire 2019, pour des élèves dont l'intérêt est l'enseignement et qui se destinent à la Haute École Pédagogique (HEP).

Au départ, l'idée est de réaliser une carte de la cour du collège pour y placer des éléments sous forme d'étiquettes que les élèves devront trouver en se référant à la carte. On va ici parler de carte plutôt que de schéma de la cour, l'idée étant de récupérer une carte préalablement réalisée sur le site du Géoportail du système d'information du territoire neuchâtelois  $(SITN)^{13}$  $(SITN)^{13}$  $(SITN)^{13}$ . Le placement des étiquettes devait se faire à partir du fond de carte présenté à la figure [10.](#page-17-1)

Or, pour récupérer des données sur le site du SITN, il faut passer par Géoshop, « une solution permettant de demander un devis et commander des données cartogra-

<span id="page-16-1"></span><sup>13.</sup> Voir : <https://sitn.ne.ch/>. Faire une recherche sur *Cour du collège de l'Ouest*

<span id="page-17-0"></span>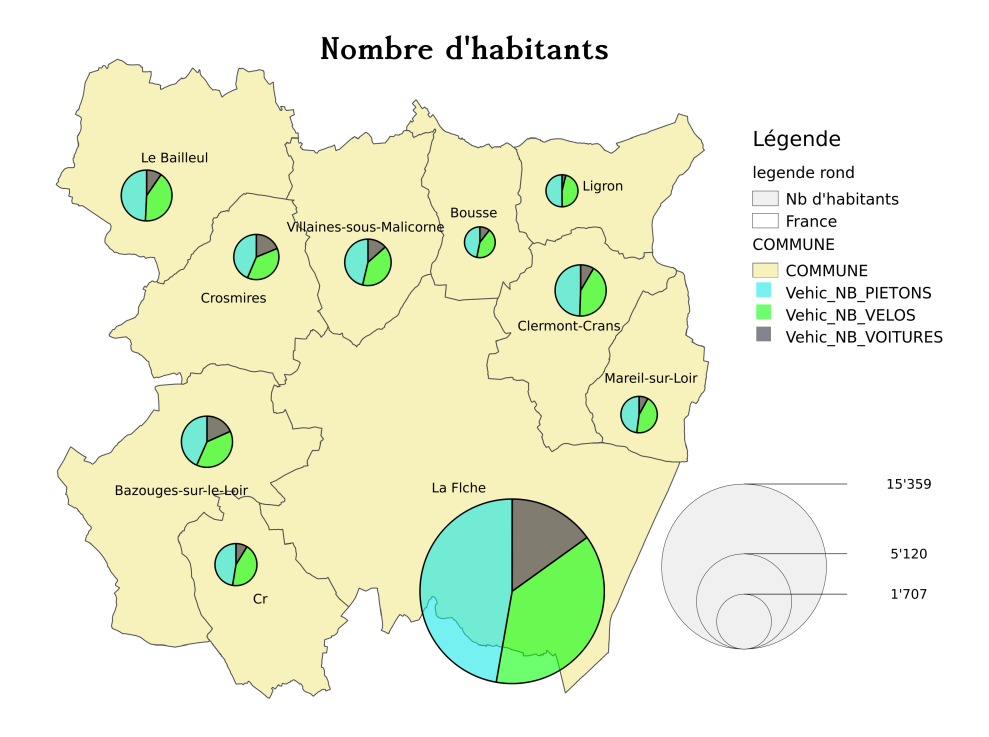

Figure 9 – Nombre de piétons, vélos et voitures

<span id="page-17-1"></span>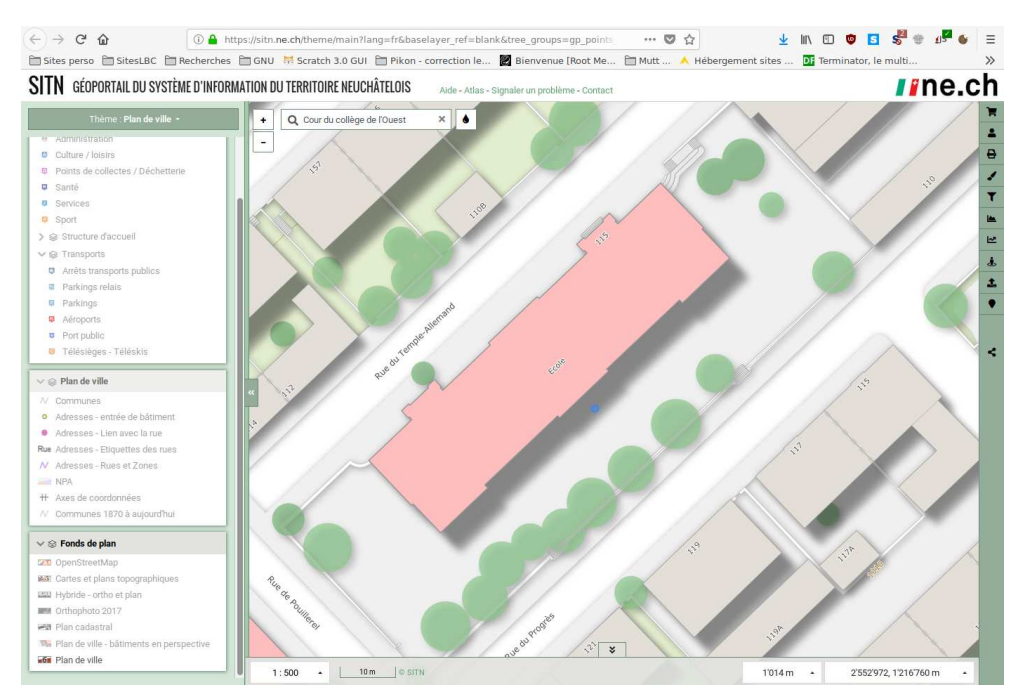

Figure 10 – Le géoportail du canton de Neuchâtel

<span id="page-18-2"></span>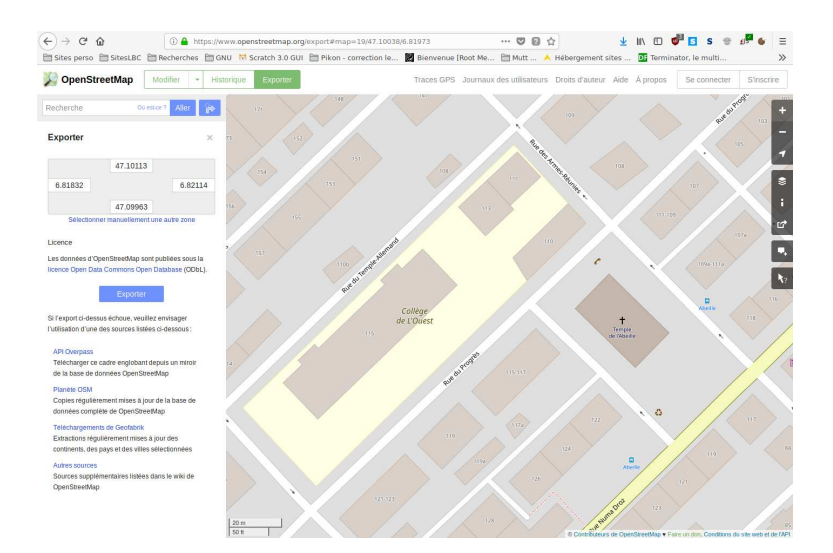

Figure 11 – Exportation de données OSM

phiques » [14](#page-18-0). La nécessité d'une inscription et l'éventualité de devoir payer a été rédhibitoire et même si la représentation des bâtiments est agréable, comme nous allons le voir, elle est évidemment fausse.

En arrière plan de la couche fournie par le SITN se trouve OpenStreetMap (OSM) dont la carte est aussi disponible. Mais aucune indication ne se trouve sur le site pour récupérer les données relatives à la cour du collège de l'Ouest.

Outre le fait que les données d'OpenStreetMap sont libres, il se trouve que QGIS en gère parfaitement l'importation directe grâce au plugin *QuickMapServices* qui dispose d'une entrée OpenStreetMap.

Mais ce n'est pas suffisant. L'utilisation d'une couche de fond OSM en parallèle avec UMAP[15](#page-18-1) qui « permet de créer des cartes personnalisées sur des fonds OpenStreetMap en un instant » aurait alors été suffisante. Le problème vient du fait que s'appuyer sur un fond de carte ne permet pas d'en isoler une partie du contenu, à moins de le redessiner au-dessus du fond. Ainsi, il est impossible d'isoler la cour du collège des bâtiments environnants.

Pour cela, il était nécessaire de récupérer les données relatives à cette cour à partir d'OpenStreetMap. Pour un système cartographique libre, c'est évidemment possible, mais aussi très instructif quant à la structure de données sur laquelle repose ce système. On voit à la figure [11](#page-18-2) que le bouton *Exporter* d'OSM propose d'extraire les données d'une région suivant ses coordonnées et il fournit pour cela un fichier propre à OSM d'extension éponyme. Ce fichier peut alors être importé par QGIS, mais doit être converti en fichier shapefile (shp) pour être utilisable. Il faut pour cela enregistrer la couche correspondant au fichier d'extension osm au format *ESRI shapefile*. Puis, dans la table d'attributs de cette nouvelle couche, en sélectionnant successivement chacun de ses éléments, visua-

<sup>14.</sup> Voir : <https://sitn.ne.ch/geoshop/>

<span id="page-18-1"></span><span id="page-18-0"></span><sup>15.</sup> Voir : <https://umap.openstreetmap.fr/fr/>

<span id="page-19-0"></span>

| <b>ARBRES</b>        |                      |                | <b>INSTALLATIONS :: Features</b> |
|----------------------|----------------------|----------------|----------------------------------|
| <b>INSTALLATIONS</b> | $\prime\blacksquare$ | e<br>膘         | ε<br>而                           |
| Revêtement           |                      | id             | Type                             |
| Banc                 | $\mathbf{0}$         |                | 1 Banc                           |
| Escalier             | $\mathbf{1}$         |                | 2 Escalier                       |
| Jeux                 | $\overline{2}$       |                | 3 Escalier                       |
| <b>MOIS</b>          | 3                    |                | 4 Escalier                       |
| EcoleOuest [13]      | $\frac{1}{4}$        | 5 <sup>1</sup> | Banc                             |
| Collège [1]          | 5                    | 6 <sup>1</sup> | Banc                             |
| Parascolaire [1]     | 6                    |                | 10 Revetement                    |
| Garage [2]           | 7                    |                | 11 Revetement                    |
| Cours [1]            | 8                    |                | 20 Escalier                      |
| Barrière [5]         | 9                    |                | 20 Escalier                      |
| Toit $[3]$           | 10                   |                | 20 Escalier                      |
| <b>OSM Standard</b>  |                      |                | Montrer toutes les entités =     |

Figure 12 – Couches et table d'attributs

liser ceux qu'on ne désire pas et les effacer (en mode édition de la table). On obtient ainsi uniquement les données relatives à la cour du collège. Cela permet, en supprimant l'affichage de la carte OSM de fond, de se rapprocher d'un schéma de la cour.

La différence avec un schéma, réalisé avec un logiciel de dessin vectoriel, outre le géo-positionnement des éléments, est que ceux-ci sont des éléments tabulaires en arrière plan. Ainsi, au contraire d'un logiciel de dessin vectoriel où les éléments sont enregistrés dans un langage balisé comme XML pour Inkscape par exemple, les éléments des couches vectorielles shp sont enregistrés dans des tables d'attributs. La figure [12](#page-19-0) présente les cinq couches du projet de l'école de l'Ouest, une couche osm et quatre shapefiles. En regard se trouve la table d'attributs de la couche *Installations* qu'il est possible de manipuler directement.

Ce mode de fonctionnement est très puissant puisque, comme nous l'avons vu précédemment, des couches de données provenant de diverses sources (fichier ou base de données) peuvent ainsi être jointes aux couches cartographiques à proprement parlé. Mais, il est plus rigide que celui d'un logiciel de dessin vectoriel, car les attributs graphiques, comme la couleur de remplissage par exemple, sont par défaut donnés à l'ensemble des éléments d'une couche. Pour la différencier, il faut créer des catégories qui rendent difficile la gestion individuelle de chaque entité. C'est bien entendu un mode de fonctionnement particulièrement efficace dans le domaine de la cartographie, mais il peut être déroutant au premier abord pour des élèves habitués à ne pas penser en terme de groupes d'éléments symboliques, mais désireux d'appliquer successivement des attributs particulier à chaque élément. La situation s'apparente à celle de l'utilisation par les élèves des éléments typographiques dans un traitement de texte où l'utilisation des styles est peu répandue.

Par contre, une utilisation statistique des données est possible alors qu'avec un schéma ce n'est pas le cas. Même si QGIS n'a pas été prévu pour cela, il existe maintenant des modules permettant d'y utiliser R directement. L'import de tables LibreOffice ou autre tableur est aussi un grand avantage, car il permet un pré-traitement des données dans ce type de logiciels normalement bien connu des élèves.

Sur la figure [13](#page-20-0) se trouve la carte utilisée par les élèves (de quatrième HARMOS) du

<span id="page-20-0"></span>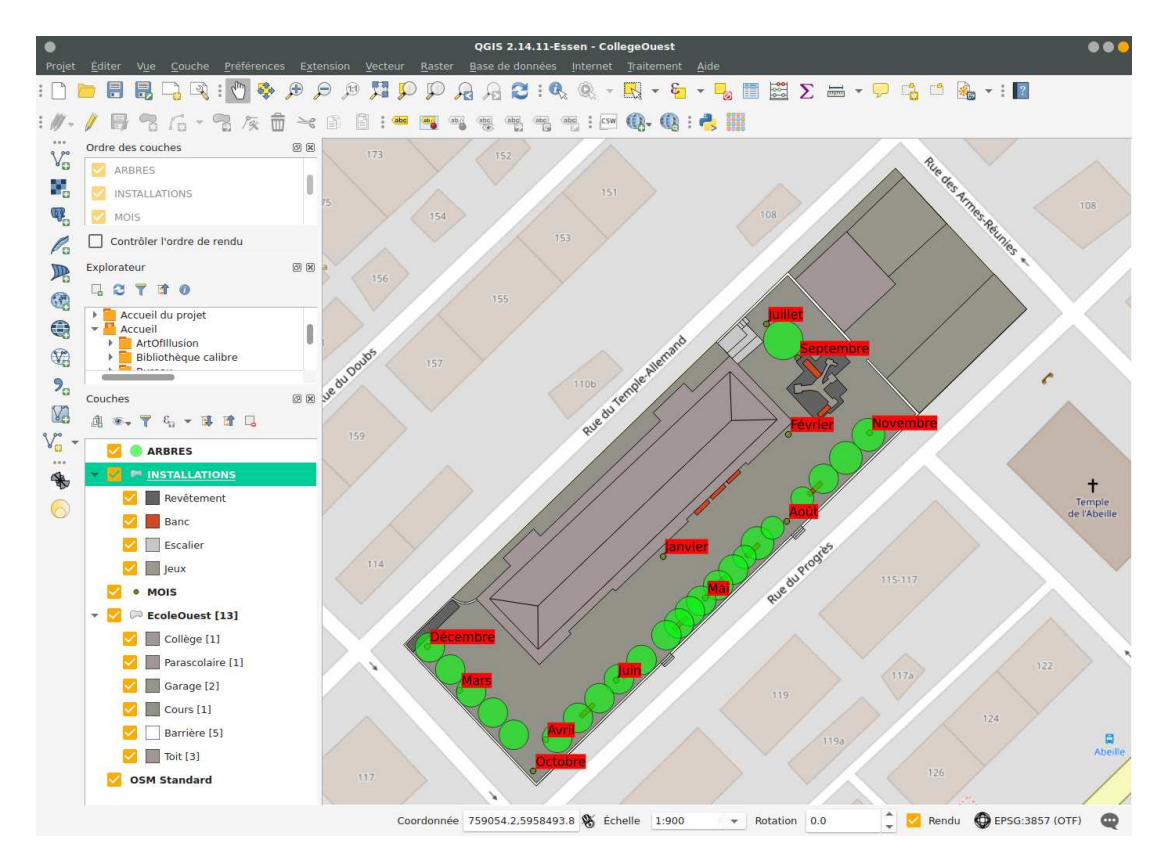

Figure 13 – La cour du college de l'Ouest

collège de l'Ouest pour leur travail de sensibilisation à la cartographie. Il s'agissait bien de cartographie puisque les deux cartes présentées à la figure [13](#page-20-0) et [10,](#page-17-1) respectivement réalisées sous QGIS et récupérée sur le site du SITN, ont été utilisées pour une discussion critique quant aux éléments représentés. Par exemple, la place de jeu ne figure pas sur la carte du SITN, les arbres sont partiellement représentés et une grosse erreur d'ombrage vers le SUD s'y trouve, non seulement sur le collège, mais sur l'ensemble des habitations de la ville et sans vouloir préjuger de la raison de cette erreur, on peut certainement affirmer qu'il s'agit d'un bel exemple de mensonge cartographique, puisque cet ombrage (et il ne s'agit pas d'une mauvaise représentation de bâtiments en 3D, puisque l'image satellitaire correspondant présente des façades qui ne sont pas dans l'ombre ; tout au plus peut-il s'agir d'une décision arbitraire de donner du relief par une ombre délibérément choisie vers le Sud, c'est-à-dire d'une convention. Si c'était le cas, elle serait contestable et particulièrement malheureuse) n'est possible que dans l'hémisphère sud.

Même dans le cadre d'une activité pour une classe primaire, la réalisation de la carte a permis de mettre particulièrement bien en évidence les difficultés liées aux choix des éléments représentés et à leur modélisation et les erreurs inévitablement présentes dans chaque représentation. Elle a aussi permis de comprendre les difficultés d'utilisation de logiciels spécifiquement destinés à la liaison entre des données géographiques et leur

représentation cartographique (les étiquettes placées ont trouvé une expression géographique tabulaire).

Comme autre exemple de représentation cartographique à la limite de la schématisation, on trouve aussi dans [Monmonier \(2019](#page-51-0), p. 146, figure 7.7), l'exemple des prix des taxes d'habitations qui montre que l'utilisation de données tarifaires très locales peuvent permettre de justifier des réclamations par l'intermédiaire de modes de représentation graphique adéquats, comme des histogrammes sur cartes.

Comme avec l'exemple de l'école primaire de l'Ouest, on peut dire que QGIS est peu approprié pour de telles fonctionnalités qui impliquent une relation simple avec des quantité numériques non issues d'une base de données, car l'échelle est ici si petite qu'on est au frontières entre un logiciel de cartographie et des logiciels de dessin vectoriels généralistes comme inkscape dont on reparlera plus loin. Avec les premiers, l'impératif de géolocalisation pénalise la facilité de représentation et avec les seconds, cette dernière nuit à la qualité du positionnement.

Évidemment, QGIS est un magnifique logiciel de cartographie qui est presque incontournable. Mais, ne négligeons pas le fait que certaines de ses fonctionnalités sont complexes. L'utilisation de fond de cartes peut être ou ne pas être simple, car il existe de nombreuses manières de les obtenir et que leur description est loin d'être évidente. Certes des outils d'importation automatiques existent, mais il faut les connaître et si l'importation directe de fichiers de fond cartographiques est naturellement possible puisque l'une des raisons d'être de QGIS - les trouver, sélectionner ceux dont les formats lui sont adaptés et les importer réellement nécessite des connaissances préalables à tout travail personnel. Pour aller plus loin avec QGIS, vous pouvez consulter l'ouvrage « *Apprendre QGIS par l'exemple* » de [Allali](#page-51-6) [\(2015\)](#page-51-6) qui présente de nombreux cas d'utilisations pratiques.

Là encore, il faut se demander si le jeu en vaut la chandelle et qui va réaliser le travail de compréhension permettant d'apprendre aux élèves à réaliser ces étapes sans trop de difficultés, vu que l'informatique est ici intimement imbriquée dans la géographie et que la connaissance d'un tel logiciel n'est certainement pas dans le bagage de base d'un informaticien. Quoi qu'il en soit, QGIS dispose d'une aide en ligne directement disponible depuis le menu d'aide et celle-ci est non seulement très fournie, mais disponible en français.

### <span id="page-21-0"></span>**4.5. Le logiciel MAGRIT**

L'utilisation d'un logicil comme QGIS passe par son installation. C'est un logiciel très connu et sa présence sur internet a tendance à masquer d'autres projets très intéressants. Tout le travail réalisé ci-dessus l'a été sans connaître MAGRIT et cela souligne la difficulté des recherches préalables à tout sujet.

Magrit est un logiciel remarquable. Voici comment il est décrit sur *Géo confluences*, site français de *Ressources géographiques pour les enseignants* [16](#page-21-1) :

<span id="page-21-1"></span><sup>16.</sup> Voir : <http://geoconfluences.ens-lyon.fr/actualites/veille/liens/magrit-outils-carto>

<span id="page-22-1"></span>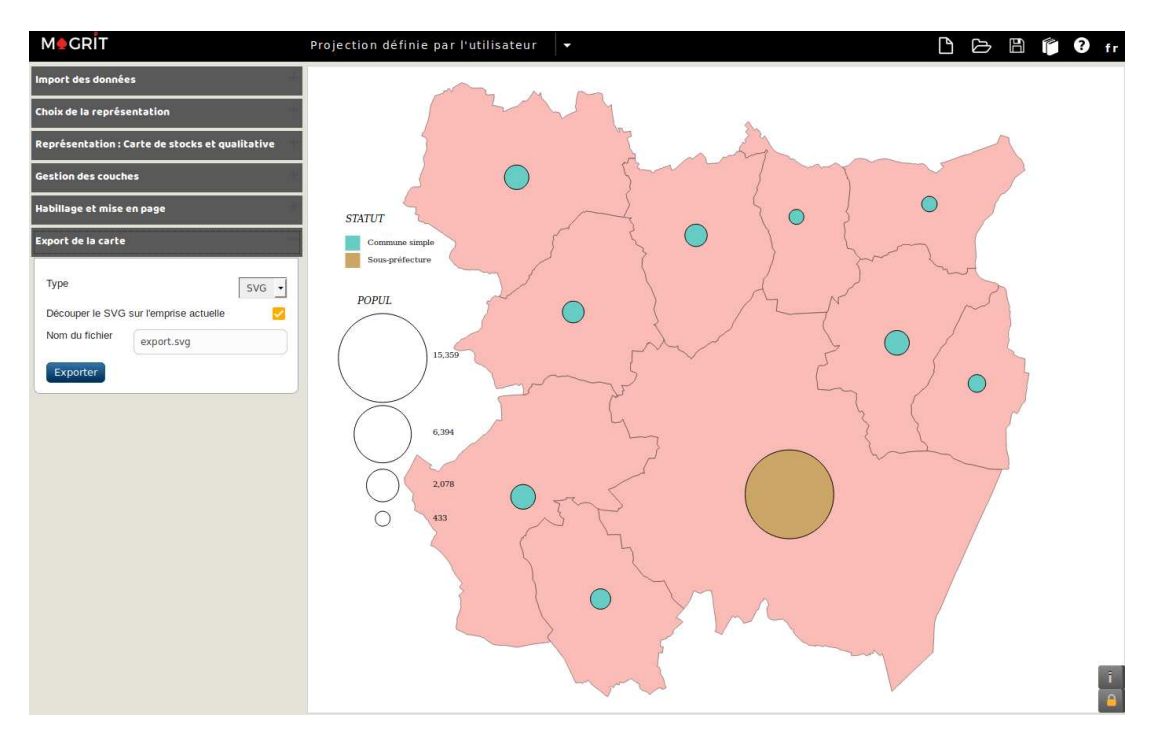

Figure 14 – Le logiciel MAGRIT

*« L'UMS RIATE est une unité mixte de service qui a pour objet le soutien aux recherches portant sur l'aménagement du territoire européen et qui est sous la cotutelle du CNRS, de l'Université Paris Diderot et du Cget.*

*Dans le cadre de ses activités, le pôle géomatique de l'UMS Riate a développé une application de cartographie en ligne Magrit, cet outil permet de réaliser des cartes statistiques directement dans un navigateur web, quel que soit le système d'exploitation (Mac OS, Windows, Linux . . .), et cela à partir des propres données de l'utilisateur. La plupart des modes de représentation classiques sont proposés (cartes en proportion, cartes choroplèthes, typologies, etc.). D'autres modes de représentation plus innovants sont également disponibles (anamorphoses, lissages, discontinuités, carroyages, etc.).*

*Le projet est entièrement libre (code sous licence CeCILL, compatible avec la GNU GPL). Il repose sur une suite moderne de technologies libres et opensource et il est possible de déployer sa propre instance de l'application (notamment via Docker). Le code de Magrit est hébergé sur GitHub. »*

On trouvera aussi la présentation de MAGRIT sur le site du CNRS<sup>[17](#page-22-0)</sup> et on y accède à l'adresse <http://magrit.cnrs.fr/>.

L'intérêt de ce logiciel, outre le fait qu'il soit libre et gratuit, est qu'il est disponible directement en ligne. Son utilisation est aisée, même si les possibilités d'intégration de cartes de fond OpenStreetMap par exemple ne sont pas automatique, comme cela est le

<span id="page-22-0"></span><sup>17.</sup> Voir : <http://riate.cnrs.fr/?p=5698>

<span id="page-23-0"></span>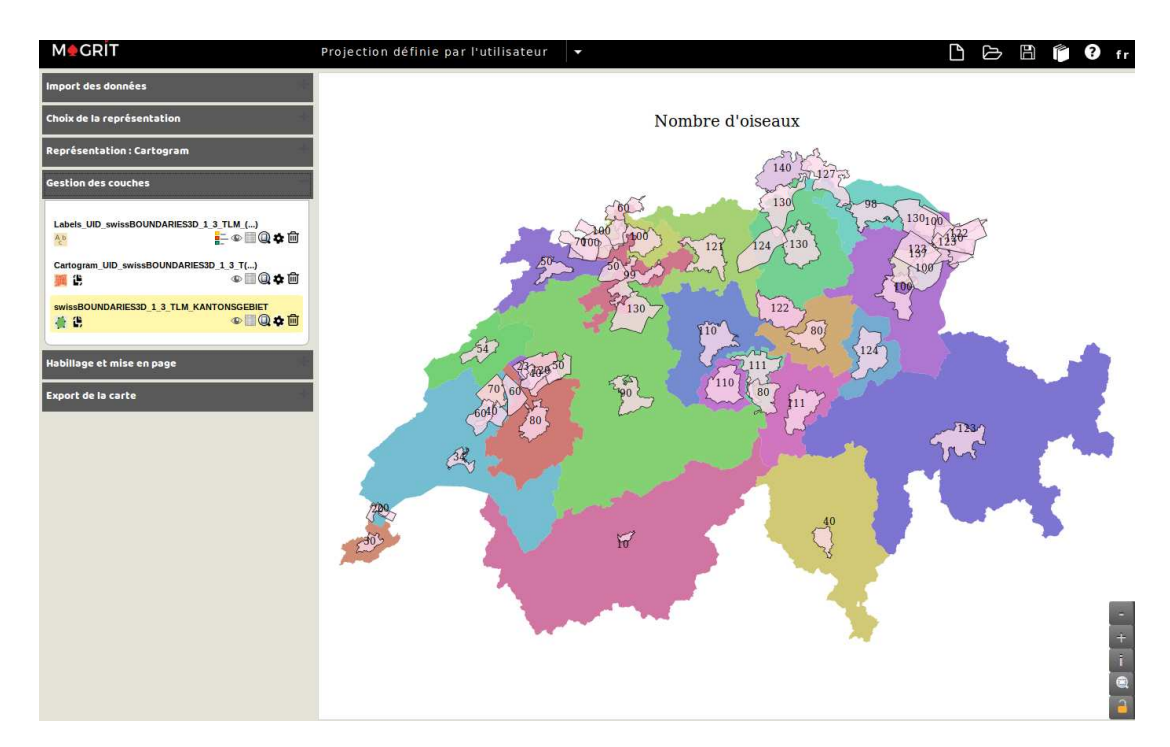

Figure 15 – Un cartogramme du nombre d'oiseaux

cas avec QGIS. L'import du fond se fait via les traditionnels fichiers Geojson ou shapefile, par exemple. Des couches de données peuvent ensuite être intégrées pour permettre leur intégration dans la carte.

Sur la figure [14,](#page-22-1) on peut voir l'utilisation des mêmes données que celles utilisées avec QGIS pour les figure [6,](#page-14-0) [7,](#page-15-0) [8](#page-16-0) et [9,](#page-17-0) mais avec MAGRIT. On y voit l'interface principale de MAGRIT dont les onglets spécifient assez clairement le fonctionnement jusqu'à l'export en SVG. On y voit aussi qu'il est possible de spécifier différentes projections.

On est évidemment pas là dans le cadre d'un logiciel aussi complet que QGIS, mais sa disponibilité sur le réseau et sa simplicité d'utilisation en font un outil à ne pas négliger même si tout n'y est pas simple. Par exemple, la figure [15](#page-23-0) présente une carte en anamorphose d'une étude du nombre d'oiseaux dans les différents cantons réalisée sous MAGRIT avec le fond de carte des cantons de Swisstopo [18](#page-23-1). Si l'accès au données tabulaires est possible, leur édition n'est pas possible. Pour ajouter un champ contenant le nombre d'oiseaux, il a été nécessaire d'utiliser le fichier d'extension dbf de swissBOUN-DARIES3D contenant la base de donnée pour l'éditer. En en supprimant tous les champs sauf l'UUID des cantons et en y ajoutant le nombre d'oiseaux, on peut alors importer ces données dans MAGRIT et y réaliser une fusion avec les données du fond de carte. Seulement alors il est possible d'y accéder pour réaliser la carte. Mais les possibilités of-

<span id="page-23-1"></span><sup>18.</sup> Relevons que la Confédération met à disposition des données dites *Opendata*, notamment dans le domaine de la cartographie à l'adresse [https://opendata.swiss/fr/organization/](https://opendata.swiss/fr/organization/bundesamt-fur-landestopografie-swisstopo) [bundesamt-fur-landestopografie-swisstopo](https://opendata.swiss/fr/organization/bundesamt-fur-landestopografie-swisstopo). D'autres domaines y figurent et pour obtenir des données relativement facilement, il ne faut pas hésiter à s'y rendre.

<span id="page-24-2"></span>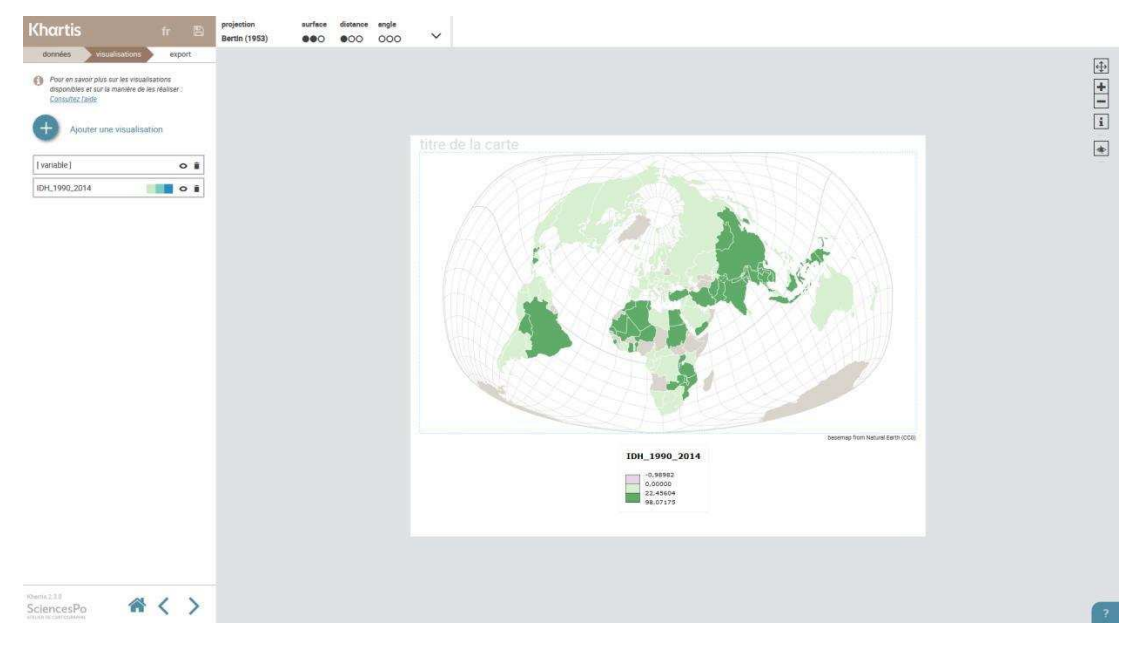

Figure 16 – Le logiciel Khartis

fertes pour son choix et la manipulation de ses éléments sont relativement peu nombreux (comme le placement des étiquettes numériques qui est prédéfini sans aucune possibilité de changement, contrairement à ce que permet QGIS), ce qui est pédagogiquement à la fois un avantage et un désavantage, suivant le niveau de connaissances techniques des élèves.

Évidemment, cette carte (figure [15\)](#page-23-0) illustre encore une fois un mensonge, puisque le nombre d'oiseaux a été délibérément choisi pour être faible en Suisse romande, MAGRIT proposant un type de carte dit de *discontinuités*. L'idée était de l'utiliser pour inventer un « rœstigraben » des extinctions et le mettre en évidence cartographiquement. Mais, le résultat ne fut pas à la hauteur de nos espérances.

### <span id="page-24-0"></span>**4.6. Le logiciel KHARTIS**

KHARTIS [19](#page-24-1) a été développé par l'Atelier de cartographie de Science-Po (France). Il permet la réalisation de cartes thématiques assez facilement. Il met à disposition plusieurs types de projections cartographiques, plusieurs séries de données et différents moyens de visualisations comme on peut le voir dans les figures [16,](#page-24-2) [17a,](#page-25-1) [17b](#page-25-1) et [18,](#page-26-0) pages [25,](#page-24-2) [26](#page-25-1) et [27.](#page-26-0) Il permet aussi d'importer ses propres fonds de cartes et séries de données. Les cartes produites peuvent ensuite être exportées sans problème.

C'est un logiciel libre disponible directement en ligne [20](#page-24-3) ou en téléchargement pour Macintosh, Windows et Linux. Malheureusement, il n'est ni disponible en version 32 bits, ni en version ARM, ce qui l'exclut des raspberrypi, notamment.

<sup>19.</sup> Voir : <http://www.sciencespo.fr/cartographie/khartis/>

<span id="page-24-3"></span><span id="page-24-1"></span><sup>20.</sup> Malheureusement avec le traçeur Google Analytics.

<span id="page-25-1"></span>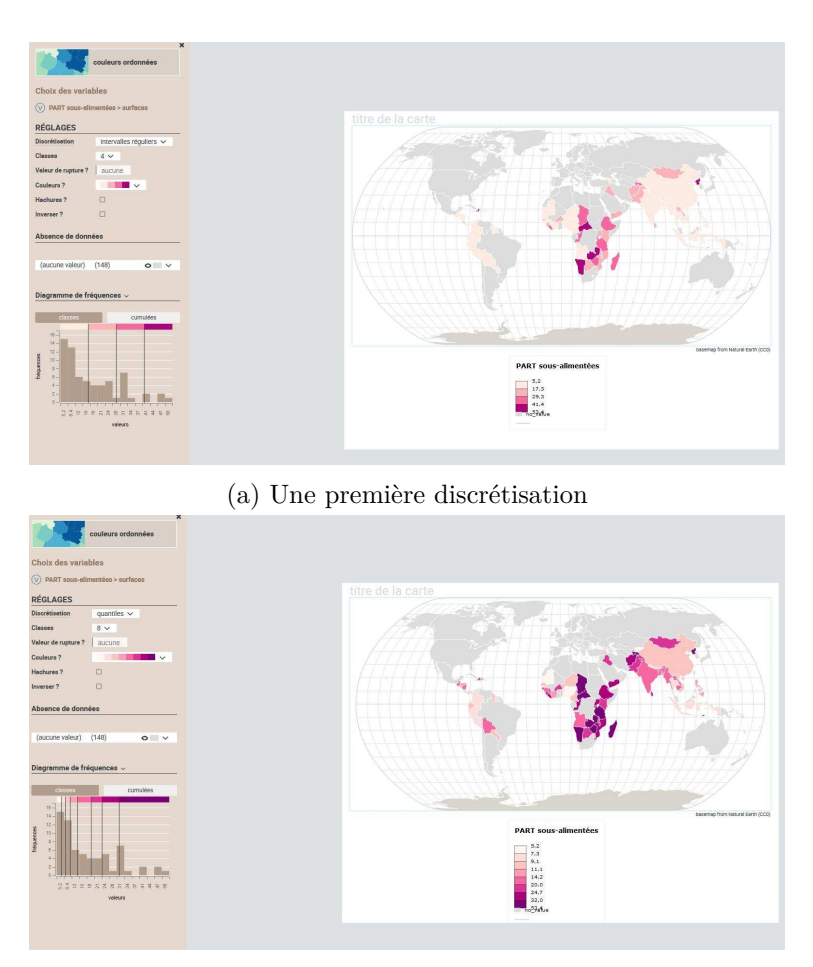

(b) Une première discrétisation

Figure 17 – Traitement des données dans Khartis

Ce logiciel permettrait par exemple de réaliser un travail de production cartes en faisant varier les différents paramètres qui entrent en jeu dans la construction des cartes. Dans l'exemple de la figure [17,](#page-25-1) les deux cartes ont été produites avec les mêmes données mais avec des méthodes de discrétisation différentes.

Quant à la carte de la figure [18,](#page-26-0) la série de données est la même que dans les cartes précédentes, mais c'est la projection qui est différente.

### <span id="page-25-0"></span>**5. Changement de paradigme**

Jusqu'ici, la recherche de logiciels permettant de traiter le thème proposé a été orientée vers des logiciels relativement pointus en statistiques et cartographie. Pour un géographe, cela paraît autant évident de procéder ainsi que pour un physicien d'utiliser L<sup>A</sup>TEX pour un rapport d'expérience. Mais, malgré cette évidence, c'est un paradigme contestable.

Est-ce donc vraiment une bonne idée ? Ou est-ce un défaut inhérent à la réunion de

<span id="page-26-0"></span>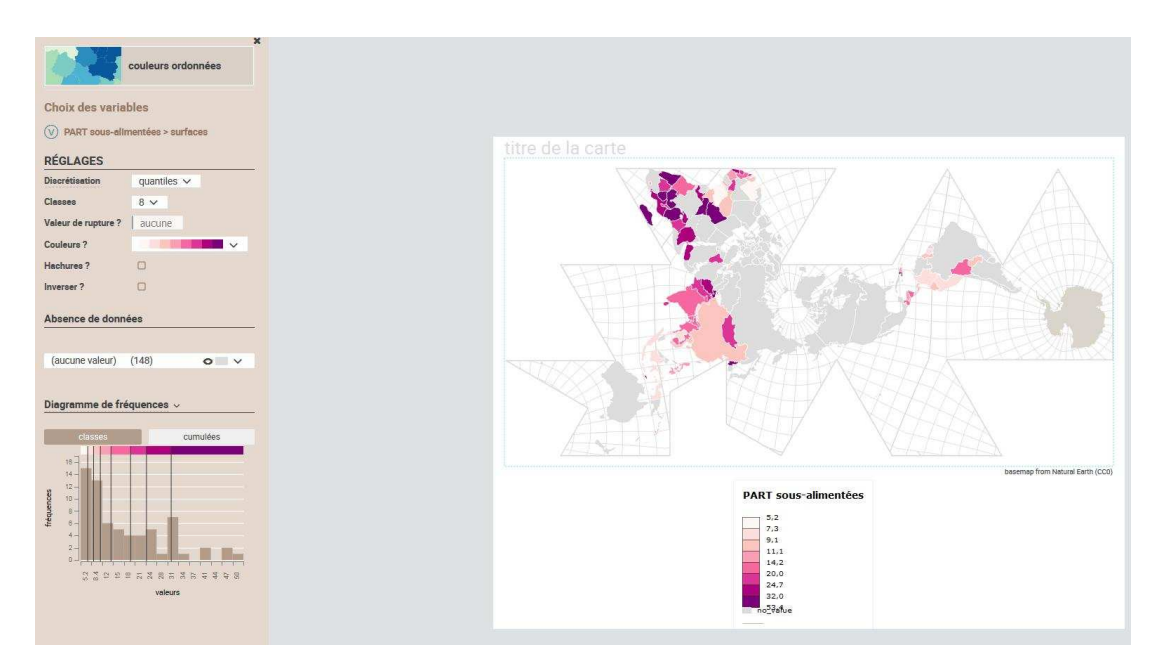

Figure 18 – Projections dans Khartis

deux spécialistes qui voient dans le projet de DO l'occasion de présenter certains aspects de leur discipline que leur cours de base ne permet pas d'aborder ?

La découverte du livre *Terra forma, manuel de cartographie potentielles* de [Aït-Touati](#page-51-7) *et al.* [\(2019\)](#page-51-7), va nous permettre d'envisager un changement total de paradigme. Jusqu'ici, nous nous étions focalisé sur des logiciels spécifiquement orienté sur la cartographie (même R l'était par l'intermédiaire de son module *cartography*) et la spécialisation de ceux-ci permettant d'aller très loin dans une représentation aux canons actuels de cette discipline (canons, car il s'agit toujours de représentations forcément erronées), nous nous sommes focalisés sur des représentations d'un haut niveau technique fort intéressantes et certainement très adaptées à des étudiants en géographie, mais plus difficilement exploitable pour des élèves d'autres horizons.

*Terra Forma* est un ouvrage assez exceptionnel. Il porte le sous titre de *Manuel de cartorgaphies potentielles*. Tout les mots comptent. Il s'agit d'abord d'un manuel, en ce sens qu'il se veut une incitation à la réalisation de cartes, et non seulement à leur analyse. Ensuite, il envisage *des cartographies* plurielles. Contrairement à ce dans quoi la nature des logiciels cartographiques nous enferme, et en cela la nature même des logiciels tout court, c'est-à-dire ici l'utilisation de fonds de cartes prédéfinies, les auteures de *Terra Forma* partent d'une réflexion épistémologique qui s'en dégage très clairement en revisitant radicalement la notion même de cartes.

*Le constat est intéressant, car cela montre que l'abord d'une discipline par l'informatique, dans le sens de promouvoir l'informatique par l'utilisation de logiciels adaptés à une discipline, constitue une réelle limitation de l'éclairage que l'informatique elle-même* *peut donner à cette discipline, comme on le verra plus loin.*

Il ne faut pourtant pas aller trop loin en considérant par exemple que les connaissances informatiques peuvent faire obstacle à la compréhension profonde d'une discipline en ce qu'elle lui met des ornières. On pourrait le penser en considérant la note de [Aït-Touati](#page-51-7) *et al.* [\(2019,](#page-51-7) p. 4) :

*. . . Il faut mentionner en outre le système d'information géographique utilisé par le institutions de l'État (collectivités et autres), outils professionnel qui se revendique comme participant à l'open source (QGIS, logiciel gratuit), mais dont les données sont souvent sécurisées et la manipulation complexe. C'est un système d'accumulation de données fondé sur les coordonnées géographiques – véritable encodage des territoires. À une époque de démocratisation des cartes et de développement de l'open data, le problème n'est plus l'accès à l'information mais l'organisation de celle-ci. L'open source à révolutionné les usages et aussi les pratiques professionnelles. Les architectes, les urbanistes et les paysagistes ne peuvent d'ailleurs plus travailler sans Google Maps.*

qui est non seulement la seule référence de l'ouvrage à l'informatique, mais est aussi exemplaire par ce qu'elle laisse deviner des connaissances informatiques des auteures. Les deux dernières phrases sont à cet égard éclairantes, puisque Google Maps n'est pas open source et, même s'il l'était, ce n'est pas l'open source qui a révolutionné les usages, mais les logiciels libres (L'open source est une notion récemment récupérée par des entreprises qui n'ont pas l'objectif de libérer les connaissances. Pour l'illustrer, Richard Stalmann disait lors de l'une de ses conférences à l'EPFL : « Je ne suis pas open source, mais libre ! »).

Cela dit, on trouve aussi une position intéressante sur QGIS dont « . . . la manipulation [est] complexe » et, serait-on tenté d'ajouter étant donné l'incroyable originalité des auteures en terme de cartographie, limitante.

Car les auteures, qui ne sont pas géographes, il faut le relever, mais architectes et historienne des sciences, peut-être parce qu'elles sont parties sans aucun à priori informatique montrent dans cet ouvrage l'importance d'une réflexion préalable à toute utilisation de l'outil informatique.

Préalable, mais certainement pas indépendante, car, il est simplement évident que *Terra Forma* n'aurait simplement pas pu exister sans l'informatique (considérez pour vous en rendre compte la structure des cartes présentées dans les figures [19a, 19b,](#page-28-1) . . .). Et c'est précisément ce qui nous intéresse ici.

La citation ci-dessus contient le programme d'une démarche novatrice :

*À une époque de démocratisation des cartes et de développement de l'open data, le problème n'est plus l'accès à l'information mais l'organisation de celle-ci.*

On touche là l'essence même de la cartographie et les auteures insistent sur le fait que cette organisation peut être très variée : elles parlent non de manuel de cartographie, mais de manuel de cartographies. Le pluriel est ici essentiel. Or, à priori, l'utilisation

<span id="page-28-1"></span>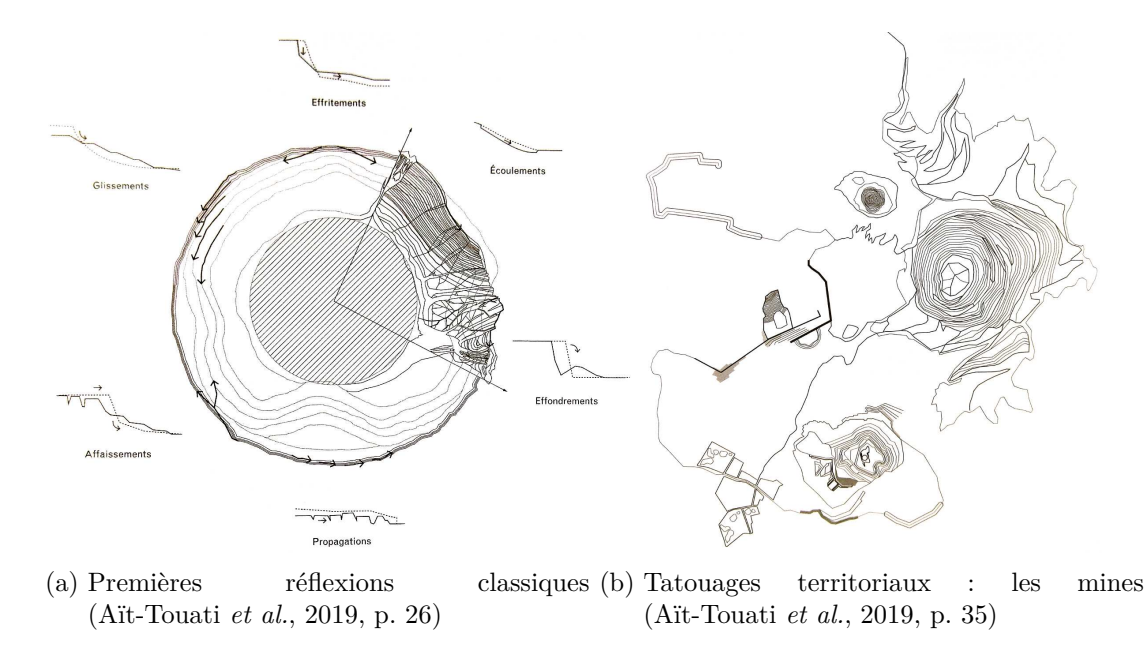

Figure 19 – Cartes

exclusive de logiciels purement cartographiques restreint fortement ce pluriel et en même temps la diversité des outils informatiques potentiellement utilisables en cartographie. C'est là la révélation qu'on peut en tirer. Les cartes présentées dans *Terra Forma* sont potentielles. Elles vont constituer des cartes possibles, extrêmement originales pour lesquelles l'utilisation de logiciels spécifiques ne convient pas.

La clé du changement de paradigme est donc qu'il ne faut surtout pas se laisser enfermer par des solutions informatiques répondant à des problèmes particuliers, comme « un système d'accumulation de données fondé sur les coordonnées géographiques », car la cartographie ne se limite bien heureusement pas à cela.

*La conséquence de ce changement de paradigme est qu'il existe de nombreux logiciels généraux parfaitement adaptés à la cartographie pour autant qu'on ne la considère pas que sous l'angle des « coordonnées géographiques » et que cela peut permettre aux étudiants de réaliser des travaux de cartographie beaucoup plus personnels, plus libres et pour les enseignants certainement plus facilement gérables.*

### <span id="page-28-0"></span>**5.1. Révolutions**

Pour donner une idée du renversement de paradigme cartographique présenté dans *Terra Forma*, sans dévoiler les autres changements amenés par les auteures pour bousculer l'idée traditionnelle de carte, on va esquisser le premier modèle présenté nommé SOL. Voici comment [Aït-Touati](#page-51-7) *et al.* [\(2019,](#page-51-7) p. 16) présente le problème.

*La plupart de ces cartes, reconnaissons-le, ne sont pas faciles à lire si l'on ne s'acclimate pas d'abord à leurs codes et à leurs légendes. Tout comme une*

<span id="page-29-0"></span>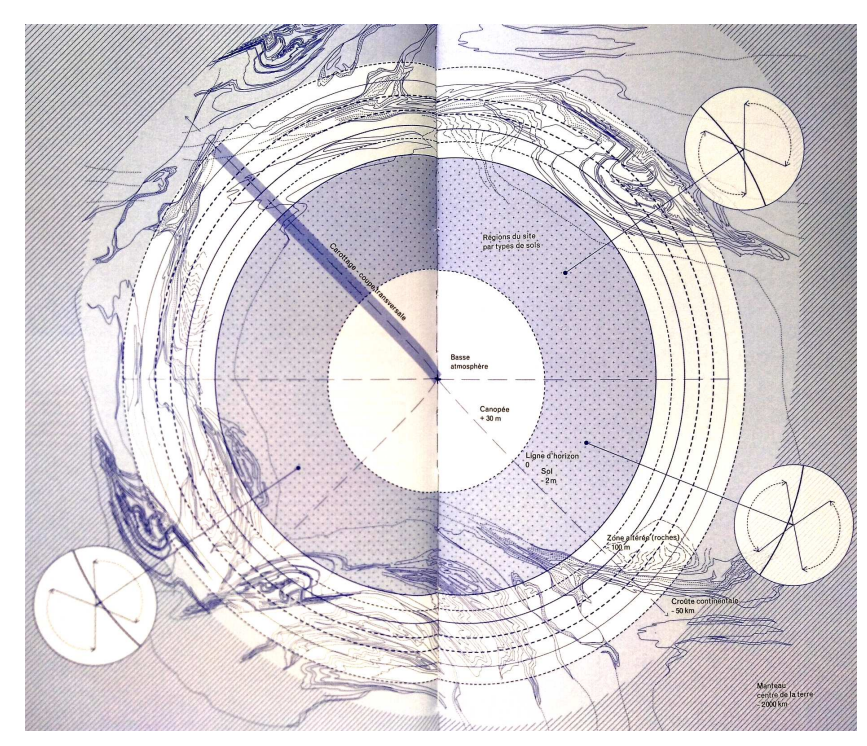

(a) Modèle sol [\(Aït-Touati](#page-51-7) *et al.*, [2019,](#page-51-7) pp. 42-43)

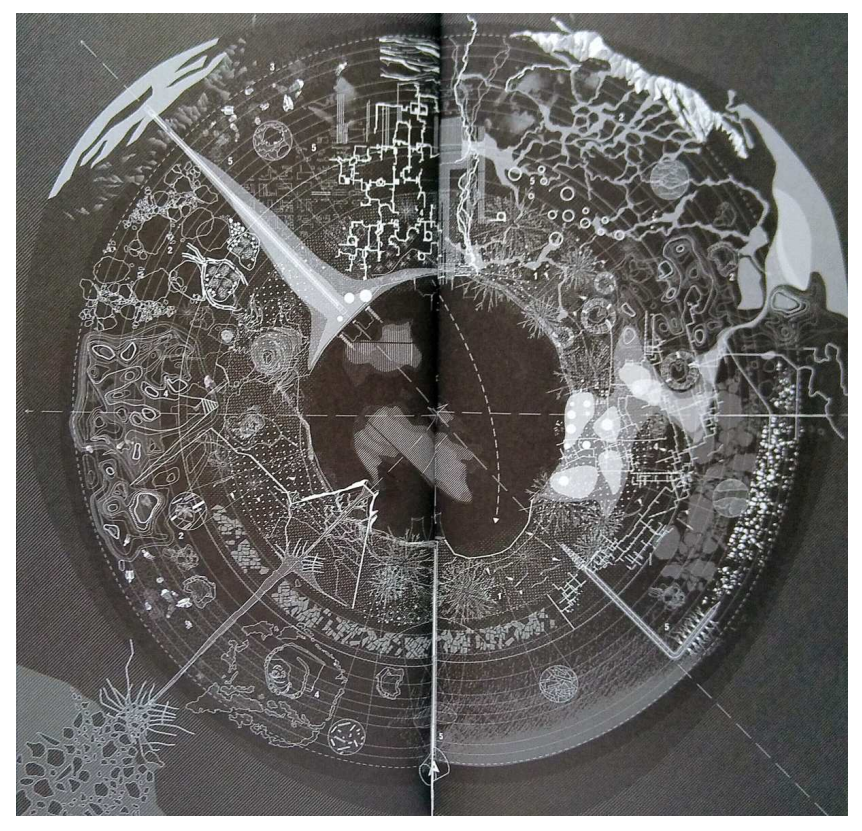

(b) Carte sol [\(Aït-Touati](#page-51-7) *et al.*, [2019](#page-51-7), pp. 44-45)

Figure 20 – Modèle et carte

*carte aborigène reste muette si l'on n'est pas instruit par les autochtones de sa signification. Une carte à l'occidentale est justement faite pour se passer des autochtones et de leur manière de conduire l'attention vers un paysage multiple [21](#page-30-0). Opter pour des cartes indéchiffrables sans guide, c'est proposer un autre régime de découverte et de proximité. On pourra objecter que ces cartes dépourvues de topographie et de coordonnées ne sont plus des cartes. Si elles ne ressemblent plus à celles que nous connaissons, elles en gardent cependant un des objectifs : se repérer. Se repérer, on croit que c'est isoler des mers stables, des repères physiques immobiles depuis lesquels se situer et trianguler. Mais lorsque le sol même semble se modifier, les repères ne peuvent être identiques : le point fixe autour duquel le reste tourne, c'est l'activité des vivants elle-même.*

Puis, plus précisément [\(Aït-Touati](#page-51-7) *et al.*, [2019,](#page-51-7) p. 25) :

*Le premier référentiel de la carte auquel se fier, c'est la direction. Longtemps nos cartes ont indiqué le nord : le nord magnétique, mais aussi celui de l'hémisphère nord centré sur l'Europe. Cependant un autre référentiel bien plus ambigu fait irruption avec l'intrusion de Gaïa. Ce référentiel est à la fois plus puissant et plus fragile, plus global et plus situé, plus inquiétant et plus rassurant. Il agrège des communautés autant qu'il divise. Ce « nouvelancien » référentiel, c'est le sol.*

L'idée est alors de supprimer le référentiel Nord-Sud-Est-Ouest par la direction hautbas. La figure [19b,](#page-28-1) en tant que carte classique inconciliable avec ce qu'on peut espérer d'une information en profondeur des différents aspects d'une mine, puis la figure [19b,](#page-28-1) qui constitue le renversement de perspective tout en restant dans le cadre d'une carte des mouvements du sol, vont permettre d'assumer ce changement « d'horizon ». Mais les auteures ne vont pas en rester là.

Le second changement va être de donner à l'atmosphère une finitude graphique éblouissante et aux différentes strates du sol une importance qui ne lui est jamais donnée.

*Le modèle permet de visualiser ces couches en supprimant les échelles et en scannant horizontalement les strates, puis en les replaçant concentriquement autour d'un vide, le rond central, notre atmosphère. Un fossile peut y être aussi visible qu'une mine, un volcan qu'une cuve, un réseau de pipelines que l'eau qui s'écoule entre les roches, car leurs effets en surface sont devenus aussi importants les uns que les autres. [. . .] Le sol, comme une peau retournée, laisse apparaître ce qui se passe directement sous sa surface et le fait vivre, ou mourir. Voilà notre* terra incongnita *: le sol sous nos pieds.* [\(Aït-Touati](#page-51-7) *et al.*, [2019,](#page-51-7) p. 37)

Après une présentation du plan de renversement, les auteures présentent le modèle de la figure [20a,](#page-29-0) puis la carte elle-même à laquelle la figure [20,](#page-29-0) ne rend que modestement hommage.

<span id="page-30-0"></span><sup>21.</sup> Ndlr : elle est donc déjà limitante, comme le logiciel.

En quoi ces deux révolutions sont elles importantes dans le cadre des travaux personnels de la DO d'informatique ?

### <span id="page-31-0"></span>**5.2. Pistes**

Tout d'abord, on constate que les cartes présentées ne sont certainement pas issues de logiciels de cartographie classiques. Évidemment, puisque leur originalité est de n'être pas fondées sur les « coordonnées géographiques ». La notion de coordonnée n'est donc pas constitutive de celle de carte.

Comment ces cartes ont-elle donc été réalisées ?

Ce qui manque, on peut presque dire bien heureusement, dans l'ouvrage de [Aït-Touati](#page-51-7) *et al.* [\(2019](#page-51-7)), c'est précisément l'informatique nécessaire à leur réalisation. Pourtant, quand on observe attentivement les figures [20a](#page-29-0) et [20b,](#page-29-0) on y perçoit incontestablement un logiciel de dessin vectoriel. Et c'est par là que la première révolution cartographique de [Aït-Touati](#page-51-7) *et al.* [\(2019\)](#page-51-7) va permettre le changement de paradigme annoncé :

*Il n'est pas nécessaire d'utiliser un logiciel de cartographie pour faire des cartes.*

Il ne faut surtout pas sous-estimer l'importance de ce changement de paradigme. Il affirme clairement que la première étape de la réalisation de cartes n'est pas de choisir le logiciel, mais de savoir quel type de carte on veut réaliser. Du point de vue de la géographie même, faire le contraire est une erreur.

La seconde révolution cartographique évoquée ci-dessus, soit le retournement de la position de l'atmosphère pour la mettre au centre d'une carte à symétrie sphérique, de par sa radicalité, va permettre d'oser un autre changement complet de la notion de carte. Car, au fond, la question fondamentale qu'il aurait fallu se poser d'entrée est : qu'est-ce qu'une carte.

Clairement, l'ouvrage de [Aït-Touati](#page-51-7) *et al.* [\(2019\)](#page-51-7) répond qu'une carte est un repère dans « l'activité des vivants elle-même ». Une carte est donc un repère non au sein d'un territoire, mais d'un mouvant complexe. La limiter au système d'axes d'un repère physique, comme le font la plupart des logiciels de cartographie constitue donc une limitation très dommageable.

Et à bien y penser, les expressions « carte du génome », « carte du développement embryonnaire », « carte synoptique » . . ., montrent la diversité des manières d'établir des repères dans des situations très différentes. Plus même, une cartographie des connaissances sur un sujet, une carte des pages d'un site internet, une carte des descendants d'une famille, une carte d'une grotte . . ., sont réellement autant de véritables cartes et celles-ci nécessitent des outils informatiques très différents, ici respectivement, un wiki, une structure HTML, un logiciel de généalogie et un logiciel 3D.

Ainsi, si nos premières idées pour réaliser des projets sur la base du mensonge des cartes ont été de parcourir les outils informatiques permettant de se focaliser sur un aspect particulier, mais très généralement utilisé, de la cartographie (comme R pour l'associer aux statistiques), il faut maintenant bien reconnaître que des outils moins spécifiques peuvent tout aussi bien répondre à la problématique.

<span id="page-32-1"></span>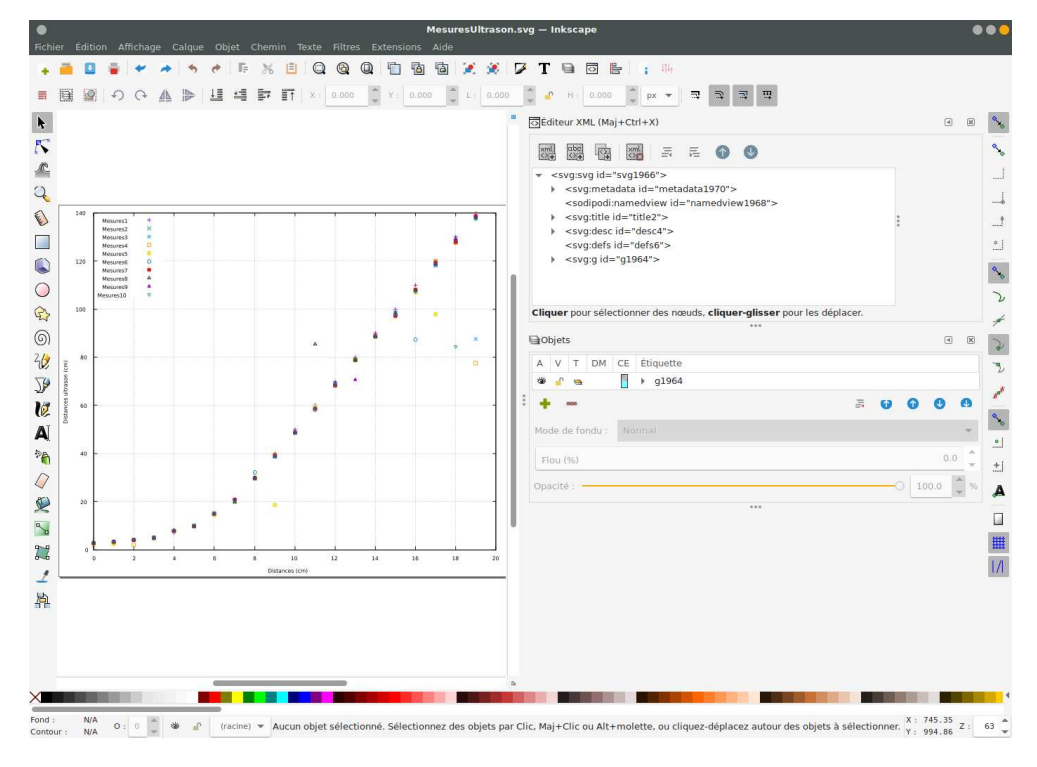

Figure 21 – Inkscape et XML

Par exemple, Inkscape [22](#page-32-0) (voir figure [21\)](#page-32-1) dans le monde libre ou Illustrator dans le monde propriétaire (même s'il est disponible, il n'est pas recommandé car il n'est ni multi-plateforme, ni libre, ni gratuit), qui sont des logiciels de dessin vectoriels, doivent non seulement être considéré comme parfaitement adapté à des projets de cartographie, mais aussi comme particulièrement intéressants pour des élèves pour lesquels les représentations graphiques sont à priori intéressantes, comme ceux des arts visuels. Ces logiciels sont par ailleurs assez multi-usages pour que tout le monde y trouve son compte. En effet, ils permettent une introduction au dessin vectoriel (logos, schémas ou évidemment cartes de toute nature) avec une gestion très intéressante des calques mais aussi de l'animation vectorielle et sont aussi une entrée dans le monde du codage balisé et des DOM (Document Object Model) qui constituent l'un des aspects des langages XML, dont HTML fait partie.

Or, par sa capacité de gestion balisée de l'information et donc de structuration complexe ainsi que par son immense popularité, le trio HTML, CSS et Javascript, est aussi un candidat sérieux à la création de cartes. Y sont disponibles les calques (dont le sous-projet UMAP<sup>[23](#page-32-2)</sup> permet une introduction), la gestion de fonds de cartes bitmap et vectorielles, la manipulation de la forme indépendamment du contenu avec CSS, toutes

<span id="page-32-0"></span><sup>22.</sup> Outil libre de dessin vectoriel. Voir : <https://inkscape.org/fr/>

<span id="page-32-2"></span><sup>23.</sup> uMap permet de créer des cartes personnalisées sur des fonds OpenStreetMap. Voir : [https://](https://umap.openstreetmap.fr/fr/) [umap.openstreetmap.fr/fr/](https://umap.openstreetmap.fr/fr/)

<span id="page-33-1"></span>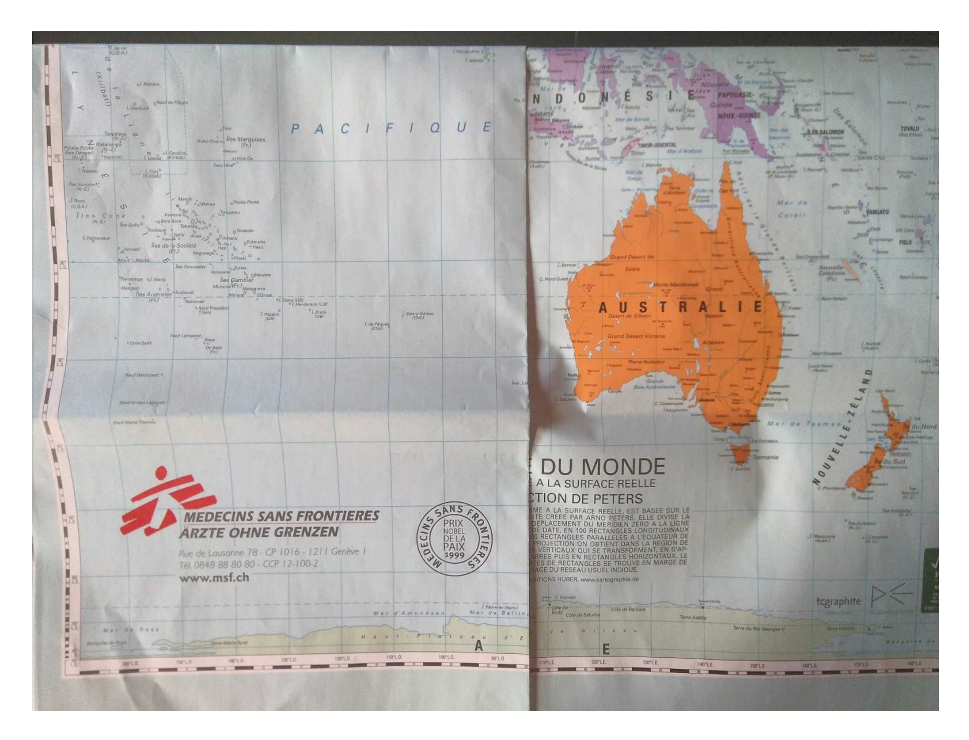

Figure 22 – Projection de Peters de Médecins sans frontières

choses qui permettent de comprendre ce que sont des tuiles, des légendes, des échelles, . . . tous éléments constitutifs des cartes d'Openstreetmap, ou autre logiciel équivalent. De plus, l'utilisation de logiciels graphiques en mode ligne de commande comme Bluefish [24](#page-33-0) ou autre pour en apprendre le codage étant très bien acceptée et permettant simultanément d'introduire les élèves au outils du web, il serait dommage de ne pas en envisager l'utilisation, même partielle, sous prétexte d'outils généralistes qui n'ont pas été spécifiquement prévu pour la cartographie.

Un autre exemple, vient de l'utilisation de plus en plus fréquente de l'espace au lieu du plan.

À la cartographie traditionnelle est attachée la notion de projection et donc à des formes mathématiques certainement intéressantes puisque trompeuses, mais certainement aussi assez complexes pour ne pouvoir être utilisées avec tous les élèves. L'exemple bien connu est la projection de Peters que présente [Monmonier](#page-51-0) [\(2019](#page-51-0), pp. 159-160) et encore utilisée aujourd'hui par Médecins sans frontières (voir figure [22\)](#page-33-1).

Les systèmes de projection sont sans conteste un facteur de mensonge. Cela est connu depuis longtemps puisque :

*Élisée Reclus (1830-1905), un des pionniers de la géographie moderne, était très critique envers les cartes qui, par construction, déforment la réalité. Selon lui, les cartes planes, projetées, ne pouvaient qu'induire les élèves en*

<span id="page-33-0"></span><sup>24.</sup> Éditeur HTML multi-plateforme, libre et gratuit. Voir : [http://bluefish.openoffice.nl/index.](http://bluefish.openoffice.nl/index.html) [html](http://bluefish.openoffice.nl/index.html)

<span id="page-34-1"></span>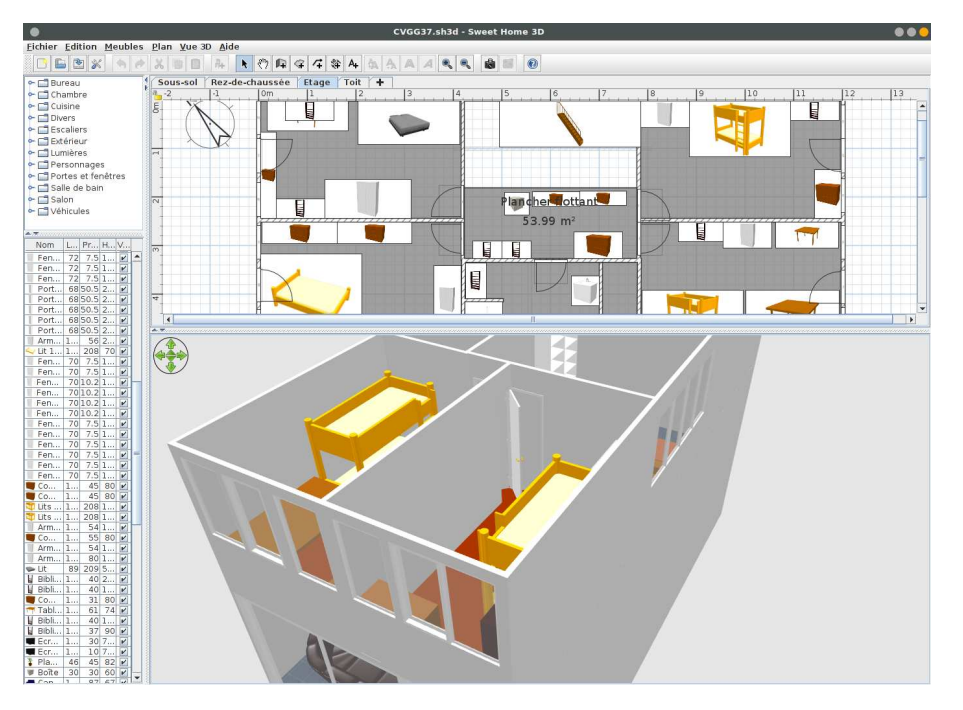

Figure 23 – Sweet Home 3D

*erreur en leur inculquant une fausse représentation du monde. En plus de militer pour leur interdiction dans les salles de classe, il se lança dans le projet fou de construire un globe de plus de 127,5 mètres de diamètre pour l'exposition universelle de 1900. Trop coûteux, ce globe qui était selon lui le seul moyen de représenter fidèlement la terre, ne sera finalement jamais construit.* [\(Lambert et Zanin](#page-51-1), [2017,](#page-51-1) p. 36)

Aujourd'hui, l'une des réponses à ce problème est celle de l'utilisation de logiciels 3D. Or, ceux-ci sont aujourd'hui disponibles facilement. Le plus connu, multi-plateforme, libre et gratuit est Blender.

Sous condition de l'utilisation de machines d'une puissance raisonnable, il est tout-àfait envisageable de réaliser des cartes 3D grâce à lui, comme des cartes de grottes, des cartes d'étoiles, de circuits électroniques, de villes, à l'instar de cartes comme celles de l'intérieur des pyramides, sans toutefois passer par une muographie<sup>[25](#page-34-0)</sup>.

De la même manière, pour la représentation des bâtiments, des logiciels d'architecture, comme le logiciel multi-plateforme libre et gratuit Sweet Home 3D (voir figure [23\)](#page-34-1), existent. Les utiliser en tant que producteurs de cartes 3D est parfaitement envisageable. Avec Sweet Home 3D, il est alors possible de s'initier à la modélisation 3D, à l'instar de Blender, pour la construction de meubles ou autres objets.

<span id="page-34-0"></span><sup>25.</sup> Voir : [http://www.laradioactivite.com/site/pages/Muographie\\_Pyramides.htm](http://www.laradioactivite.com/site/pages/Muographie_Pyramides.htm)

### <span id="page-35-0"></span>**5.3. Les logiciels de desssin assisté par ordinateur (DAO)**

Ces derniers ne permettent pas un traitement statistique de l'information mais sont très efficaces au niveau du dessin. Selon Didier Poidevin [\(Poidevin](#page-51-4), [sd](#page-51-4)), ils sont notamment très utiles dans les cas suivants :

- lorsque le cartographe privilégie le travail graphique, voire artistique pour sa carte,
- lorsque le cartographe veut retoucher les cartes produites avec un logiciel de cartographie ou
- Lorsque le cartographe conçoit sa carte manuellement.

### <span id="page-35-1"></span>**5.4. Créer des cartes-modèles avec le DAO**

Les cartes modèles et la chorématique ont été présentées dans les années 1980 par une équipe de chercheurs français. Ce type de carte, que nous présentons ci-dessous, pourraient à notre avis convenir pour la réalisation d'un projet cartographique orienté sur l'utilisation du DAO.

La carte-modèle est notamment proposée parle géographie Roger Brunet. Elle consiste à utiliser la notion de modèle pour créer des cartes. Ce modèle de carte utilise ce que Brunet appelle des chorèmes qu'il définit comme des « structure élémentaire de l'espace qui se représente par un modèle graphique » [\(Brunet, 1986](#page-51-8)).

Le travail proposé consiste à tenter de modéliser un espace, ce qui n'est pas, pour Brunet, une opération qui se contenterait de résumer ou de généraliser et encore moins de caricaturer. Il s'agit plutôt de montrer quels sont les principes en jeu dans l'espace étudié. En ce sens, elle est différente d'une carte classique qui cherche à être le reflet précis de la réalité car la carte-modèle ne respectera plus les coordonnées géographiques des lieux, les contours des circonscriptions et États ou les linéaments (routes, cours d'eau,...). [Durand-Dastès \(1992](#page-51-9)) définit ainsi la carte modèle : « représentation schématique de la réalité élaborée en vue de l'expliquer, ou encore de la comprendre au faire comprendre ».

Brunet ajoute que toutes les configurations spatiales sont la combinaison de mécanismes simples qui correspondent aux solutions que les sociétés trouvent pour maîtriser l'espace et aux forces physiques qu'elles doivent maîtriser (pente, climat, etc.).

Ces configurations se comprennent par le jeu des structures élémentaires évoquées cidessus. Graphiquement elles sont toutes constituées de points, lignes et surfaces, comme toutes les représentations cartographiques. Au total, Brunet propose 28 chorèmes pour créer ses cartes-modèles. Chacun d'eux signifie car il est signe (avec une forme) et propose un signifié (le mécanisme qu'on cherche à représenter). Brunet précise à ce sujet que « le langage de la carte est dans la forme, l'arrangement et la signification des distributions qu'elle montre. Les formes élémentaires sont les sèmes de ce langage, la syntaxe est dans leurs relations ». Les chorèmes peuvent exprimer des choses très différentes, parfois totalement abstraites comme l'aire d'influence d'une ville, ou très concrètes comme une frontière.

Les chorèmes (voir figure [24\)](#page-36-0) sont classés en sept catégories [\(Brunet](#page-51-10), [1987\)](#page-51-10) :

— les chorèmes de maillage (pour l'attribution des territoires) ;

— les chorèmes de quadrillage (pour la desserte des territoires) ;

<span id="page-36-0"></span>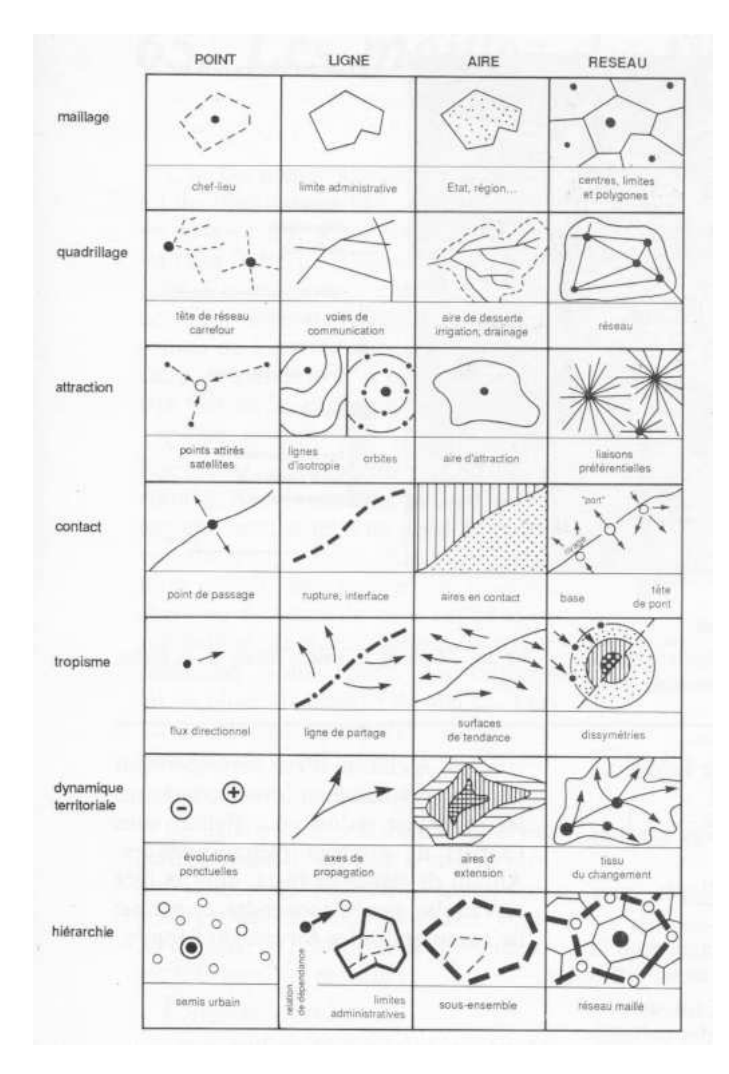

Figure 24 – Structures élémentaires de l'espace ou socle de la chorématique

- les chorèmes de contact (pour signifier les lieux de rupture ou d'osmose) ;
- les chorèmes de gravité (pour signifier les attractions, les influences) ;
- les chorèmes directionnels (pour montrer les dissymétries par exemple) ;
- les chorèmes de mouvement (pour traduire les conquêtes ou replis) ;
- les chorèmes de hiérarchies.

Cette modélisation s'applique à toutes les échelles du territoire. On peut très bien évoquer avec elle la distribution spatiale d'un phénomène particulier ou l'organisation spatiale particulière d'une ville par exemple.

Selon [Brunet](#page-51-10) [\(1987](#page-51-10)), il existe trois catégories de carte-modèle :

- la carte-modèle générale qui rend compte d'une forme d'organisation particulière, répétée à la surface du monde (exemple : la carte-modèle de la ville arabe),
- la carte modèle d'un espace particulier, peu importe son échelle (exemple : La

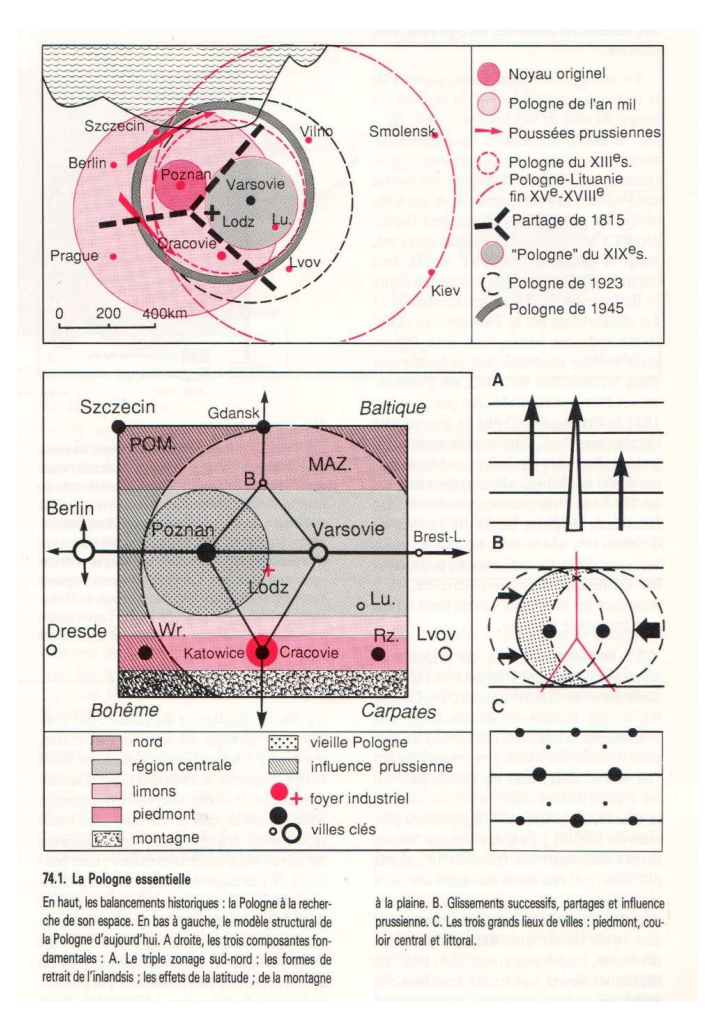

Figure 25 – Exemple de la Pologne

Pologne) et

- la carte-modèle d'un phénomène particulier (exemple : les migrations européennes au XXI<sup>e</sup> siècle).
- Brunet présente les étapes de réalisation d'un modèle comme suit :
- 1. On choisit une surface de travail. Le plus généralement un cercle, parfois un carré ou un hexagone. Les autres formes sont plus complexes à utiliser car elles induisent immédiatement des biais.
- 2. On recherche les principes de base du fonctionnement de l'espace qui sont en jeu. Cette étape nécessite l'étude de l'espace que l'on souhaite représenter, notamment avec la documentation cartographique à disposition. On traduit ensuite les principes repérés avec des chorèmes pour obtenir une représentation suffisante de la réalité. Il faut aller ici à l'essentiel.

Toute la difficulté des cartes-modèles consiste à modéliser l'espace et utiliser les cho-

rèmes les mieux adaptés aux distributions observées.

En conclusion de l'article paru dans la revue « Mappemonde » Brunet dit ceci à propos de ses modèles cartographiques : « La carte-modèle n'est évidemment pas une nouvelle panacée. Elle est un instrument de plus de l'analyse géographique, qui commence à prouver son efficacité. Outil de recherche et de communication, elle aide à entendre le langage même de la carte. Il n'y faut que du sérieux, et de l'imagination » [\(Brunet](#page-51-8), [1986](#page-51-8)).

En tous les cas, dans le cadre de la 2<sup>e</sup> année de la DO informatique, la possibilité de créer un projet « carte-modèle » nous paraît riche en perspective, notamment pour les étudiants qui souhaiteraient s'éloigner d'une cartographie par trop quantitative. Ce type de projet comme nous l'avons relevé ci-dessus nécessiterait l'utilisation de logiciels de dessin pour créer les chorèmes et réaliser les cartes.

### <span id="page-38-0"></span>**5.5. Les anamorphoses cartographiques (ou cartogrammes)**

Un autre type de cartes s'éloigne aussi des repères classiques qu'on leur attribue habituellement. Il s'agit des anamorphoses cartographiques qu'on nomme aussi parfois cartogrammes. L'idée est ici de produire des cartes qui s'affranchissent des contraintes des distances réelles et de la réalité du fond de carte. On ignore la réalité des coordonnées géographiques, de même que celles des contours des espaces.

Selon le dictionnaire de géographie « Les mots de la géographie » [\(Brunet, 1993](#page-51-11)) : « L'anamorphose classique est une représentation des États (ou de mailles quelconques) par des rectangles ou des polygones quelconques en fonction d'une quantité qui leur est rattaché ».

#### **La déformation des distances**

La proposition consiste à représenter des distances non plus kilométriques par exemple, mais des distances perçues, des distances-temps ou des distances-coûts. Ces cartes déforment les distances pour mieux les représenter [\(Brunet](#page-51-10), [1987](#page-51-10)). De ce fait, les lieux peuvent changer de place, se rapprocher ou s'éloigner.

Sur la figure [26,](#page-39-1) on peut voir trois cartes dont l'échelle est le temps de trajet aérien. On voit qu'entre 1947 et 1970, l'espace national s'est rétréci avec le développement du transport aérien.

#### **La déformation des fonds de carte**

Dans ce cas, « l'idée de base est d'attribuer aux portions d'espace une superficie sur le papier qui soit proportionnelle à une autre donnée » [Brunet \(1987](#page-51-10)). Il s'agit de rendre proportionnel par exemple un État à une des données qui lui sont liées, par exemple le produit intérieur brut. Ainsi on aperçoit les masses différemment.

Les espaces peuvent par exemple être préalablement schématisés par des polygones plus ou moins simples, arrangés de telle manière qu'ils rappellent les contours des continents, comme dans l'exemple de la figure [27.](#page-40-0)

<span id="page-39-1"></span>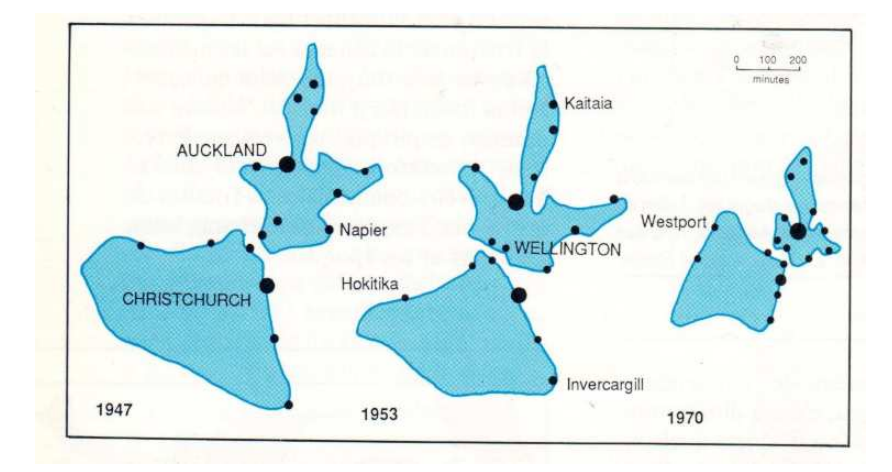

Figure 26 – La Nouvelle-Zélande se rétrécit

Il existe d'autres procédés pour déformer le fond de carte. L'un d'entre eux « consiste à déformer de proche en proche une grille régulière correspondant à la surface de départ en affectant à chaque unité spatiale la valeur qui lui revient » [\(Brunet](#page-51-11), [1993\)](#page-51-11).

Plusieurs logiciels permettent la création d'anamorphoses cartographiques. Nicolas Lambert, à la fin d'une présentation très complète  $^{26}$  $^{26}$  $^{26}$  présente un grand nombre de logiciels susceptibles d'être utilisés pour la réalisation de ce type de cartes, dont QGis que nous avons déjà évoqué. Cependant, sa préférence semble aller au logiciel Scapetoad (voir figure [29,](#page-42-1) page [43\)](#page-42-1) qu'il décrit comme « meilleur logiciel, performant, efficace ». Il est multi-plateforme, gratuit et libre (licence GPL), et a été développé par le laboratoire CHOROS de l'EPFL. On le trouvera à l'adresse suivante : [http://scapetoad.choros.](http://scapetoad.choros.place/download.php) [place/download.php](http://scapetoad.choros.place/download.php) et un tutoriel présentant la réalisation d'un cartogramme à l'aide de Scapetoad ici : [https://www.fbotutos.com/creer-des-cartogrammes-avec-scapetoad.](https://www.fbotutos.com/creer-des-cartogrammes-avec-scapetoad.html) [html](https://www.fbotutos.com/creer-des-cartogrammes-avec-scapetoad.html).

Ce type de logiciel offre beaucoup de perspectives et permet une cartographie originale qui pourrait plaire aux élèves. Cependant une évaluation plus approfondie de la prise en main du logiciel est nécessaire avant d'envisager son utilisation en classe.

### <span id="page-39-0"></span>**6. Pédagogie**

Il existe quelques étapes importantes dans la construction des projets.

Il vaut mieux, nous semble-t-il, imposer le thème. Le choisir avec les élèves empêcherait en effet certainement les enseignants d'avoir une réflexion du type de celle présentée ici, du moins dans des délais raisonnables, alors qu'autrement il est possible d'y réfléchir préalablement.

Par contre, il nous semble aussi important de permettre aux élèves de choisir euxmême le sujet de leur travail personnel, dans le cadre du thème s'entend. L'originalité des

<span id="page-39-2"></span><sup>26.</sup> Voir : [https://neocarto.hypotheses.org/files/2013/11/Anamorphosis\\_M2\\_2013-14.pdf](https://neocarto.hypotheses.org/files/2013/11/Anamorphosis_M2_2013-14.pdf)

<span id="page-40-0"></span>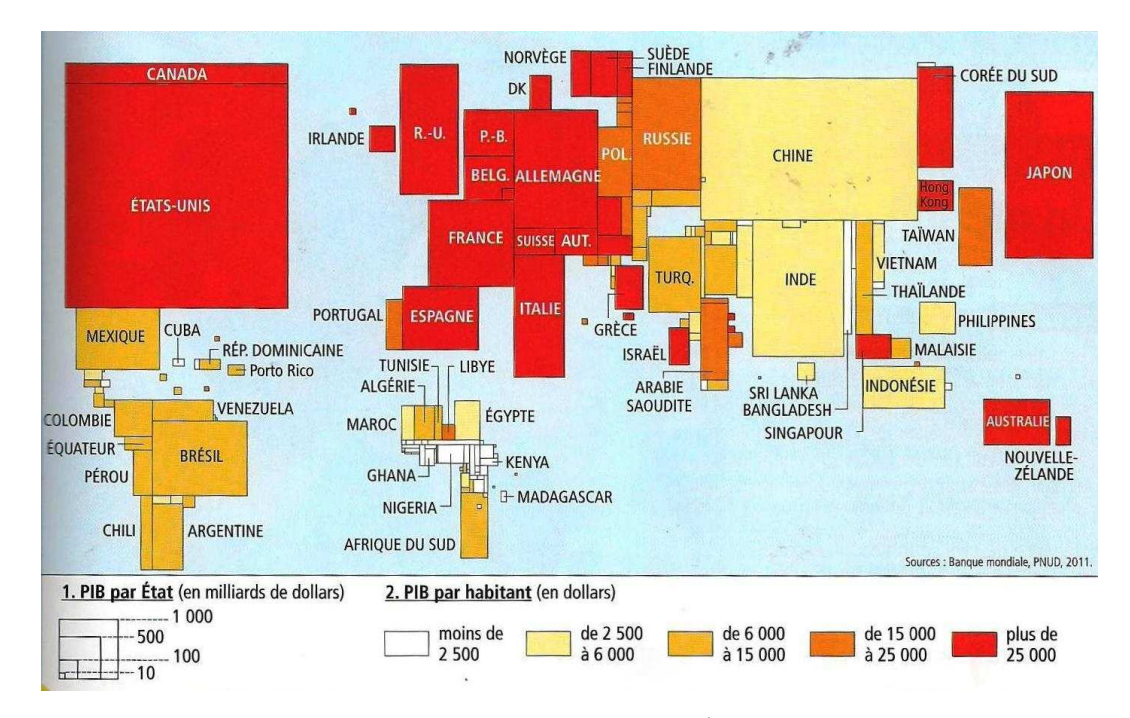

Figure 27 – Anamorphose Pib/État en 2011

travaux réalisés est pour nous le gage de l'évocation nécessaire des nombreux problèmes liés tant à l'informatique qu'à la discipline associée aux projets.

Pour cela, il est nécessaire de présenter préalablement quelques pistes de réalisations dans la discipline, indépendamment de son approche informatique. Il s'agit ici de l'approche en terme de services, évoquées ci-dessus.

Dans le cadre de projets sous le thème de « Faire mentir les cartes », les pistes évoquées ci-dessus peuvent servir de point de départ. L'essentiel est de rester extrêmement ouvert sur la notion de cartes <sup>[27](#page-40-1)</sup>.

<span id="page-40-1"></span><sup>27. «</sup> *La cartographie radicale*

*Loin du giron des experts et des universitaires, existe une cartographie insolite. Mélange d'art, de science et d'activisme social, cette cartographie est le domaine des artistes, des architectes et des géographes engagés. Cartographie radicale, critique, contestataire, militante, hétérodoxe, ou citoyenne, elle porte de nombreux noms. Mais ce qui la caractérise avant tout est l'idée centrale que le citoyen doit se réapproprier le pouvoir des cartes ! Pour ces cartographes, l'heure est venue de remplacer la propagande officielle par la protestation. Révéler des structures invisibles de l'ordre dominant et utiliser la carte pour les dénoncer. C'est une cartographie qui vise à ébranler les structures de pouvoir et de domination.*

*Dans cette contre-cartographie, les règles de la sémiologie graphique on finalement peu d'importance. Ce qui compte, c'est l'expression artistique et la portée symbolique de la carte. Les représentations peuvent être iconoclastes ou se référer strictement aux règles de la sémiologie graphique. Le but n'est pas là. La cartographie radicale est une forme d'expression libre où seule compte la force du message. Car bien plus qu'un façon particulière de dessiner des cartes, cette cartographie critique se reconnaît avant tout à sa finalité. La carte radicale n'est jamais une fin en soi. Elle sert de point d'appui, d'argument, pour l'action concrète. Elle joue le rôle d'alerte ou de déclencheur pour mener une action politique, une action de terrain ou porter des revendications. C'est une cartographie de combat au service des dominés, c'est*

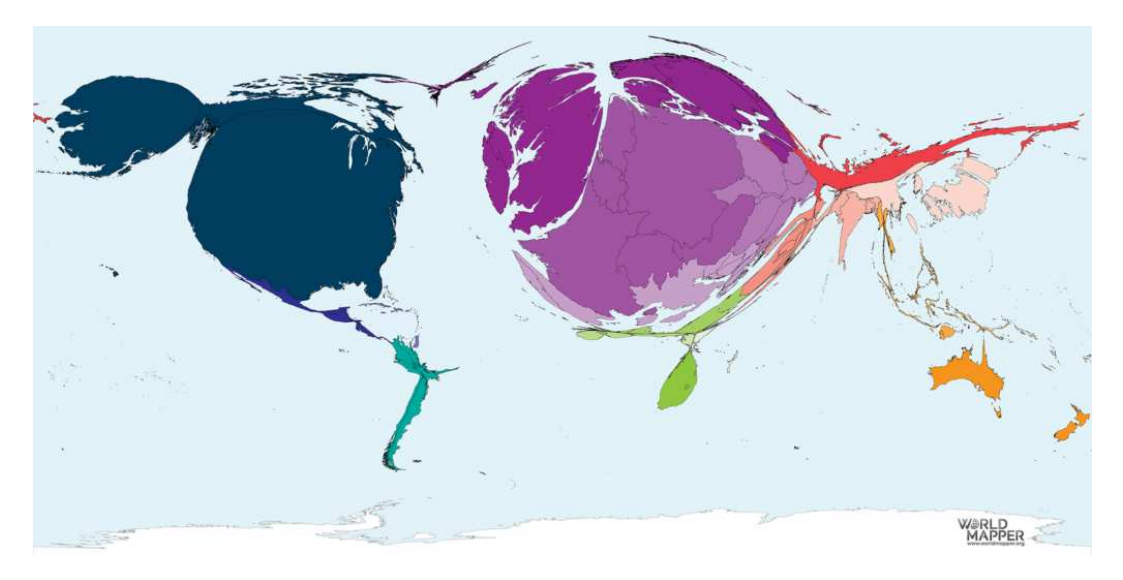

Figure 28 – Anamorphose - le nombre de prix Nobel par État entre 1901 et 2018

Cela permet ensuite, après une définition des propriétés nécessaires pour la réalisation de chaque projet, de rechercher et de choisir un ou plusieurs logiciels permettant de le réaliser au mieux. Cette étape est très importante et peut permettre une discussion étroite sur la nécessité et les possibilités techniques des logiciels, ainsi que sur leurs coûts et licences et permettre une évaluation préalable de leurs limites. Dans le cadre d'un projet sous le thème du mensonge des cartes, par exemple, il peut mener à une analyse du mensonge inhérent ou non aux fonctionnalités logicielles elles-même. Le rôle de l'informatique dans les disciplines peut par là être interrogé en relation avec sa nécessité.

Passé l'étape de l'adéquation du choix des outils logiciels, une importante période d'autoformation et de réalisation des projets doit impérativement prendre place. Cela peut constituer une difficulté pour les enseignants qui estiment devoir avoir des connaissances préalables plus importantes que leurs élèves dans tous les cas. Nous pensons quant à nous qu'il est tout-à-fait possible d'apprendre à utiliser un logiciel parallèlement au travail des étudiants, pour autant que ce travail d'autoformation fait par les élèves soit reconnu par les enseignants et valorisé dans leurs évaluations.

Parallèlement, mais probablement pas immédiatement, la définition de la forme et des moyens informatiques pour réaliser le compte rendu écrit et oral de chaque projet, doit être faite selon les cas en collaboration ou pas avec les élèves.

Dans le cas de la cartographie, divers traitements de texte, tels LibreOffice (multiplateforme, libre et gratuit), L<sup>A</sup>TEX (multi-plateforme, libre et gratuit) ou autres peuvent être utilisés. Pour la présentation orale, des dias peuvent être réalisés avec Libre Office ou L<sup>A</sup>TEX et présenté à l'aide du logiciel lui-même ou en PDF. Pour L<sup>A</sup>TEX, le package Beamer est particulièrement adéquat. Reste qu'il ne semble pas nécessaire de réaliser à tout prix une présentation de ce type quand, oralement, on peut tout aussi bien rendre

*un outil de contestation et de reconquête d'un pouvoir confisqué.* » [\(Lambert et Zanin](#page-51-1), [2017](#page-51-1), p. 197)

<span id="page-42-1"></span>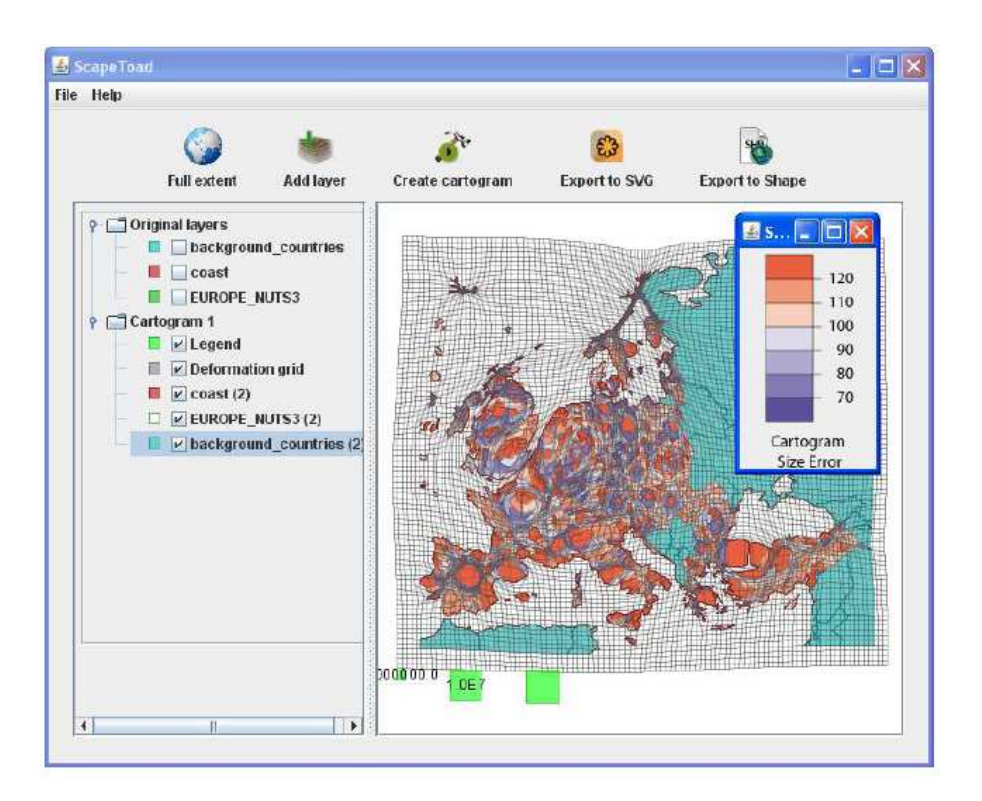

Figure 29 – Le logiciel Scapetoad

compte de son travail en présentant directement les outils utilisés pour le réaliser.

En ce qui concerne les objectifs, il nous semble préférable d'être très modeste, mais de permettre une grande variété d'approches. Dans un premier temps, cela peut permettre aux enseignants d'acquérir l'expérience nécessaire pour envisager par la suite des projets plus pointus. Mais, de manière générale, il nous semble qu'il vaut mieux une réalisation lacunaire, mais permettant une compréhension générale de plusieurs aspects de la discipline et de sa relation avec l'informatique, plutôt que des réalisations dirigées menant à des capacités d'utilisation fortes, mais peu étendues.

Là encore, l'utilisation de logiciels spécifiques à la cartographie peut être un réel frein à la compréhension de ceux-ci, car expliquer le fonctionnement en couches de QGIS et réaliser un petit projet en HTML permettant de faire varier les représentations cartographiques par l'action de la molette, sont deux choses très différentes, dont la seconde est incontestablement plus fructueuse pour comprendre les ressorts informatiques des logiciels dynamiques de cartographie.

### <span id="page-42-0"></span>**6.1. Exemple**

Pour finir et montrer à quel point la cartographie peut aborder des aspects très différents de l'idée d'une carte telle qu'on la conçoit généralement, voyons ce qu'on pourrait faire comme projet très atypique dans le cadre des cartes qui mentent. Il s'agit de tenter

<span id="page-43-0"></span>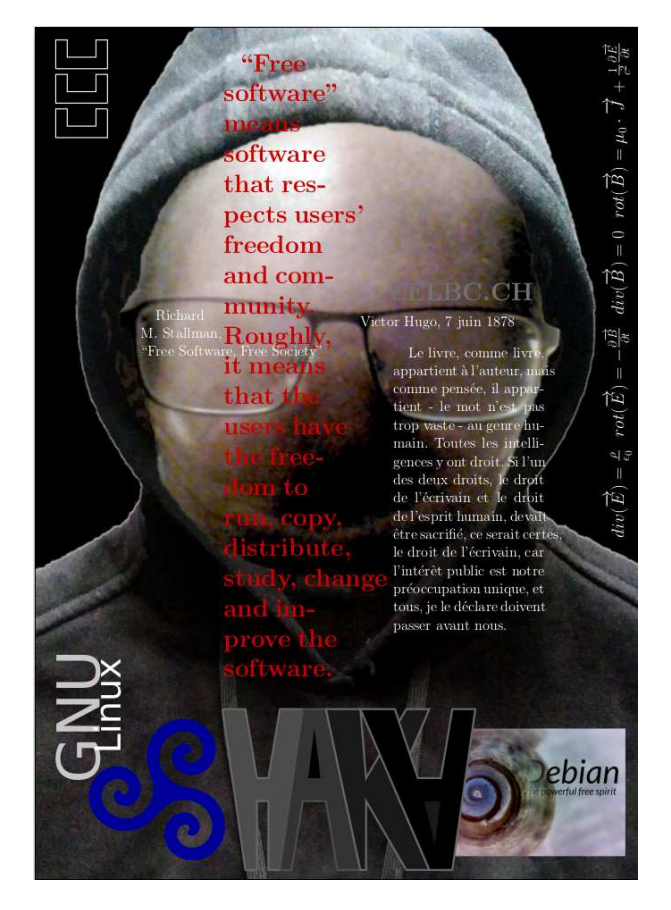

Figure 30 – Autoportrait classique

l'autoportrait cartographique de l'un des auteurs du présent texte : Vincent Guyot.

Comme il s'agit d'un travail personnel, c'est lui qui va en rendre compte, d'où le changement de sujet.

Les objectifs sont :

- 1. de réaliser un autoportrait,
- 2. spécifiquement axé sur de la cartographie,
- 3. en utilisant des aspects mensongers de celle-ci et
- 4. en rendant compte du travail d'une manière informatique.

Le portrait envisagé est celui d'un hacker et fait suite à un autre autoportrait plus classique réalisé précédemment dans le cadre d'un atelier interdisciplinaire. Celui-ci est présenté à la figure [30,](#page-43-0) page [44.](#page-43-0) Il a été documenté dans un texte qui ne sera pas reproduit ici, mais qui a été donné en exemple de ce qui pourrait être fait comme compte rendu d'un travail interdisciplinaire.

Le cadre général du travail a été choisi en fonction de l'histoire de la personne. Celle-ci ayant déjà mené à un autoportrait, le cadre sera le même :

<span id="page-44-0"></span>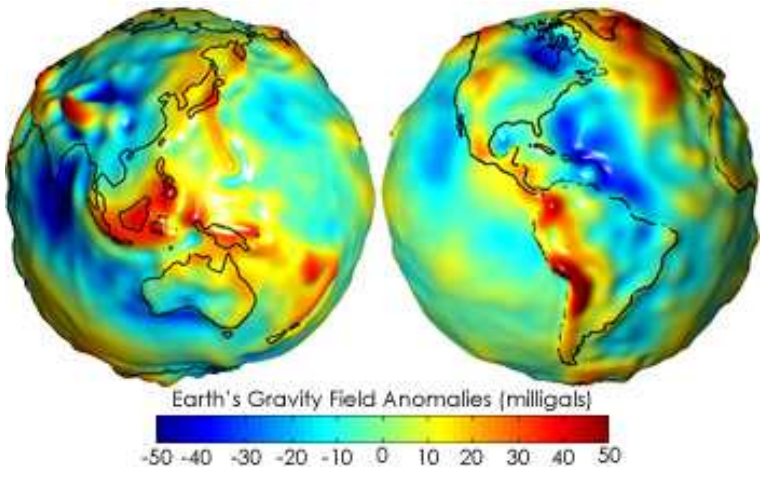

Figure 31 – Le geoïde

— les dimensions d'une feuille A4,

— réalisé en L<sup>A</sup>TEX et plus précisément en Tikz pour les aspects graphiques.

Le second point est un élément constitutif de l'autoportrait et a précédemment permis d'atteindre le quatrième point des objectifs. Dans le présent travail, celui-ci sera atteint différemment.

Le cœur du travail est la représentation géographique. Or, le travail présenté par [\(Aït-Touati](#page-51-7) *et al.*, [2019](#page-51-7)) est non seulement remarquable, mais aussi fécond. Les idées de cartographie du sol et de ses mouvements que les figures [19a](#page-28-1) et [20b](#page-29-0) traduisent m'ont fait penser au géoïde de la Terre (voir la figure [31\)](#page-44-0).

Cet objet fantastique est une carte des déformations de la surface terrestre dues aux variations de la gravité locale. La représentation qui en est faite est à la fois exacte et évidemment mensongère : les déformations sont réelles mais amplifiées pour mieux les voir. Ce géoïde, par le phénomène qui le produit, est le constat de modifications locales de la pesanteur, c'est-à-dire du poids, de différentes parties de la Terre. Il constitue ainsi le premier élément de mon autoportrait, puisque j'ai vécu dans ma vie de telles variations, certes microscopiques à l'échelle de la terre (environ 200 N), mais amplifiées à la surface de mon corps.

Ce géoïde représente la Terre comme une sphère bosselée. Il s'agit de partir d'un ellipsoïde représentant notre planète en rotation et d'y définir une surface de gravité équipotentielle au niveau moyen des océans. Les différences de gravités dues par exemple à des chaînes de montagnes sont ainsi traduites en différences d'altitudes par rapport à l'ellipsoïde.

Le principal travail à réaliser est donc d'obtenir ce géoïde. La solution de facilité est d'en récupérer une image sur le net. Or, la plupart d'entre elles sont copyrightées. Mon autoportrait ne pouvant se satisfaire d'une licence propriétaire, il est nécessaire d'obtenir moi-même le géoïde (malgré l'existence d'une version sur wikipedia [28](#page-44-1) sans utiliser celle

<span id="page-44-1"></span><sup>28.</sup> Voir : <https://fr.wikipedia.org/wiki/Fichier:Modell.Potsdamer.Kartoffel.jpg>

de la NASA [29](#page-45-0) (voir figure [31\)](#page-44-0), qui est dans le domaine public).

Cela permet de mentionner un point dont il n'a pas encore été question ici. Il s'agit de l'attention à porter aux copyright des objets (surtout les fonds de cartes, comme l'a dit [Aït-Touati](#page-51-7) *et al.* [\(2019](#page-51-7), p. 4) : « [QGIS] dont les données sont souvent sécurisées », les données elles-même, comme celles des altitudes du géoïde, mais aussi les éventuelles cartes du compte-rendu). Car, ceux-ci ne sont pas souvent libres de droit et en conséquence il faut parfois renoncer à l'utilisation de données pour cette raison. Même si [Aït-Touati](#page-51-7) *et al.* [\(2019](#page-51-7), p. 4) dit que l'accès aux données cartographiques est aujourd'hui grandement facilité par l'Open Data, la cartographie reste un domaine où il faut rester très attentif à la provenance des données et où, même celles qui sont financées par l'impôt ne sont pas dans le domaine public.

Pour obtenir ce géoïde, trois choses ont été nécessaires : des données libres de droits (la NASA en est le principal fournisseur, mais l'ESA, l'agence spatiale européenne, en fournit aussi), un logiciel permettant d'y avoir un accès simplifié (il s'agit ici de la version python de geographiclib, qui est une librairie libre) et un logiciel de rendu 3D (pour le modelage et la texture, Blender est le meilleur logiciel libre correspondant).

Évidemment, l'utilisation de Blender n'est pas simple. En réalité, elle s'apparente à celle de R ou de QGIS et il est intéressant de noter que pour obtenir le géoïde désiré, il a fallu non seulement se familiariser avec Blender, mais aussi trouver l'information nécessaire à la réalisation de l'objectif choisi : disposer d'un géoïde 3D. Pour des logiciels spécialisés comme ceux-ci, une phase de formation est absolument nécessaire, qu'on soit informaticien ou pas.

Par ailleurs, avec de tels logiciels, la légitimité d'une approche utilisatrice de l'informatique ne fait plus aucun doute. En effet, comme nous le verrons par la suite, avec Blender par exemple, il est impossible de s'en sortir sans aborder des notions éminemment informatiques telles que le maillage, le traitement des surfaces, le rendu, etc.

Enfin, il est aussi important de comprendre que l'expérience technique nécessaire dans l'utilisation de tels logiciels pour des enseignants n'est pas supérieure au saut demandé à des élèves débutants en informatique dans l'acquisition de notions de langages descriptifs tels que HTML ou CSS. Il s'agit donc bien soit de comprendre que des élèves débutants aient de réelles difficultés dans l'utilisation de logiciels comme R, QGIS ou Blender et d'adapter les exigences en conséquence ou de n'orienter que les élèves disposant déjà d'un bon bagage informatique sur leur utilisation. Avoir conscience de cela disqualifie dans une certaine mesure le fait d'imposer des projets uniquement axé sur l'utilisation d'un seul et unique logiciel. Il s'agit là d'une approche pédagogique axée sur l'adaptation des exigences en fonction du parcours des élèves. L'importance des disparités en termes de connaissances informatiques au sein des classes risquant d'être très élevée, c'est une approche qui semble raisonnable pour satisfaire l'intérêt de tous.

L'exemple de la création d'un géoïde sous Blender est très instructive pour la compréhension de la modélisation 3D, mais aussi quant à l'utilisation des données. Si la librairie évoquée ci-dessus (geographiclib) permet bien d'obtenir les hauteurs nécessaires

<span id="page-45-0"></span><sup>29.</sup> Voir : [https://commons.wikimedia.org/wiki/File:Geoids\\_sm.jpg](https://commons.wikimedia.org/wiki/File:Geoids_sm.jpg)

<span id="page-46-0"></span>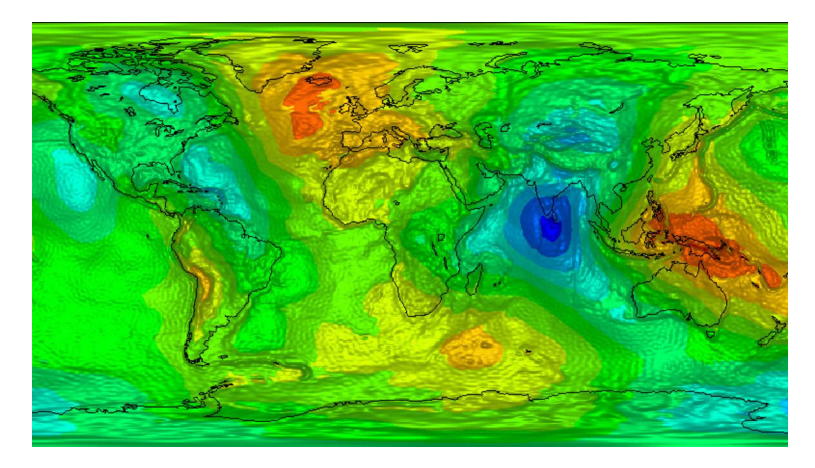

Figure 32 – La carte du geoïde Gravity field and Ocean Circulation Explorer (GOCE)

à la création du géoïde, le problème de leur utilisation dans Blender s'est évidemment immédiatement posé. La question était comment faire comprendre ces données au logiciel.

Après beaucoup de recherches, il se trouve que le moyen le plus pratique n'est pas d'utiliser un fichier de données brutes, mais précisément une carte colorimétrique des hauteurs du géoîde comme présentée à la figure  $32^{30}$  $32^{30}$  $32^{30}$ . En effet, la modélisation 3D utilise deux structures typiques (entre autres) qui sont le maillage 3D et la texture. Les deux manières de faire interagir ces deux éléments sont le *bump*, qui consiste en une texture 3D qu'on place sur l'objet, et le *displacement*, qui consiste en la déformation de l'objet lui-même. Or, ces deux interactions sont chacune intéressantes du point de vue de la cartographie, car la première utilise un matériau 3D de couverture de l'objet, matériau construit en 3D à partir de la carte colorimétrique, alors que la seconde déforme l'objet lui-même, toujours selon la carte colorimétrique. Dans le premier cas, évidemment, la superposition peut se faire de plusieurs manières et implique l'ellipsoïde de référence sur lequel est construit le géoïde. Dans le second cas, c'est réellement la structure de l'objet entier qui est affectée et on a là une approche bien plus physique, moins cartographique de la représentation, mais peut-être moins mensongère selon Élisée Reclus (voir la citation page [34\)](#page-33-1).

Informatiquement parlant, ces deux méthodes ne sont pas équivalentes, puisque le placement d'un matériau (même 3D) sur une surface demande bien moins de ressources que la déformation d'un objet. La notion de maillage intervient ici de manière . . . constructive.

Après bien des essais, le premier résultat acceptable fut celui présenté à la figure [33.](#page-47-0) Il a été obtenu par displacement et n'est pas acceptable du point de vue de l'éclairage.

L'utilisation de Blender permet un grand nombre de réglages et sa pratique va évidemment améliorer le résultat. Vous pouvez voir à la figure [34](#page-47-1) le géoïde qui va servir

<span id="page-46-1"></span><sup>30.</sup> Voir : <https://earth.esa.int/web/guest/missions/esa-operational-eo-missions/goce>

<span id="page-47-0"></span>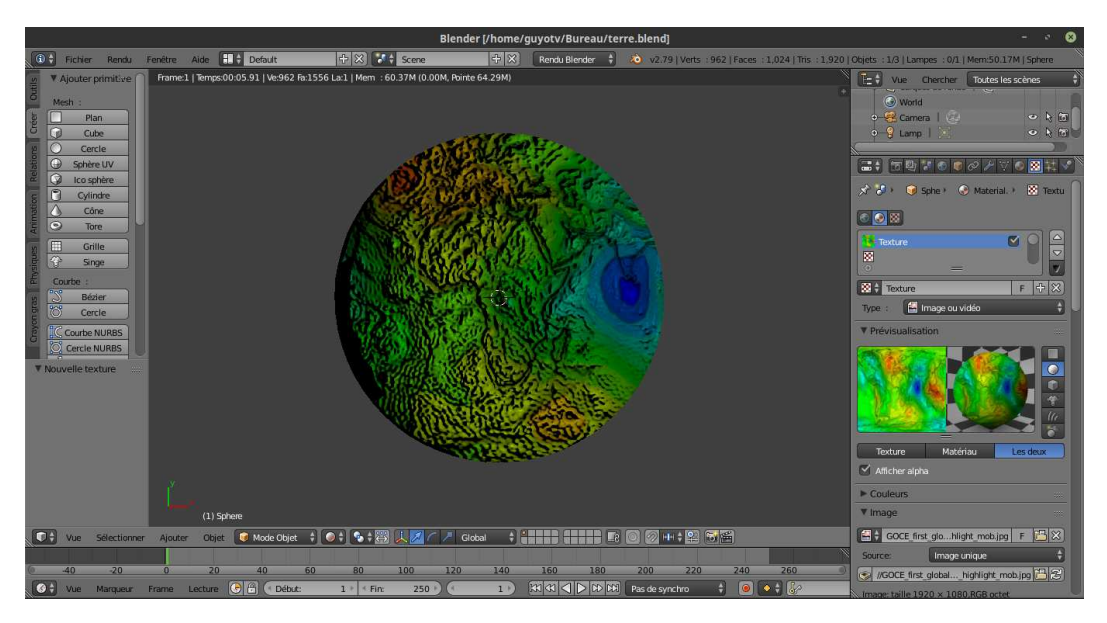

Figure 33 – Le geoïde avec Blender

<span id="page-47-1"></span>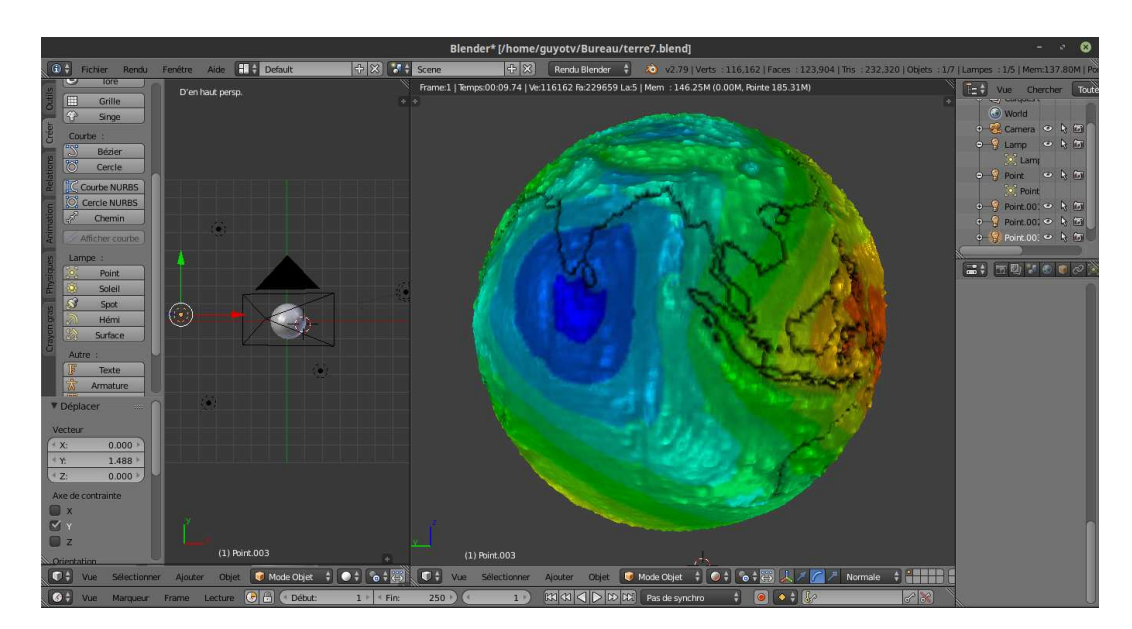

Figure 34 – Le geoïde « indien » avec Blender

pour l'autoportrait cartographique. Il est critiquable sur bien des aspects. Notamment, il a été réalisé à partir d'une carte dont la projection sur la sphère n'est pas vraiment maîtrisée. La rotation 3D de celle-ci fait en effet apparaître une jointure bord à bord de l'image et resurgit ici le problème de la projection d'une carte plane sur une sphère et cela de manière très intéressante puisque Blender tente littéralement de la *coller* sur la sphère en la déformant au mieux. Pour obtenir un résultat plus correct, il devient donc nécessaire de s'intéresser au méthodes de projections de ce logiciel. Celles-ci sont-elles comparables à celles utilisées en cartographie, en existe-il différents types, comment sontelles paramétrables, autant de question qui interrogeront la cartographie informatique.

C'est ici aussi qu'apparaît un point clé de la modélisation informatique. En effet, c'est d'abord l'objectif de l'autoportrait informatique qui va s'imposer dans l'utilisation de Blender, car le rendu obtenu est déjà satisfaisant de ce point de vue, même s'il ne l'est pas totalement géographiquement parlant. Bien qu'on puisse en discuter. Car, il constitue indéniablement une carte porteuse d'informations tout en étant trompeuse et, pour prendre conscience de l'existence d'un géoïde, et même de certaines de ses propriétés, celle-ci est certainement suffisante.

Restait à mettre en place les autres éléments de cet autoportrait cartographique. Il s'agissait de quatre éléments différents :

- une déformation du géoïde pour s'adapter à l'image sous-jascente,
- un astrolabe déformé pour s'adapter à la capuche,
- un élément de géodésie présentant un aspect de la relativité générale et
- une lentille gravitationnelle.

Les raisons du choix de ces éléments sont multiples. Dans les trois cas, un rapport à la cartographie existe. Il s'agit cependant de cartographie céleste. Ces éléments sont aussi consubstantiels de l'autoportrait et sont particulièrement mensongers.

- Le géoïde a non seulement mal été appliqué sur la sphère terrestre, qui devrait par ailleurs être un ellipsoïde, mais il a été déformé pour s'adapter à une partie de l'astrolabe sousjascent. Les mensonges sont donc particulièrement présents.
- L'astrolabe constitue une véritable carte du ciel dont la fonction peut paraître être le repérage céleste, mais se trouve en réalité donner la mesure de l'heure. La construction d'un tel astrolabe nécessite évidemment une grande maîtrise de la cartographie céleste et de son mouvement horaire mais aussi de différentes techniques de gravure et fut l'objet d'une réelle passion de l'auteur de l'autoportrait, autant pour l'objet que pour les connaissances historiques qu'il représente. Enfin, cet astrolabe a aussi été déformé en raison d'une parallaxe de l'image initiale [31](#page-48-0) , mais aussi pour s'adapter à la capuche.
- La théorie de la relativité est au cœur de la passion pour la physique de l'auteur. La structure de l'espace lui-même et les problèmes cartographiques qui s'y posent sont similaires à ceux que posent la cartographie terrestre. De plus, la déformation de l'espace liée aux masses évoque les déformations présentées sur le géoïde. L'intégration de cette structure [32](#page-48-1) entre le géoïde et l'astrolabe prend donc tout son
- 31. Voir : <https://commons.wikimedia.org/wiki/File:Astrolabe-Persian-18C.jpg>

<span id="page-48-1"></span><span id="page-48-0"></span><sup>32.</sup> Voir : <https://commons.wikimedia.org/wiki/File:Geodesiques.svg>

<span id="page-49-0"></span>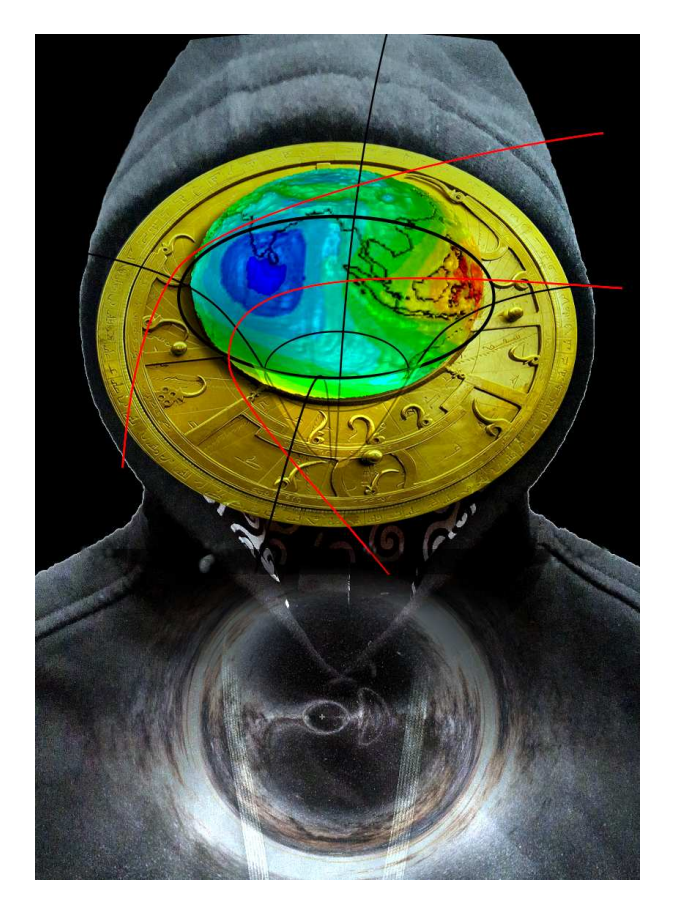

Figure 35 – L'autoportrait final

sens.

— Enfin, un effet de lentille gravitationnelle sur fond de Voie Lactée a été intégré au bas de l'image, autant pour des raisons graphiques que pour le mensonge que représente cet effet qui, tout en n'étant pas une carte, est à l'origine d'une interrogation sur l'idée même de cartographie céleste. En effet, c'est dans le cadre de la cartographie du ciel profond, composé de parties de galaxies fantômes créées par de telles lentilles, que les déformations de l'espace sont apparues problématiques. Et en fin de compte, bien avant le mensonge cartographique, n'est-ce pas la lentille de notre œuil qu'il faudrait interroger au sujet des altérations de représentations dont elle peut être à l'origine ?

Voici donc sur la figure [35](#page-49-0) l'autoportrait final que vous pouvez comparer à la figure [30,](#page-43-0) page [44,](#page-43-0) pour y voir les éléments qui ont disparu et qui, cependant, constituaient certainement une carte mentale de son auteur.

### <span id="page-50-0"></span>**7. Conclusion**

Ce travail est à notre avis un bon exemple des recherches préalables nécessaires pour être à l'aise avec des élèves à orienter et suivre dans le cadre d'un projet de DO informatique en cartographie. Cela pour plusieurs raisons.

Rappelons d'abord qu'on parle d'un projet et non d'un exercice ou d'une série d'exercices. Un projet est bien un exercice, mais il est d'une autre nature en ce sens que l'enseignant n'a pas à le prévoir entièrement, que celui-ci a plus a accompagner le travail qu'à vérifier sa bonne réalisation et que ce dernier est plus une évolution que la réalisation d'un but. Ainsi, il est parfaitement concevable qu'un outil informatique nécessite un apprentissage non négligeable pour obtenir un résultat relativement modeste. Il est nécessaire de bien le comprendre, car cela illustre le fait que l'apprentissage de l'utilisation d'un logiciel (comme R ou L<sup>A</sup>TEX par exemples) est une composante informatique tout aussi importante que sa programmation. Par ailleurs, des aspects comme le choix d'un logiciel pertinent (du point du vue de sa disponibilité en fonction du système d'exploitation, en fonction de ses engagements en terme de liberté, de sécurité et de respect de ses utilisateurs et évidemment en fonction de ses coûts immédiats et futurs) ou son évaluation préalable, font partie de la réalisation et doivent être pris en compte dans un projet, alors qu'ils peuvent ne pas l'être lors d'un exercice. Ainsi, la liberté nécessaire à un véritable projet doit-elle être garantie. Pour cela, le travail réalisé ci-dessus montre qu'envisager un sujet en le focalisant sur l'utilisation d'un unique logiciel n'est pas une bonne idée.

Ce travail insiste donc sur l'importance des recherches préalables à la réalisation d'un projet dans le sens rappelé ci-dessus. Les connaissances nécessaires à son engagement et son suivi doivent être, si ce n'est acquises par les enseignants, du moins envisagées préalablement afin d'orienter au mieux les élèves. Or, clairement ces connaissances peuvent dépasser celles des deux enseignants, autant parce que l'informatique est généralement très peu intégrée dans les disciplines classiques, que parce que l'informaticien d'aujourd'hui est poussé à ne pas s'intéresser aux autres branches. Il est donc nécessaire de garder une grande ouverture d'esprit autant théorique  $33$  que technique, car « la cartographie est un sport de combat » [\(Lambert et Zanin](#page-51-1), [2017,](#page-51-1) p. 196) qui impose une diversité de regards et une plasticité des solutions qui les rendent possibles.

Reste qu'on peut se demander dans quelle mesure l'investissement doit être fait. Surtout au niveau technique. Car ce type de travail exigeant une souplesse technique certaine, on peut interroger la rigidité des exigences des services techniques qui imposent généralement de prévoir bien à l'avance les logiciels nécessaires aux projets. Cela pousse à un gros travail préalable de réflexion extrêmement difficile à réaliser si on admet des projets très divers. De ce point de vue, une indépendance d'installation de logiciels devrait

<span id="page-50-1"></span><sup>33. «</sup> *Vous qui êtes doté du pouvoir démiurgique de construire des cartes, prenez part à ce débat. Les cartes ne sont pas des illustrations destinées à agrémenter tel ou tel texte. Elles ne sont pas là pour faire joli. Elles dessinent des arguments. Elles peuvent influencer, alerter, inciter à agir. Alors à vos ordinateurs, à vos crayons, à vos tablettes graphiques, la guerre des cartes est délarée. Créez de l'altérité, polémiquez, contestez, dessinez votre propre vision du monde. Bref, faites des cartes qui font bouger les lignes et menez le combat cartographique* » [\(Lambert et Zanin](#page-51-1), [2017](#page-51-1), p. 196)

être donnée aux enseignants pour leur permettre de mieux s'adapter aux différentes situations. Cela n'est clairement pas l'orientation envisagée aujourd'hui et c'est dommage. Mais cela relève l'intérêt de l'utilisation d'ordinateurs personnels dont la gestion est attribuée aux élèves eux-mêmes et non verrouillés par les écoles.

### **Références**

<span id="page-51-6"></span>Allali, G. (2015). *Apprendre QGIS par l'exemple*.

- <span id="page-51-7"></span>Aït-Touati, F., Arènes, A. et Grégoire, A. (2019). *Terra Forma, Manuel de cartographies potentielles*. B42.
- <span id="page-51-8"></span>Brunet, R. (1986). *La carte-modèle et les chorèmes*. Mappemonde. 86(4).
- <span id="page-51-10"></span>Brunet, R. (1987). *La carte mode d'emploi*. Fayard/Reclus. s.l.
- <span id="page-51-11"></span>Brunet, R. (1993). *Les mots de la géographie*. Reclus - La Documentation française. Montpellier/Paris.
- <span id="page-51-5"></span>Commenges, H., Beauguitte, L., Buard, E., Cura, R., Le Néchet, F., Le Texier, M., Mathian, H. et Rey, S. (2014). *R et espace, Traitement de l'information géographique*. Framabook. Ouvrage libre publié sous licence CC By-SA 3.0.
- <span id="page-51-9"></span>Durand-Dastès, F. (1992). *Les modèles en géographie*. Economica. Paris.
- <span id="page-51-3"></span>Harley, J. B. (1995). *Peut-il y avoir une éthique cartographique*. s.n. Dans : Le pouvoir des cartes. sl.
- <span id="page-51-1"></span>Lambert, N. et Zanin, C. (2017). *Manuel de cartographie*. Armand Colin. Principes, méthodes, applications.
- <span id="page-51-2"></span>Le Fur, A. (2000). *Pratiques de la cartographie*. Armad Colin. Paris.
- <span id="page-51-0"></span>Monmonier, M. (2019). *Comment faire mentir les cartes*. Atlas. Édition revue et augmentée.
- <span id="page-51-4"></span>Poidevin, D. (s.d.). *Manuel de cartographie*. Ellipses. s.l.

### <span id="page-52-1"></span><span id="page-52-0"></span>**A. Cartes interactives en python**

### **A.1. Objectifs**

Avec des élèves qui ont choisi l'OC d'informatique, il est possible d'envisager des projets articulant langages de programmation et cartographie.

<span id="page-52-3"></span>Par exemple, html5 et python peuvent être utilisés pour produire des des cartes interactives qui permettent au programmeur d'aborder le mélange de ces langages à travers les bibliothèques python folium et leaflet.js.

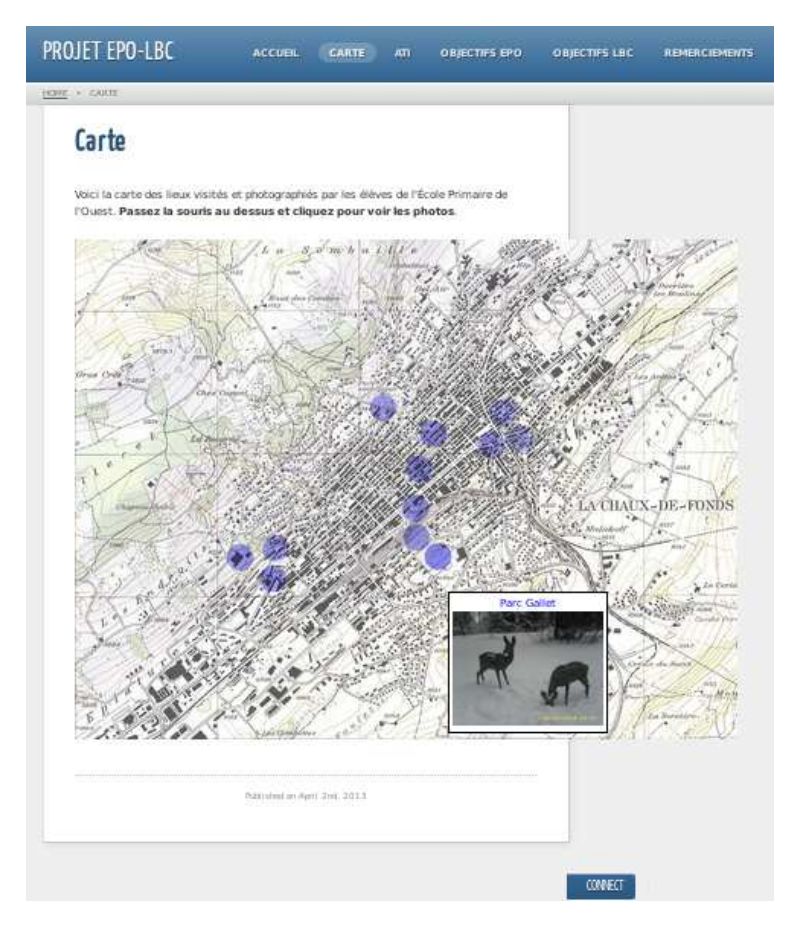

Figure 36 – La carte de 2013

L'exemple que nous allons donner ici se base sur un ancien atelier interdisciplinaire réalisé en 2013 par des élèves d'option complémentaire informatique, des élèves de l'atelier interdisciplinaire « Imagine ton image » et des élèves de l'École primaire de l'ouest à la Chaux-de-Fonds.

Il s'agissait « de collaborer pour la création d'un site qui a pour but de faire découvrir différents lieux de La Chaux-de-Fonds à travers des photos et des dessins. » [34](#page-52-2)

<span id="page-52-2"></span><sup>34.</sup> Le site est encore fonctionnel et se trouve à l'adresse : <http://www.cvgg.org/EPO-LBC/>.

Dans ce site se trouve une carte assez interactive pour l'époque situant par de petits cercles bleus des lieux choisis et photographiés par les élèves. En survolant ces cercles, il apparaît un encadré avec le titre du lieu et une photo de celui-ci. En cliquant sur le cercle, on se retrouve sur un article consacré au lieu ou les élèves de l'école primaire le présentent par de petits textes, des dessins et des photos.

Le site dans son ensemble et la carte en particulier ont été réalisés par les élèves de l'option complémentaire d'informatique qui ont aussi pris en charge la présentation des photos réalisées par les élèves de l'atelier interdisciplinaire.

Ce qui nous intéresse ici est la carte des lieux. Celle-ci est présentée dans la figure [36.](#page-52-3)

Cette carte se base sur une image de fond de dimensions fixes. Ainsi, il n'est pas possible de zoomer pour mieux situer les lieux. De plus, le positionnement des étiquettes attachées à chacun d'entre eux est fixe et le même pour toutes celles-ci. La navigation dans cette carte est donc particulièrement malaisée.

Nous allons montrer ici dans quelle mesure l'intervention de python avec folium permet de remédier à cette situation et permettre d'entrevoir beaucoup d'autre applications.

#### <span id="page-53-0"></span>**A.2. Installation**

L'installation de folium passe par l'installation de python3-pip avec le gestionnaire de paquets de votre distribution et par l'utilisation de pip3 :

#### <span id="page-53-1"></span>pip3 install folium

### **A.3. Les tags**

Le code utilisé est donné dans le listing [1.](#page-54-0) On y voit l'importation du module folium (ligne [10\)](#page-63-1) et la création d'un objet carte (ligne [98\)](#page-65-0).

Puis, on crée deux marqueurs et un cercle, tous centrés sur les mêmes coordonnées GPS.

Le premier est un marqueur goutte classique (ligne [101\)](#page-65-1) qui ouvre un popup html quand on lui clique dessus. Son contenu est défini à la ligne [103](#page-65-2) par remplacement du contenu des trois accolades par le contenu passé à la méthode format(). Évidemment, il est possible d'utiliser pleinement HTML dans le popup.

Le deuxième est un simple cercle. Un popup y est défini (ligne [109\)](#page-65-3) pour montrer qu'il n'est pas fonctionnel car ce n'est pas un marqueur.

Le troisième est un marqueur en forme de cercle. Il est défini à partir de la ligne [115](#page-65-4) et est rempli d'une couleur de fond.

Finalement, la carte est exportée au format html à la ligne [130.](#page-66-3)

Le résultat de l'exécution de ce code en python est un fichier html qui constitue une page ayant pour fond une carte openstreetmap, centrée sur le parc Gallet et au facteur de zoom 17. Celle-ci est présentée à la figure [37.](#page-55-3)

On y voit le popup du marqueur classique, mais pas celui du second marqueur qui apparaît quand on clique sur le petit cercle bleu.

Sur la figure [38,](#page-56-0) on peut voir que l'effet d'un zoom arrière est parfaitement géré.

Listing 1 – Le code de la carte

```
8 #création de l'objet Python carte, centrée sur les
               coordonn ées
           #latitude et longitude de la première image
10
           if i == 0:
\begin{array}{c|c|c|c} \hline 12 & \text{carte} = \text{folium.Map} \hline \end{array} (location=[latitude, longitude],
                    zoom_start = facteurZoom )
13
14 #création d'un marqueur
           folium . Marker ([ latitude , longitude ],
16 popup="\langle h4 \rangle{} </h4 > <br > <i>{} </i> <i> </i> <br > <i> </i> </i> </i> </i> </ing src = '{}'
               width = '300'"
                . format (titre ,date , adresseImage )). add_to (carte)
18
           #cré ation d'un simple cercle
20 folium . Circle (
                radius =100 ,
\begin{array}{c|c} 22 & \text{location} = [\text{latitude}, \text{ longitude}], \end{array}popup='Gallet Park ',
\begin{array}{c|c} 24 & \text{color} = 'crimson' \end{array}fill=False ,
26 ).add_to (carte)
28 #création d'un marqueur en forme de cercle
           folium . CircleMarker (
30 location=[latitude, longitude],
                radius =50,
32 popup=titre,
                color='#3186 cc',
34 fill=True,
                fill_color ='#3186 cc'
36 ). add_to (carte)
38 # dereferencement des variables pour lever l'exception
           del latitude , longitude
40 # changement d'image
           i = i + 142
  #cré ation du fichier HTML
44 carte.save('ma_carte .html ')
```
<span id="page-55-3"></span>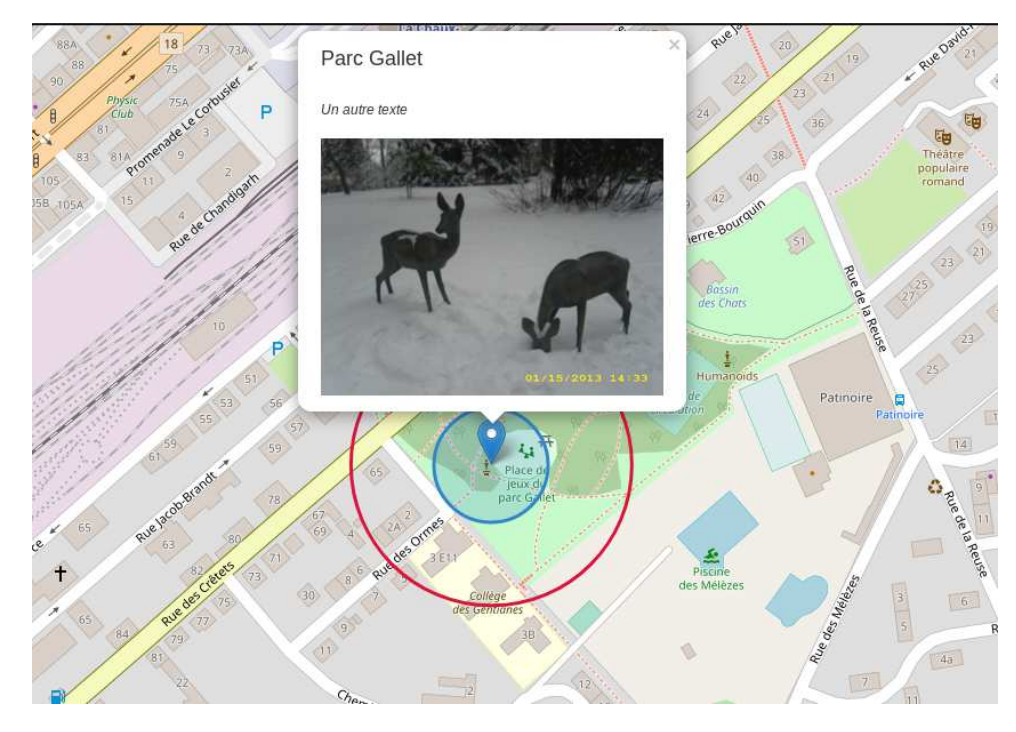

Figure 37 – La carte réalisée avec folium

### <span id="page-55-0"></span>**A.4. Méta-données**

Permettre le placement de tags sur un fond de carte OpenStreetMap est une chose, réaliser automatiquement le placement d'un grand nombre de ceux-ci en est une autre.

Pour cela, on part d'un répertoire dans lequel se trouvent des photographies des lieux qui vont servir de vignette aux tags. Chaque photographie a un nom qui sera le titre du tag.

L'idée est de récupérer l'ensemble des noms des fichiers dans le répertoire, de lire les méta-données de ceux-ci et de créer autant de marques correspondantes.

### <span id="page-55-1"></span>**A.4.1. Noms des fichiers**

La récupération des noms des fichiers se fait très simplement à l'aide du module os (ligne [9\)](#page-63-2). Il suffit de spécifier un chemin path et d'utiliser la méthode .listdir(path) comme présenté à la ligne [64](#page-64-0) du listing [2.](#page-56-1)

#### <span id="page-55-2"></span>**A.4.2. Données GPS-EXIF**

Prendre conscience de l'existence de données autres que celles constituant l'image dans un fichier image est pédagogiquement très important. On peut visualiser ces données à l'aide de différents logiciels. Gimp permet de le faire via l'entrée Métadonnées du menu Image, comme on peut le voir à la figure [39.](#page-59-1)

<span id="page-56-0"></span>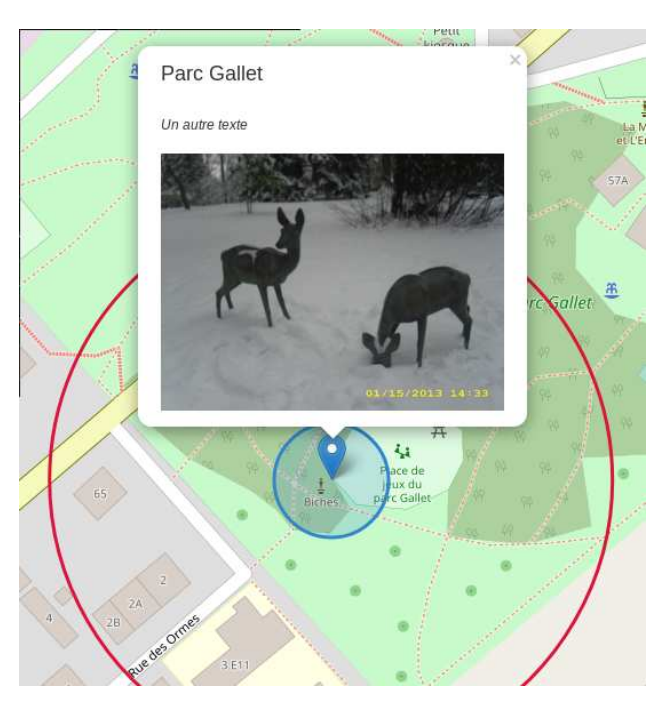

Figure 38 – La carte folium zoomée

Listing 2 – La lecture des noms de fichiers

```
62 # Ouverture de l'image en mode de lecture binaire
  path = './images/'64 fichiers=os. listdir (path)
65 i = 0 #indice des images
66 for nom in fichiers :
```
Il est évidemment intéressant à ce stade de constater toutes les informations embarquées par une image et de discuter avec les élèves des risques liés à l'exploitation de celles-ci pour des images publiées sur internet.

Une bibliothèque est nécessaire pour récupérer les méta-données. Il s'agit de python3 exif, installable via le gestionnaire de paquets ou grâce à pip3.

Après import du module exifread à la ligne [11,](#page-63-3) son fonctionnement est donné dans le listing [3.](#page-57-0)

Les données EXIF-GPS fournissant les latitudes et longitudes en mode degré-minuteseconde, il était nécessaire de les convertir en degrés flottants. Pour cela les deux fonctions du listing [4](#page-58-0) ont été utilisées.

La difficulté a été que les éléments des tableaux contenant les valeur degré-minuteseconde des latitudes et longitudes étaient de type exifread.utils.Ratio, un type non transformable et flottant par la méthode float(). Pour cela, il a été nécessaire d'utiliser la méthode .num que l'on voit apparaître aux lignes [21](#page-63-4) à [23](#page-63-5) et [41](#page-64-1) à [43.](#page-64-2)

Listing 3 – Le code de la carte

```
62 # Ouverture de l'image en mode de lecture binaire
  path = './images/'64 fichiers=os. listdir (path)
65 i = 0 #indice des images
66 for nom in fichiers :
67 print ("{} : {}". format (i,nom))
68
      adresseImage = "./ images /"+nom
70 titre = nom.split('.')[0]
      f = open ( adresseImage , 'rb ')
72
      # Récupé ration des tags EXIF
\begin{array}{rcl} \text{74} & \text{tags} & = & \text{exifread}.\text{process} \text{file} (\text{f}, \text{ details} = \text{False}) \end{array}76 for tag in tags.keys ():
           if tag in ('GPS GPSLatitudeRef ',
78 GPSLatitude',
               'GPS GPSLongitudeRef ',
80 SO CPS GPSLongitude ',
               'Image ImageDateTime '):
\vert 82 <br>atitude = lalatitude (tags ['GPS GPSLatitudeRef'].
                   values ,
                   tags['GPS GPSLatitude '])
\vert 84 longitude = lalongitude (tags ['GPS GPSLongitudeRef'].
                  values ,
                   tags['GPS GPSLongitude '])
86 date = tags ['EXIF DateTimeOriginal']
88 try :
89 print (" Latitude : {}, longitude : {}, date : {}". format (
              latitude ,
90 longitude, date))
```

```
Listing 4 – Le calcul des coordonnées
```

```
13 def lalatitude (ref , GPSLatitude ):
\overline{14} \overline{111}Convertit les coordonn ées GPS EXIF en degrés à virgule
          flottante
16 : param ref, GPSLongitude:
      :type ref: string , GPSLongitude : exifread .utils. Ratio
18 : rtype: float
      \bar{1}20
      d = GPSLatitude . values [0]. num
22 m = GPSLatitude. values [1]. num
      s = GPSLatitude . values [2]. num
24
      if ref == 'N':
_{26} latitude = d + (m / 60.) + (s / 3600.)
      \text{elif} \text{ref} == 'S':28 \vert latitude = -1*(d + (m / 60.0) + (s / 3600.0))
      else :
30 print ('La latitude est fausse !')
      return latitude
32
  def lalongitude (ref , GPSLongitude ):
\overline{34} \overline{111}Convertit les coordonn ées GPS EXIF en degrés à virgule
         flottante
36 :param ref , GPSLongitude :
      :type ref: string , GPSLongitude : exifread .utils. Ratio
38 :rtype: float
      \bar{1}'\bar{1}' l
40
      d = GPSLongitude . values [0]. num
42 \mid m = GPSLongitude.values [1].num
      s = GPSLongitude . values [2]. num
44
      if ref == 'W':
46 longitude = -1*(d + (m / 60.0) + (s / 3600.0))elif ref == 'E':
48 longitude = d + (m / 60.0) + (s / 3600.0)
      else :
50 print ('La longitude est fausse !')
      return longitude
```
<span id="page-59-1"></span>

|                                         | dition Sélection Affichage Image Calque Couleurs Outils Filtres Fenêtres Aidr<br>× | Afficheur de métadonnées : [Cantizac] (importée) | $\times$            |
|-----------------------------------------|------------------------------------------------------------------------------------|--------------------------------------------------|---------------------|
| ैं                                      | $ 250 \t11111 $<br>F P<br> 500                                                     | Exif<br><b>IPTC</b><br><b>XMP</b>                |                     |
|                                         |                                                                                    | <b>Balise Exif</b>                               | Valeur              |
|                                         |                                                                                    | Exif.GPSInfo.GPSAltitudeRef                      | 00                  |
| 田                                       |                                                                                    | Exif.GPSInfo.GPSDateStamp                        | 2018:7:20           |
|                                         |                                                                                    | Exif.GPSInfo.GPSLatitude                         | 47deg 37' 37"       |
|                                         |                                                                                    | Exif.GPSInfo.GPSLatitudeRef                      | North               |
|                                         |                                                                                    | Exif.GPSInfo.GPSLongitude                        | 2deg 44' 30"        |
| ক্য                                     |                                                                                    | Exif.GPSInfo.GPSLongitudeRef                     | West                |
|                                         |                                                                                    | Exif.GPSInfo.GPSSpeedRef                         | km/h                |
|                                         |                                                                                    | Exif.Image.BitsPerSample                         | 888                 |
|                                         |                                                                                    | Exif.Image.DateTime                              | 2020:01:08 18:04:09 |
| $\Box$                                  |                                                                                    | Exif.Image.ExifTag                               | 204                 |
| E                                       |                                                                                    | Exif.Image.GPSTag                                | 616                 |
| actuel seulement                        |                                                                                    | Exif.Image.ImageLength                           | 768                 |
| er l'agrandissemer                      |                                                                                    | Exif.Image.ImageWidth                            | 1360                |
| depuis le centre                        |                                                                                    | Exif.Image.Make                                  | Fairphone           |
| Proportions V                           |                                                                                    | Exif.Image.Model                                 | FP <sub>2</sub>     |
| ⊲<br>$\Box$<br>E<br>68                  |                                                                                    | Exif.Image.Orientation                           | top, left           |
|                                         |                                                                                    | Exif.Image.ResolutionUnit                        | inch                |
| px V                                    | ă                                                                                  | Exif.Image.Software                              | GIMP 2.10.8         |
| $\div$ 0                                | Mary Williams                                                                      | $r$ I can a set $r$ and a set $r$                | 70                  |
| px V                                    |                                                                                    |                                                  |                     |
| $\blacktriangle$<br>$\circ$<br>évidence |                                                                                    | Aide                                             | Fermer              |

Figure 39 – Les métadonnées dans Gimp

### <span id="page-59-0"></span>**A.5. Boucle principale**

Évidemment, la création de tags doit se faire pour chaque image du répertoire. Ainsi, l'ensemble du code est contenu dans la boucle for de la ligne [66](#page-64-3) du listing [2.](#page-56-1)

À l'exception de la déclaration des modules et des variables et de l'enregistrement de la carte, restait le problème de la création de celle-ci. En effet, elle se fait sur la base des coordonnées GPS des images en paramètres de la méthode Map() de folium, comme le montre la ligne [98](#page-65-0) du listing [1.](#page-54-0) Or, il ne s'agissait pas de faire une carte par image, mais de mettre tous les tags des images sur la même carte. Celle-ci devait donc n'être créée qu'une seule fois. Comme il n'était pas possible de la créer avant la récupération des données GPS, il a fallu décider de ne la créer qu'après la récupération des coordonnées de la première image. Cela s'est fait sur la base d'un compteur d'images (ligne [65](#page-64-4) du listing [2.](#page-56-1)

On voit sur la figure [40](#page-60-3) le résultat du placement de trois images réalisées dans le golf du Morbihan en Bretagne sans même en connaître la géolocalisation précise.

<span id="page-60-3"></span>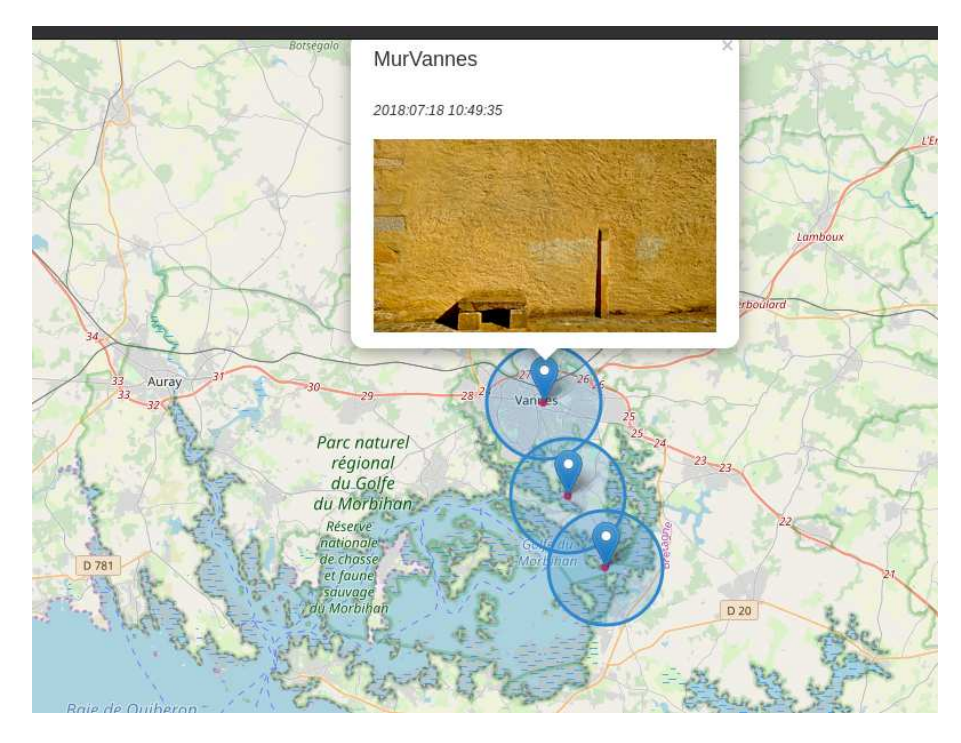

FIGURE  $40$  – Une carte avec trois images

### <span id="page-60-1"></span><span id="page-60-0"></span>**A.6. Bugs**

### **A.6.1. Facteur de zoom**

Le problème du zoom est complexe car pour que l'ensemble des tags soient représenté, il faudrait récupérer les différentes localisations, calculer les dimensions de la carte et, à partir de celles-ci en déduire le facteur de zoom. C'est réalisable, mais assez compliqué pour qu'une solution plus simple ait été mise en place ici.

Il s'agit simplement de demander à l'utilisateur de spécifier le facteur de zoom. Le code, donné dans le listing [5,](#page-61-0) utilise simplement un descriptif de différents facteurs de zoom et une instruction de récupération de celui-ci (input() de la ligne [59\)](#page-64-5). Remarquez les passages à la ligne  $(\nabla)$  qui pourraient poser problèmes pour un débutant ...

En réalité, le facteur de zoom n'est pas à l'origine d'un bug lié à son type entier. En effet, la fonction de création de la carte prend en compte un éventuel facteur de zoom non entier en l'arrondissant.

### <span id="page-60-2"></span>**A.6.2. Géolocalisation**

Enfin, restait à passer l'étape du « beta testeur ». En l'occurrence, il s'agissait de placer une image non géolocalisée dans le répertoire des images.

On peut alors se retrouver avec un bug réel si l'image non géolocalisée est la première :

0 : \_aport.jpg

Listing 5 – La lecture des noms de fichiers

```
53 # Récupération du facteur de zoom
  print ('Facteur de zoom (nombre entier) :\n\
    9 : grande zone\n\
56 11 : zone\n\
   13 : village ou ville\n\
58 16 : petite route')
  facteurZoom = input ('Veuillez entrer le facteur de zoom : ')
60 print ('Facteur de zoom : {} '. format ( facteurZoom ))
```
Listing 6 – Placement d'un code en ligne

```
88 try :
89 print (" Latitude : {}, longitude : {}, date : {}". format (
            latitude ,
90 longitude, date))
91 except NameError :
92 print ('Fichier sans données GPS : ',nom)
93 else :
94 #création de l'objet Python carte , centrée sur les
            coordonn ées
95 #latitude et longitude de la première image
```

```
Traceback (most recent call last):
 File "carteLelbc2.py", line 81, in <module>
   print("Latitude : {}, longitude : {}, date : {}".format(latitude,
NameError: name 'latitude' is not defined
```
soit ne pas voir le bug la librairie d'accès au donnée EXIF ne retournant rien si les données ne sont pas présentes. Sauf que, sans interruption du programme, ce sont soit les valeurs de longitude et latitude de l'image précédente qui sont utilisées pour positionner celle qui est non géolocalisée. Cela implique que celle-ci superpose son tag à la précédente et qu'il semble alors que la mauvaise image est utilisée. Cela est aussi un bug.

De multiples solutions sont envisageables. Nous allons ici présenter plus particulière-ment l'une d'entre elle, car elle constitue une introduction à la notion des exceptions<sup>[35](#page-61-1)</sup>, sujet souvent négligé.

La strucutre try-except-else est bien connue des programmeurs. L'idée est ici d'intercepter l'erreur produite quand on tente d'imprimer la latitude ou la longitude sur la sortie standard. C'est ce qui est fait avec les lignes [88](#page-65-5) à [90.](#page-65-6) Évidemment, cela signifie que cette instruction print ne doit pas être retirée. L'exception recherchée est de type NameError en raison de l'erreur reportée ci-dessus. Elle est levée à la ligne [91.](#page-65-7) Si elle ne l'est pas, le code se poursuit à la ligne [93](#page-65-8) à la suite du else:.

<span id="page-61-1"></span><sup>35.</sup> Voir à ce sujet <https://docs.python.org/fr/3.5/tutorial/errors.html> et [https://docs.](https://docs.python.org/fr/3.5/library/exceptions.html#bltin-exceptions) [python.org/fr/3.5/library/exceptions.html#bltin-exceptions](https://docs.python.org/fr/3.5/library/exceptions.html#bltin-exceptions)

Cela fonctionne très bien si l'image non géolocalisée est la première. Sinon, les variables latitude et longitude sont référencées et l'exception n'est plus levée. Il est donc nécessaire de les déréférencer [36](#page-62-3) à la fin de chaque boucle, comme cela est fait à la ligne [125.](#page-65-9)

### <span id="page-62-0"></span>**A.7. Améliorations**

Finalement, le code est évidemment améliorable, notamment au niveau des deux fonctions de latitude et longitude. Il est possible de les regrouper en une seule et cela devrait être fait. Mais, comme il est probable que des élèves commencent par écrire ces deux fonctions de la même manière, nous les avons laissées pour souligner que le travail d'un informaticien ne devrait pas s'arrêter là.

### <span id="page-62-1"></span>**A.8. Pédagogie**

Il faut relever que la création d'un script permettant de placer des images comme tags sur une carte OpenStreetMap est un travail très formateur autant pour le géographe que pour l'apprenti informaticien.

Plusieurs aspects de ces disciplines sont abordés :

- réflexions autour des objectifs d'un projet ;
- utilisation d'un langage de programmation très connu : python ;
- utilisation d'une bibliothèque de cartographie (folium), liée à une bibliothèque javascript (leaflet), avec la nécessité d'apprendre à l'utiliser grâce à son manuel ;
- gestion d'une interface en mode texte ;
- gestion des bugs éventuels et éventuellement tests unitaires.

On pourrait aussi reprendre le code HTML produit pour modifier la page selon les goûts des élèves.

Enfin, la problématique de la récupération des métadonnées embarquées dans les images constitue aussi un aspect pédagogique important de la réalisation de ce projet à développer avec les élèves.

### <span id="page-62-2"></span>**A.9. Conclusion**

Il s'agit d'un exemple où l'informatique intervient en cartographie avec du code et non seulement via des logiciels spécifiques. C'est une approche intéressante pour des élèves soit motivés, soit connaissant déjà un peu la programmation. Il y en a, mais tous ne sont certainement pas capable de le faire.

Mais c'est aussi une approche qui permet aux enseignants de mieux se rendre compte des multiples interactions entre le code et la cartographie. Et à ce propos, la bibliothèque folium dépasse clairement les limites de ce qui a été réalisé dans cette annexe. En effet, on peut voir à l'adresse suivante [https://portailsig.org/content/](https://portailsig.org/content/python-leaflet-folium-ou-comment-creer-des-cartes-interactives-simplement.html) [python-leaflet-folium-ou-comment-creer-des-cartes-interactives-simplement.](https://zestedesavoir.com/tutoriels/3163/variables-scopes-et-closures-en-python/)

<span id="page-62-3"></span><sup>36.</sup> Concernant le référencement/déréférencement, voir [https://zestedesavoir.com/tutoriels/](https://zestedesavoir.com/tutoriels/3163/variables-scopes-et-closures-en-python/) [3163/variables-scopes-et-closures-en-python/](https://zestedesavoir.com/tutoriels/3163/variables-scopes-et-closures-en-python/)

[html](https://portailsig.org/content/python-leaflet-folium-ou-comment-creer-des-cartes-interactives-simplement.html) que beaucoup de types de données vectorielles, comme les polygones et les polylines, sont disponibles et que différents formats, comme geojson, sont supportés. Cela permet la création de cartes choroplèthes par exemple.

### <span id="page-63-0"></span>**A.10. Le code complet**

Voici finalement le code complet qui constitue le script produisant la page html de la carte géotaguée.

```
Listing 7 – Le code complet
  1 ''' Programme de placement de tags images sur un fond
     OpenStreetMap
2 On place des images géotaguées dans un répertoire
3 Le programme en extrait les coordonnées GPS et la date
4 Il crée des tags avec comme titre le nom des fichiers et la
          date
5 et les place sur le fond de carte aux coordonn ées GPS
6<sup>| +1</sup>
7
8 # importation des module
9 import os
10 import folium
11 import exifread
12
13 def lalatitude (ref , GPSLatitude ):
\frac{1}{14} \frac{1}{111}15 Convertit les coordonn ées GPS EXIF en degrés à virgule
         flottante
16 : param ref, GPSLongitude:
17 :type ref: string, GPSLongitude: exifread.utils. Ratio
18 : rtype: float
\overline{19} \overline{111}2021 d = GPSLatitude. values [0]. num
22 m = GPSLatitude. values [1]. num
|_{23}| s = GPSLatitude. values [2]. num
24
|25| if ref == 'N':_{26} latitude = d + (m / 60.) + (s / 3600.)
27 elif ref == 'S':
28 latitude = -1*(d + (m / 60.0) + (s / 3600.0) )
29 else :
30 print ('La latitude est fausse !')
31 return latitude
32
33 def lalongitude (ref , GPSLongitude ):
34 \vert \vert \vert \vert \vert \vert \vert35 Convertit les coordonn ées GPS EXIF en degrés à virgule
         flottante
```

```
36 :param ref , GPSLongitude :
37 :type ref: string, GPSLongitude: exifread.utils. Ratio
38 :rtype: float
\overline{39} \overline{111}40
|41| d = GPSLongitude . values [0] . num
|42| m = GPSLongitude.values [1].num
|43| s = GPSLongitude. values [2]. num
44
45 if ref == 'W':
46 longitude = -1*(d + (m / 60.0) + (s / 3600.0))47 elif ref == E':
48 longitude = d + (m / 60.0) + (s / 3600.0)
49 else :
50 print ('La longitude est fausse !')
51 return longitude
52
53 # Récupération du facteur de zoom
54 print ('Facteur de zoom (nombre entier) :\n\langle n \rangle55 9 : grande zone\n \overline{\n }56 11 : zonen \57 13 : village ou ville\n\
58 16 : petite route')
59 facteurZoom = input ('Veuillez entrer le facteur de zoom : ')
60 print ('Facteur de zoom : {} '. format ( facteurZoom ))
61
62 # Ouverture de l'image en mode de lecture binaire
63 path = \cdot / images/\cdot64 fichiers=os. listdir (path)
65 i = 0 #indice des images
66 for nom in fichiers :
67 print ("{} : {}". format (i,nom))
68
69 adresseImage = "./images/"+nom
70 titre = nom.split ( ' , ' ) [0]\begin{bmatrix} 71 \end{bmatrix} f = open(adresseImage, 'rb')
72
73 # Récupération des tags EXIF
\begin{bmatrix} 74 \\ 74 \end{bmatrix} tags = exifread . process_file (f, details=False)
75
76 for tag in tags.keys ():
77 if tag in ('GPS GPSLatitudeRef ',
78 GPSLatitude',
79 'GPS GPSLongitudeRef ',
80 SO CPS GPSLongitude ',
81 | Tmage ImageDateTime'):
\begin{array}{c|c|c|c} \hline \text{82} & \text{1} & \text{1}values ,
83 tags['GPS GPSLatitude'])
```

```
84 longitude = lalongitude (tags ['GPS GPSLongitudeRef'].
                values ,
85 tags['GPS GPSLongitude'])
86 date = tags['EXIF DateTimeOriginal']
87
88 try :
89 print (" Latitude : {}, longitude : {}, date : {}". format (
            latitude ,
90 longitude, date))
91 except NameError :
92 print ('Fichier sans données GPS : ',nom)
93 else :
94 #création de l'objet Python carte , centrée sur les
            coordonn ées
95 #latitude et longitude de la première image
96
97 if i = 0:
98 carte = folium. Map (location = [latitude, longitude],
                zoom_start = facteurZoom )
99
100 #création d'un marqueur
101 folium . Marker ([latitude, longitude],
102 popup="<h4>{} </h4> <br > <i>{}</i></i><br > <br > <ing src="{}'
            width = '300'"
103 . format (titre, date, adresseImage)). add_to (carte)
104
105 #création d'un simple cercle
106 folium . Circle (
r_{107} radius=100.
108 100 location = [latitude, longitude],
109 popup='Gallet Park',
|110| color='crimson',
111 fill=False.
\begin{array}{c|c} \n & \text{all} \n\end{array} ). add_to (carte)
113
114 #création d'un marqueur en forme de cercle
115 folium . CircleMarker (
116 location = [latitude, longitude],
117 radius =50,
118 popup=titre,
119 color='#3186 cc',
120 fill=True,
121 fill_color='#3186cc'
\begin{array}{c} 122 \end{array} ). add_to (carte)
123
124 # dereferencement des variables pour lever l'exception
125 del latitude , longitude
126 #changement d'image
127 i = i + 1
```

```
128
129 #cré ation du fichier HTML
130 carte.save ('ma_carte.html')
```
### <span id="page-66-1"></span><span id="page-66-0"></span>**B. Cartographie de terrain**

### **B.1. Introduction**

Aux antipodes de la cartographie avec python, on peut envisager d'aborder le thème d'une toute autre manière : en se déplaçant sur le terrain. L'idée n'est pas ici *d'utiliser* les cartes, mais de les faire. La question est : est-ce envisageable ? La réponse est oui, grâce à OpenStreetMap.

Avant de voir comment, il faut insister sur le fait que la cartographie est un travail méticuleux et généralement de longue haleine. Cela constitue à la fois un inconvénient et un avantage. Un inconvénient car le travail préparatoire à la construction d'éléments cartographiques est important et doit être précis. Un avantage, car il est si important qu'on pourra toujours trouver beaucoup de choses à faire pour tous les élèves.

#### <span id="page-66-2"></span>**B.2. Cartes papier**

La première étape est de préparer des cartes papier sur la base du fond OpenStreet-Map. Celles-ci permettrons d'utiliser le crayon pour y reporter les modifications à faire. Il est en effet non seulement plus facile de travailler sur un écran plus grand que celui d'un smartphone, mais cela permet aussi de mieux réfléchir à posteriori aux modifications à réaliser et d'en discuter avec l'enseignant.

Aller sur le terrain avec une carte papier, y reporter ses modifications, revenir en classe, discuter des propositions de modifications et, simultanément, aborder la nomenclature des représentations et les impératifs de la simplification liés à l'échelle avec l'enseignant, permet d'aborder la cartographie de manière particulièrement intéressante.

Pour cela, il est nécessaire de disposer de cartes papier des zones à cartographier. Pour faciliter la création de celles-ci, un projet nommé *Fieldpapers* à l'adresse [http://](http://fieldpapers.org) [fieldpapers.org](http://fieldpapers.org) existe. La figure [41](#page-67-0) montre que ce projet permet de faire un atlas en PDF d'une région choisie. Puis, on peut l'emporter sur le terrain et au crayon y prévoir des modifications. Celle-ci peuvent ensuite être reportées comme notes directement sur le site grâce à de repères de positionnement.

La création d'un atlas peut étonner dans le cadre d'un cours sur l'utilisation de l'informatique en cartographie. Son côté désuet sera certainement évoqué par les étudiants. Mais, c'est certainement l'occasion d'une discussion, voire même d'une expérimentation, relativement aux outils de prise de notes de type cartographiques sur le terrain. On pourrait penser que l'omniprésence des smartphones engage leur utilisation dans ce cadre. Or, il se trouve que leur taille et le dispositif de prise de notes associé, en l'occurrence le doigt, sont très peu adaptés au placement de symboles schématiques sur une carte. Par ailleurs, l'invention sur le terrain de symboles appropriés aux situations inédites qu'on

<span id="page-67-0"></span>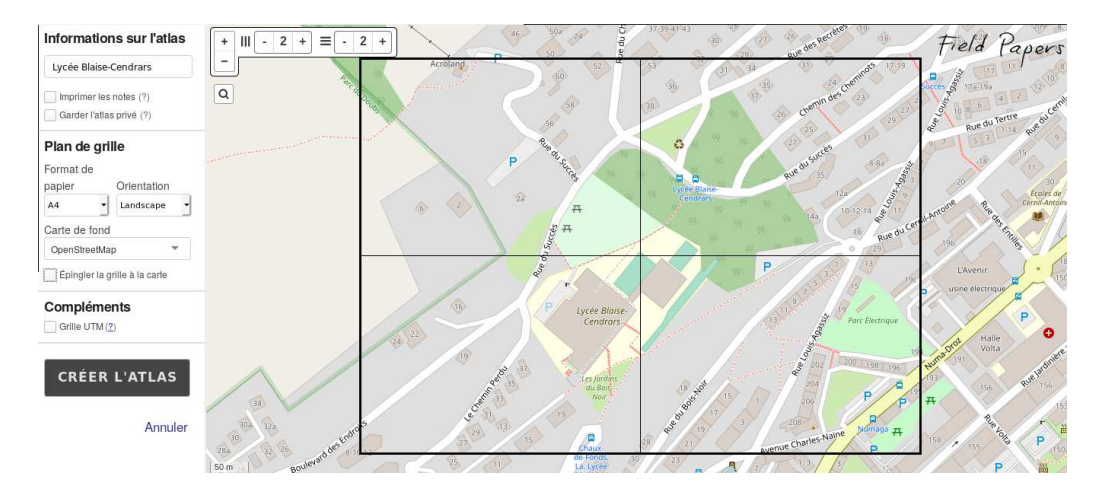

Figure 41 – Création d'un atlas physique

peut rencontrer, permet une souplesse de représentation que les catégories de symboles d'un logiciel peuvent rendre très difficile à utiliser sur un téléphone.

L'expérience d'une comparaison peut être tentée avec les élèves en demandant à un groupe d'utiliser un atlas papier et à un autre de prendre des notes sur leur smartphone. C'est l'occasion d'une discussion sur la pertinence du recours à l'informatique dans tous les cas pour aider les élèves à discerner non seulement les cas où l'informatique est nécessaire, mais ceux où celle-ci ne l'est pas, voire où celle-ci est peut être déconseillée.

Avec le projet Field papers, on choisit une zone sur fond de carte OpenStreetMap et on peut régler sa couverture par un nombre déterminé de feuilles A4 ou A3 en position portrait ou paysage. On met un titre et on obtient un atlas constitué d'une page de garde présentant la zone et sur celle-ci la couverture par chaque feuille, comme le montre la figure [42,](#page-68-0) et d'autant de feuilles au sein d'un PDF, comme présentées sur la figure [43.](#page-68-1)

On voit aussi sur ces figures le QRCode qui permet de lier les images annotées scannées à l'atlas virtuel.

Toujours dans l'optique d'une discussion sur la pertinence de l'utilisation de l'informatique, il faut relever qu'après les notes prises sur le site du Parc Gallet, il a été impossible de les reporter dans l'atlas virtuel. La qualité des images pouvant être en jeu, beaucoup d'essais ont été fait et beaucoup de temps perdu pour une opération dont le bénéfice est aussi à discuter, puisque celles-ci servent simplement à mieux reporter les modifications à faire sur OpenStreetMap.

Par ailleurs, ces problèmes de report avaient une origine claire pour autant qu'on consulte l'évolution du projet. Contrairement aux logiciels propriétaires pour lesquels les informations quant aux évolutions des logiciels sont généralement inaccessibles, les projet mettant en jeux des logiciels libres publient ces informations. Le projet Fiels papers est publié sur la célèbre forge logicielle *Github* à l'adresse [https://github.com/](https://github.com/fieldpapers) [fieldpapers](https://github.com/fieldpapers). On peut y voir que le dernier dépôt de code date de 2016. Même si le projet est encore actif, il n'y a que trois développeurs. Cela signifie-t-il qu'il ne soit pas utilisable ? Évidemment non, puisque nous avons pu l'utiliser dans le cadre de cette

<span id="page-68-0"></span>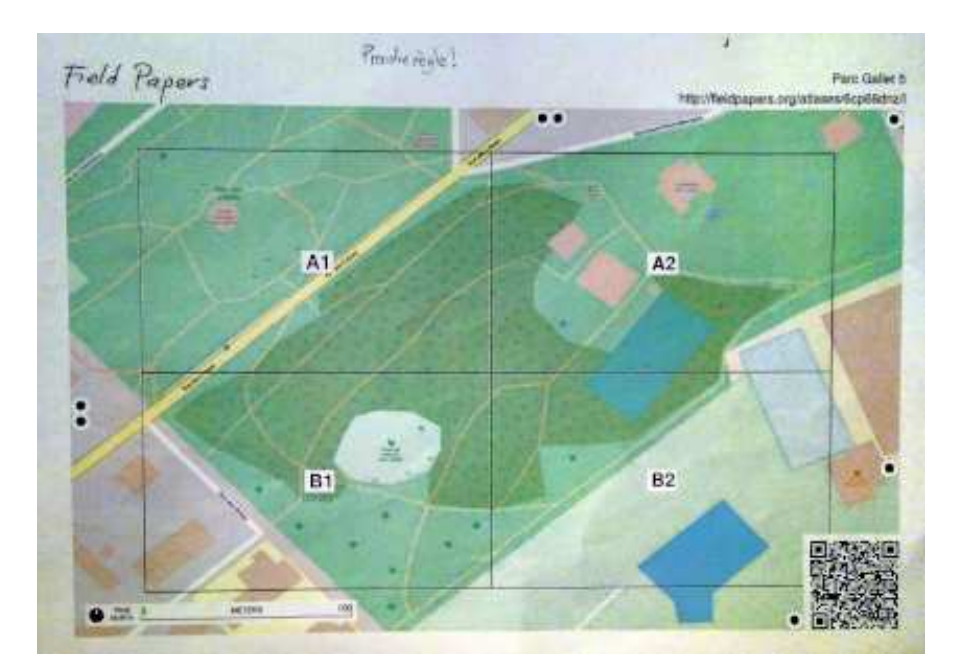

Figure 42 – Couverture du parc Gallet

<span id="page-68-1"></span>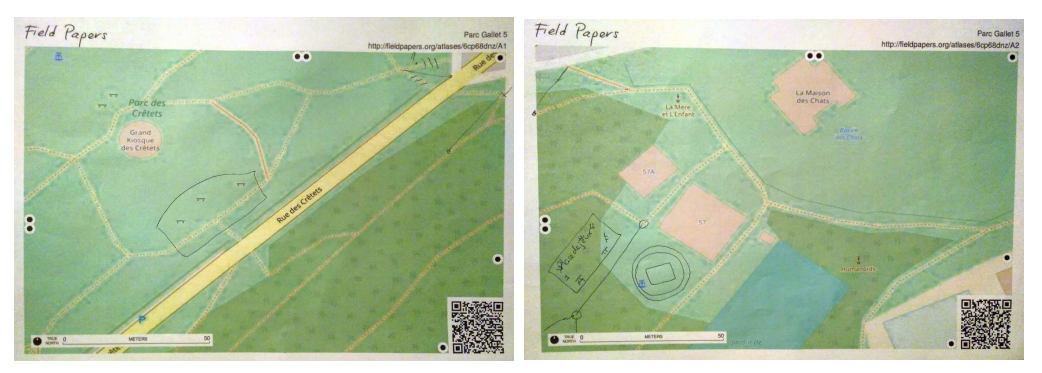

(a) Nord-Ouest du parc (b) Nord-Est du parc

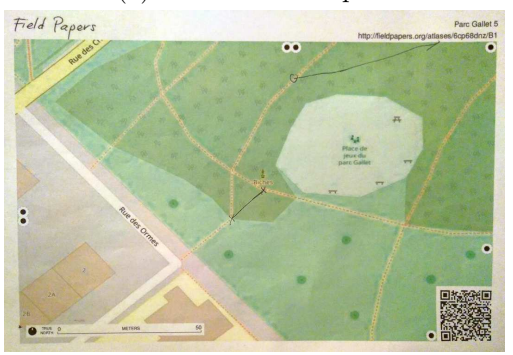

(c) Sud-Ouest du parc (d) Sud-Est du parc

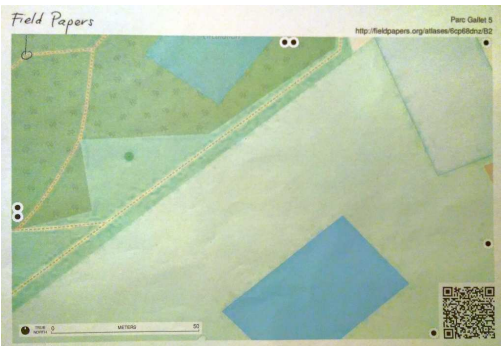

Figure 43 – La couverture du parc Gallet

annexe. Mais, il faut se dire que son évolution sera lente et qu'il ne faut rien attendre de précis à l'heure actuelle.

Finalement, on peut constater sur la page *Github* du projet qu'il est écrit entièrement en python. Il est intéressant de le constater puisque ce langage est un langage simple très utilisé et facile à comprendre. Il est donc envisageable d'en visualiser le code sur *Github*, puisque cela est possible pour un logiciel libre, et d'en commenter certaines parties.

#### <span id="page-69-0"></span>**B.3. Modifications**

Le report des modifications se fait ensuite directement sur OpenStreetMap.

Le premier problème qui se pose ici est de savoir comment réaliser des modifications sur cette plateforme.

Le premier problème qui se pose ici est de savoir comment réaliser des modifications sur cette plateforme. Pour commencer, il existe une référence importante à lire absolument avant tout chose avec des élèves. Il s'agit des bonnes pratiques ([https://www.](https://www.openstreetmap.fr/les-bonnes-pratiques-pour-contribuer-a-openstreetmap-en-snt/) [openstreetmap.fr/les-bonnes-pratiques-pour-contribuer-a-openstreetmap-en-snt/](https://www.openstreetmap.fr/les-bonnes-pratiques-pour-contribuer-a-openstreetmap-en-snt/)) à prendre en compte, notamment pour l'utilisation d'un unique compte.

Deux manières de faire des modifications sur OpenStreetMap (OSM) peuvent être envisagées. Soit on propose des modifications sans vraiment faire de l'édition directement sur le site, soit on prend le risque de réaliser réellement des modification. Au niveau du Lycée, les deux manières peuvent être envisagées simultanément.

#### <span id="page-69-1"></span>**B.3.1. StreetComplete**

La première passe par l'application StreetComplete<sup>[37](#page-69-3)</sup>. Cette application est très pratique car elle . . .

### <span id="page-69-2"></span>**B.3.2. Outil de modification intégré iD**

La seconde par par l'utilisation de l'outil de modification iD disponible en se connectant directement sur la page d'accueil d'OSM.

<span id="page-69-3"></span><sup>37.</sup> Voir : <https://github.com/westnordost/StreetComplete/blob/master/README.md>